# **LUCIAN MARIUS RUSU**

# PROGRAMARE **ENMARTIAR**

 $a(n)$ 

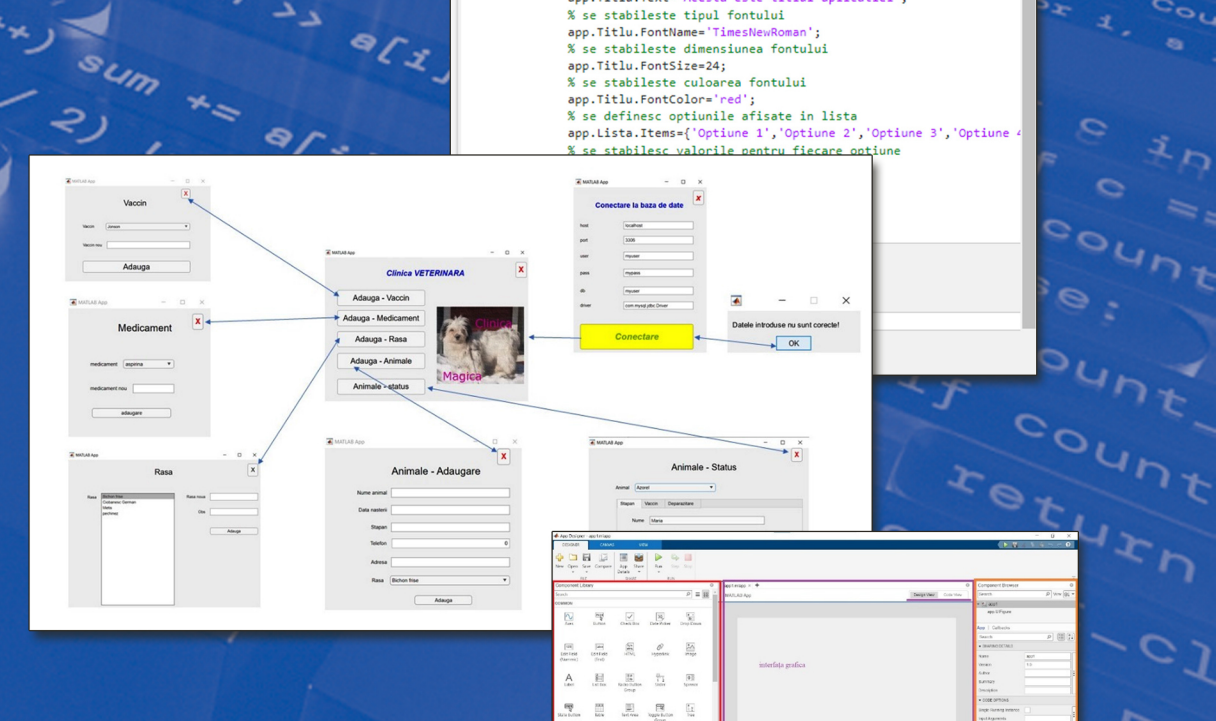

% Code that executes after component creation

% se defineste textul afisat<br>app.Titlu.Text='Acesta este titlul aplicatiei';

function startupFcn(app)

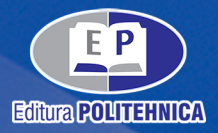

 $\begin{bmatrix} \overline{\mathbf{a}} \\ \mathbf{b} \\ \mathbf{c} \end{bmatrix}$ 

 $\begin{tabular}{|c|c|c|} \hline \quad \quad & \quad \quad & \quad \quad \\ \hline \quad \quad & \quad \quad & \quad \quad \\ \hline \quad \quad & \quad \quad & \quad \quad \\ \hline \quad \quad & \quad \quad & \quad \quad \\ \hline \quad \quad & \quad \quad & \quad \quad \\ \hline \end{tabular}$ 

Colecția "PROGRAMARE"

# PROGRAMARE ÎN MATLAB

Cartea are ca scop prezentarea modului de lucru cu platforma Matlab. Programarea în mediul Matlab este esențială pentru toți cei care doresc implementarea algoritmilor pentru rezolvarea numerică a unor probleme inginerești și nu numai. Acest volum prezintă comenzile cele mai uzuale necesare pentru dezvoltarea aplicațiilor inginerești. Noțiunile de bază sunt introduse prin exemple usor de înțeles și aplicat. De asemenea, aplicațiile rezolvate sunt de mare interes pentru studenții din domeniul ingineresc, dar și pentru toți cei care doresc să se familiarizeze cu aceste noțiuni.

Material bogat în conținut, reprezintă o sursă de documentare foarte utilă pentru cei ce doresc să dezvolte aplicații cu interfețe grafice utilizatorilor din mediul Matlab.

# **Referent ştiinţific:** Prof. dr. ing. Lăcrămioara STOICU - TIVADAR

Conținutul se adresează inginerilor și tehnicienilor interesați în formarea abilitaților de operare cu ajutorul mediului MATLAB, pentru realizarea aplicațiilor care vizează măsurarea experimentală, prelucrarea datelor, crearea și gestionarea bazelor de date și alte probleme de interes în inginerie. Volumul este organizat în două pârți distincte. În prima parte sunt prezentate noțiuni teoretice, ilustrate ulterior în partea a doua prin dezvoltarea unor aplicații numerice în MATLAB.

Materialul, succint, dar bogat în conținut, se bucură de toate atributele unui manual introductiv valoros.

**Referent ştiinţific:** Prof. dr. ing. Arjana DAVIDESCU

**LUCIAN MARIUS RUSU** 

# PROGRAMARE ÎN MATLAB

Colecția "PROGRAMARE"

EDITURA POLITEHNICA TIMIŞOARA - 2023

# **Copyright © Editura Politehnica, 2023**

Nicio parte din această lucrare nu poate fi reprodusă, stocată sau transmisă prin indiferent ce formă, fără acordul prealabil scris al Editurii Politehnica.

**EDITURA POLITEHNICA**  Bd. Republicii nr. 9 300159 Timişoara, România

**Tel.** 0256.403.822 **E-mail:** editura@upt.ro

**Redactor:** Claudia MIHALI

**ISBN** 978-606-35-0520-1

# **CUPRINS**

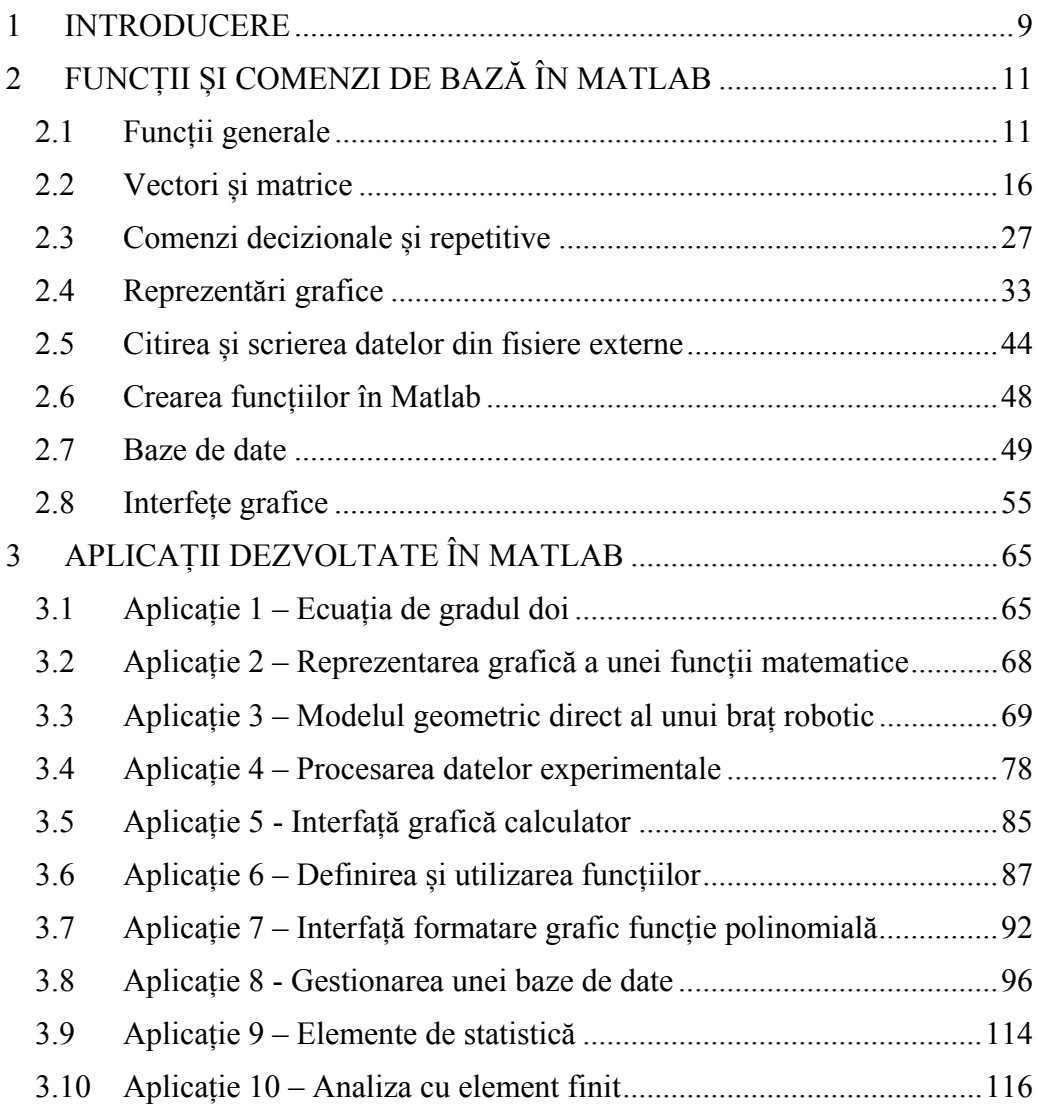

# **PREFAȚĂ**

Odată cu evoluția tehnologiei s-au dezvoltat și programele de calcul matematic. La momentul actual sunt numeroase programe dedicate calculelor matematice, unul dintre cele mai utilizate fiind programul Matlab.

Programul Matlab este produs de compania MathWorks și este o aplicație ce poate fi utilizată în diferite domeni și conține funcții dedicate pentru foarte multe ramuri tehnice și nu numai. Vastele librării puse la dispoziție de acest program facilitează implementarea diferiților algoritmi tehnici.

Cartea este structurată pe trei capitole. In primul capitol este descrisă structura, caracteristicile și facilitațile programului Matlab.

Capitolul al doilea prezintă instrucțiunile și funcțiile generale ale programului Matlab. În acest capitol sunt prezentate diferitele tipuri de variabile și modul de accesare a înformațiilor stocate în aceste variabile. De asemenea, sunt prezentate sintaxele celor mai uzuale comenzi puse la dispozitie de acest program. Pentru a facilita întelegerea sintaxei și modul de utilizare a instrucțiunilor s-au utilizat diferite exemple simple care să evidențieze caracteristicile fiecărei instrucțiuni.

În cel de al treilea capitol este exemplificat modul de realizare a diferitelor programe și aplicații utilizând programul Matlab. Acest capitol cuprinde zece exemple care utilizează diferite instrucțiuni și librări pentru rezolvarea unor probleme.

Această carte se adresează studenților din învățământul tehnic, care doresc să dobândească noțiunile de bază pentru realizarea de aplicatii matematice utilizând programul Matlab.

Doresc să mulțumesc doamnei prof.dr.ing. Lăcrămioara STOICU – TIVADAR și doamnei prof.dr.ing. Arjana DAVIDESCU pentru sprijinul acordat, precum și tuturor celor care m-au sustinut și au făcut posibilă realizarea acestei cărti.

# **1 INTRODUCERE**

Matlab este un mediu de programare performat dedicat calculului numeric și reprezentărilor grafice din domeniul științific și ingineresc. [1]. Pagina oficială a programului Matlab este: https://www.mathworks.com/products/matlab.html. La această adresă, prin crearea unui cont, se poate descărca kitul de instalare pentru programul Matlab. De asemenea tot la aceasta adresă se găsește o documentație bogată despre comenzile, modulele și instrumentele utilizate în acest mediu de programare.

Numele "Matlab" provine de la Matrix Laboratory. Programul Matlab combina un mediu de lucru intuitiv cu un limbaj de programare orientat pe matrice și tablouri. Toate instrumentele dezvoltate sunt riguros testate și documentate în detaliu [2].

Dintre capabilitățile mediului de programare Matlab enumeram următoarele:

- utilizarea datelor experimentale complexe, de dimensiuni mari, dintr-o diversitatea de domenii;
- reprezentarea datelor în diverse moduri grafice sau tabelare;
- dezvoltarea de programe (script), funcții, clase, etc;
- creare de aplicații locale sau web;
- posibilitatea de utilizare a unor limbaje de programare externe (Python, C/C++, Fortran);
- conectarea la diferite componente hardware;
- posibilitatea utilizării calculului paralel (rezolvarea problemelor complexe pe mai multe calculatoare);
- utilizarea mediului "Cloud" pentru accesul de oriunde și partajarea facilă a rezultatelor.

Așadar mediul de programare Matlab este un instrument puternic de calcul numeric, care pune la dispoziția utilizatorului numeroase funcții care facilitează implementarea diferiților algoritmi de calcul al problemelor inginerești complexe.

Mediul de programare Matlab este disponibil atât în varianta locală (standalone) cât și în varianta online (accesul din browser). În continuare exemplificarea modului de lucru cu mediul Matlab se va realiza utilizând versiunea academica R2022b (9.13.0.204977) pe 64 bit, apărută în 24 august 2022.

Interfața grafică inițială este prezentată în Fig. 1.1. Aceasta poate fi formatată funcție de prefetințele utilizatorului.

Ferestrele inițiale ce apar în interfață sunt:

- fereastra de comenzi (command window) unde se pot introduce comenzile și vizualiza rezultatele;
- fereastra de afișare a variabilelor (workspace) unde sunt afișate numele și tipul variabilelor declarate;
- fereastra directorului curent (current folder) unde sunt afișate fișierele din directorul curent;
- calea directorului curent;
- bara de comenzi unde se găsesc butoanele pentru operațiile necesare elaborării programului.

| MATLAB R2022b - academic use               |                                                                      |                                        |                         |                                                                                  |                                          |                                                        |                                  |                        |                                                                      |                                                                                                    |                                       |                                                             | σ<br>$\overline{\phantom{a}}$ | $\times$                  |
|--------------------------------------------|----------------------------------------------------------------------|----------------------------------------|-------------------------|----------------------------------------------------------------------------------|------------------------------------------|--------------------------------------------------------|----------------------------------|------------------------|----------------------------------------------------------------------|----------------------------------------------------------------------------------------------------|---------------------------------------|-------------------------------------------------------------|-------------------------------|---------------------------|
| HOME                                       | <b>PLOTS</b>                                                         | APPS                                   |                         |                                                                                  |                                          |                                                        |                                  | <b>USI</b>             |                                                                      | $\begin{picture}(16,15) \put(0,0){\line(1,0){15}} \put(10,0){\line(1,0){15}} \put(10,0){\line(1,0){15}} \put(10,0){\line(1,0){15}} \put(10,0){\line(1,0){15}} \put(10,0){\line(1,0){15}} \put(10,0){\line(1,0){15}} \put(10,0){\line(1,0){15}} \put(10,0){\line(1,0){15}} \put(10,0){\line(1,0){15}} \put(10,0){\line(1,0){15}} \put(10,0){\line(1$ |                                       | Search Documentation                                        |                               | <b>P</b> Sign In          |
| 国<br>È<br>New<br>New<br>Script Live Script | 4<br>$\Box$<br>New<br>$\check{}$<br>$\overline{\phantom{0}}$<br>FILE | Lo Find Files<br>Open <b>D</b> Compare | 齿<br>Import<br>Data     | Variable -<br>M<br>Save Workspace<br>Clean<br>Data D Clear Workspace<br>VARIABLE | Ľ,<br>Favorites<br>$\check{\phantom{a}}$ | Analyze Code<br>Run and Time<br>Clear Commands<br>CODE | ħ<br>Simulink<br><b>SIMULINK</b> | æ<br>Layout<br>$\cdot$ | @P<br>defentess<br>白s<br>Path<br><b>IIII</b> Pallel<br>ENV<br>ONMENT | 8<br>Add-Ons<br>$\cdot$                                                                                                    | $\circled{2}$<br>Help<br>$\checkmark$ | & Community<br>Request Support<br>Learn MATLAB<br>RESOURCES |                               | $\overline{\mathbb{A}}$   |
| $\Rightarrow B \subseteq \mathbb{Z}$       | D. A. Matlah folds                                                   |                                        |                         |                                                                                  |                                          |                                                        |                                  |                        |                                                                      |                                                                                                    |                                       |                                                             |                               | $rac{1}{\circ}$           |
| <b>Current Folder</b><br>Name A            |                                                                      |                                        | $\overline{\mathbf{a}}$ | Command Window<br>o MATLAB? See resource for Getting Started.<br>New             |                                          |                                                        |                                  |                        |                                                                      |                                                                                                    |                                       |                                                             |                               | $\boldsymbol{\mathsf{x}}$ |
|                                            |                                                                      |                                        |                         |                                                                                  |                                          |                                                        |                                  |                        |                                                                      |                                                                                                    |                                       |                                                             |                               |                           |
| Details                                    |                                                                      |                                        | $\hat{\phantom{a}}$     |                                                                                  |                                          |                                                        |                                  |                        |                                                                      |                                                                                                    |                                       |                                                             |                               |                           |
| Workspace                                  |                                                                      |                                        | $^\copyright$           |                                                                                  |                                          |                                                        |                                  |                        |                                                                      |                                                                                                    |                                       |                                                             |                               |                           |
| Name A                                     | Value                                                                |                                        |                         |                                                                                  |                                          |                                                        |                                  |                        |                                                                      |                                                                                                    |                                       |                                                             |                               |                           |

Fig 1.1. Interfața mediului de programare Matlab

Prin accesarea butonului "Layout" se poate modifica formatul interfeței grafice după dorința utilizatorului. Astfel pot fi adăugate, eliminate sau modificate ferestrele interfeței grafice. De asemenea fiecare ferestă poate fi redimensionată cu ajutorul mouse-ului.

# **2 FUNCȚII ȘI COMENZI DE BAZĂ ÎN MATLAB**

Interacțiunea utilizatorului cu programul Matlab se realizează prin intermediul comenzilor și funcțiilor puse la dispoziție de program. Utilizatorul poate folosi fereastra de comenzi (command window) unde se rulează fiecare comanda în momentul introducerii, sau prin crearea unui script (unui fișier de tip \*.m) unde comenzile introduse se execută doar în momentul apăsări butonului de execuție (run).

# **2.1 Funcții generale**

Pentru a facilita realizarea unei aplicați în Matlab, există mai multe funcții și comenzi implementate de dezvoltator. În Tabelul 2.1 sunt prezentate câteva funcții de interes general din Matlab.

|                       | $1$ about $2.1.1$ anone generate                   |  |  |  |  |  |
|-----------------------|----------------------------------------------------|--|--|--|--|--|
| Sintaxa               | Descriere                                          |  |  |  |  |  |
|                       | prin rularea acestei funcții în fereastra de       |  |  |  |  |  |
| help denumire comanda | comenzi se va afișa documentația referitoare la    |  |  |  |  |  |
|                       | comanda menționată ca denumire comanda             |  |  |  |  |  |
| who                   | afișează numele variabilelor utilizate             |  |  |  |  |  |
| whos                  | furnizează informații suplimentare referitoare la  |  |  |  |  |  |
|                       | variabilele utilizate (nume, dimensiune, tip, etc) |  |  |  |  |  |
|                       | sterge din memorie variabilele var1, var2,         |  |  |  |  |  |
| clear varl var2       | dacă nu este menționată nici o variabilă atunci    |  |  |  |  |  |
|                       | sterge toate variabilele                           |  |  |  |  |  |
| clc                   | curăță fereastra de comenzi                        |  |  |  |  |  |
| disp(variable)        | afișează în command window<br>valoarea             |  |  |  |  |  |
|                       | variabilei                                         |  |  |  |  |  |
| format optiune        | stabileste formatul de afișare al numerelor pe     |  |  |  |  |  |
|                       | ecran                                              |  |  |  |  |  |

Tabelul 2.1. Funcții generale

Funcția format nu modifică formatul, tipul sau valoarea unei variabile numerice, doar schimbă modul de afișare pe ecran a numărului. Cu ajutorul acestei funcții putem formata modul de vizualizare a valorilor numerice astfel încât rezultatele afișate să fie ușor de înteles. Opțiunile acestei funcții sunt prezentate în Tabelul 2.2.

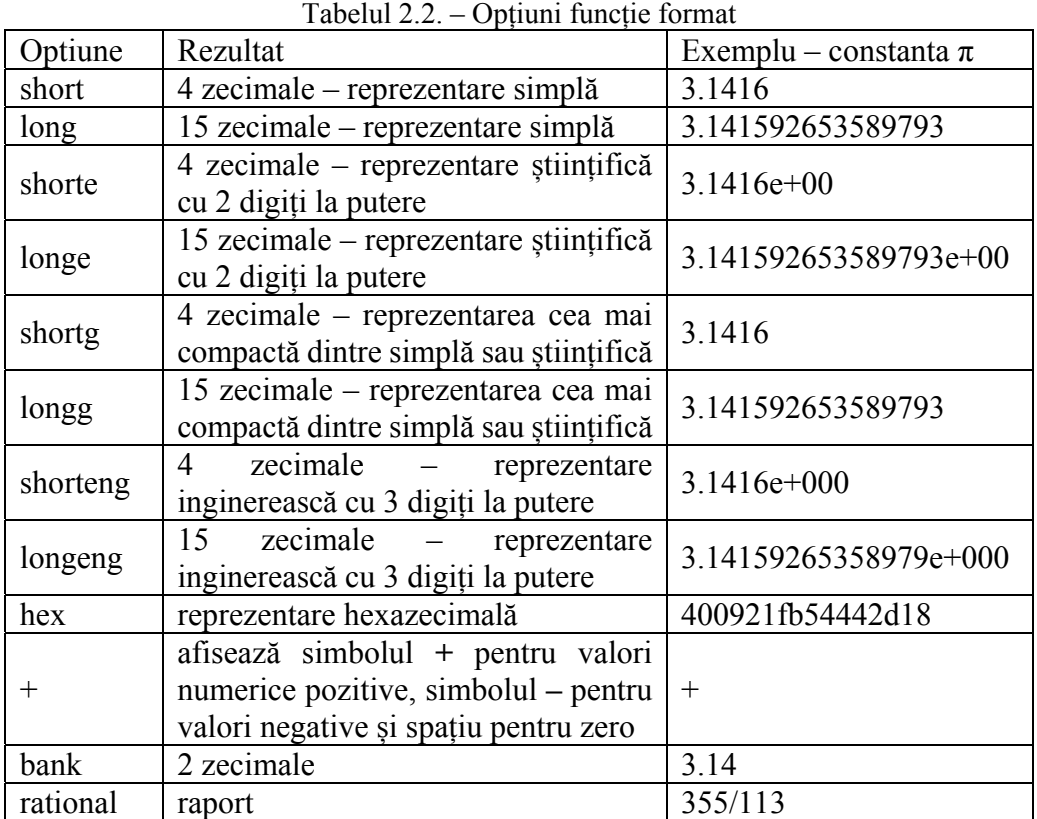

În programul Matlab, nu este necesară declararea prealabilă a numelui sau tipul variabilei. Definirea unei variabile se poate realiza în orice moment. Pentru a defini o variabilă trebuie să i se atribuie o valoare, acest lucru realizându-se prin utilizarea simbolului egal (**=**).

#### **nume\_variabila=valoare;**

Numele variabilei este un sir de caractere. Primul caracter este obligatoriu sa fie alfanumeric, urmat de orice alte caractere exceptând caracterele speciale (exemple de caractere speciale:  $+ - / * = \& \wedge \% * \# \omega$ ! ? "). Caractere speciale de obicei au o anumită însemnătate în Matlab (operator, separator, comentariu, etc), iar în momentul execuției comenzi, programul încearcă sa realizeze operația, rezultând în cele mai multe situații o eroare. Singurul caracter special permis este underscore (**\_**). De asemenea exista cuvinte rezervate care nu trebuie date ca nume variabilelor. Cuvintele cheie pot fi aflate cu comanda **iskeyword**. În Matlab 2022b cuvintele cheie sunt: 'break', 'case', 'catch', 'classdef', 'continue', 'else', 'elseif', 'end', 'for', 'function', 'global', 'if', 'otherwise', 'parfor', 'persistent', 'return', 'spmd', 'switch', 'try', 'while'.

În urma atribuirii unei valori, tipul variabilei poate fi: numeric, caracter, matrice, celula, structura, dată, timp, ș.a. În următoarele linii de comandă (Fig. 2.1) se exemplifică definirea mai multor tipuri de variabile.

| $a=1$ ;                                            | Workspace        |                     |  |  |
|----------------------------------------------------|------------------|---------------------|--|--|
| $b = 'A'.$                                         | Name $\triangle$ | Value               |  |  |
| c='sir de caractere';                              |                  |                     |  |  |
| $d=[1,2,3];$                                       | a                |                     |  |  |
| $e=[1,2,3;4,5,6];$                                 |                  | 'Α'                 |  |  |
| $f = \{1, 'A'\};$                                  |                  | 'sir de caractere'  |  |  |
| $g = \{ 'B', 5, 'C', 'Ion', [1,2], \{1, 'A'\} \};$ | d                | [1,2,3]             |  |  |
|                                                    | e                | [1,2,3;4,5,6]       |  |  |
| h.N $1a=5$ ;                                       |                  | 1x2 cell            |  |  |
| h.N $1b.N_2a=[1,2,3]$ ;                            |                  | 2x3 cell            |  |  |
| $h.N$ 1 $b.N$ 2 $b=f$ ;                            | H <sub>i</sub> h | $1x1$ struct        |  |  |
| h.N $1b.N$ $2c=e$ ;                                |                  |                     |  |  |
| Linii de comndă<br>a)                              | b)               | Fereastra variabile |  |  |

Fig. 2.1. Declararea variabilelor

Nu este necesar să definim noi tipul de variabilă, acest lucru se realizează automat de către program în momentul atribuirii unei valori. De asemenea unui nume de variabilă i se poate schimba tipul prin atribuiri succesive de valori de diferite tipuri. Variabilele numerice pot fi de mai multe feluri (Tabelul 2.3). Pentru a defini o variabilă de tip numeric, numelui acestei variabile i se va atribui o valoare numerică.

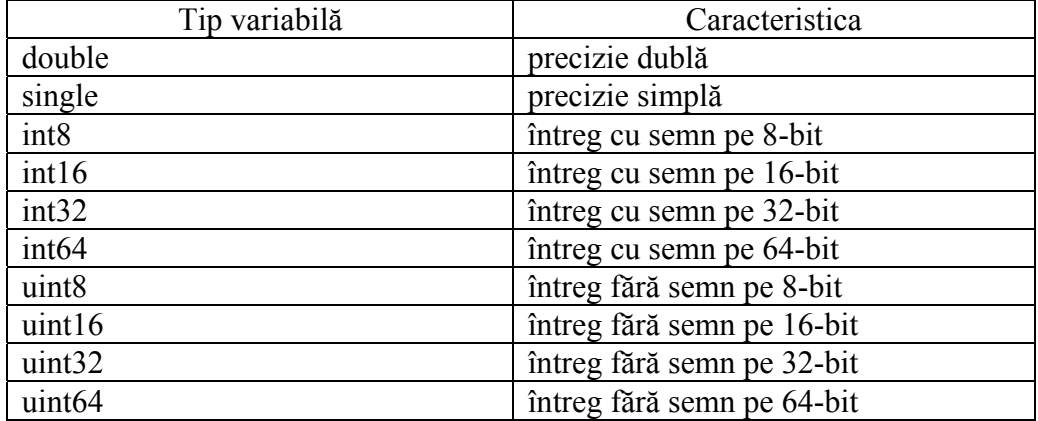

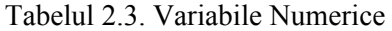

Variabilele de tip caracter se definesc utilizând caracterul special apostrof (**'**) atât la începutul cât și la finalul șirului de caractere care îl atribuim variabilei.

Până în acest moment am discutat de variabile care conțin o valoare. Dacă dorim să creăm o variabilă care să conțină mai multe valori trebuie sa creăm un tabel. Astfel dacă valorile noastre sunt numerice atunci v-om crea o matrice sau un vector (în acest context, un vector reprezintă o matrice cu o singură linie sau coloana). Pentru a crea o matrice se utilizează paranteza pătrată ([ ]). Între parantezele pătrate se vor completa valorile numerice pe linie, separate între ele de simbolul virgulă (**,**) (se poate utiliza și spațiul ca separator dar nu este recomandat), iar pentru trecerea la linia următoare se utilizează simbolul punct și virgulă (**;**).

Dacă valorile pe care dorim sa le stocăm în tabel nu sunt toate de tip numeric atunci va trebui să utilizăm un tabel de celule (cell array). Definirea unui tabel de celule se face cu regulile precizate la matrice, diferența fiind utilizarea acoladelor ({})în locul parantezelor pătrate.

În următorul exemplu (Fig. 2.2) se generează matricea "**e**" cu 2 linii și 3 coloane și tabelul de celule "**f**" de asemenea cu 2 linii și 3 coloane dar unde celulele sunt de diferite tipuri.

 $e =$  $1$  $\overline{2}$ 3  $\overline{4}$  $\mathbf{r}$ 6  $e=[1,2,3;4,5,6]$ ;  $g=\{^{\prime}B',^{\prime},^{\prime}C',^{\prime}Ion',^{\prime}[1,2],^{\prime}1,^{\prime}A'\}\};$   $q =$ 2×3 cell array  ${'B' }$  $\{ [ 5] \}$   $\{ 'C' \}$  $\mathcal{F}$  $\{\ '$ Ion $'\}$  $\{[1\ 2]\}$   $\{1 \times 2 \ \text{cell}\}$ a) Comandă b) Rezultat Fig. 2.2. Variabile tip tabel

De asemenea se pot defini și variabile de tip structura. Structura acestor variabile este arborescentă. Și tabelele (matrice, cell array) pot fi multidimensionale, dar pentru fiecare dimensiune elementele trebuie sa fie de aceeași dimensiune. În cazul variabilelor de tip structură pot exista oricâte nivele, iar fiecare nivel poate avea oricâte valori, de orice tip. Pentru exemplificare se va crea o variabilă cu denumirea **'h'** (Fig. 2.3) care va avea două nivele. Primul nivel

format din **N1\_a** (numeric) și **N1\_b** (structură), iar pe nivelul doi doar **N1\_b** are valori și anume **N2** a (vector)**,**  $\overline{N2}$  **b** (sir de caractere) respectiv **N2**  $\overline{c}$  (cell array).

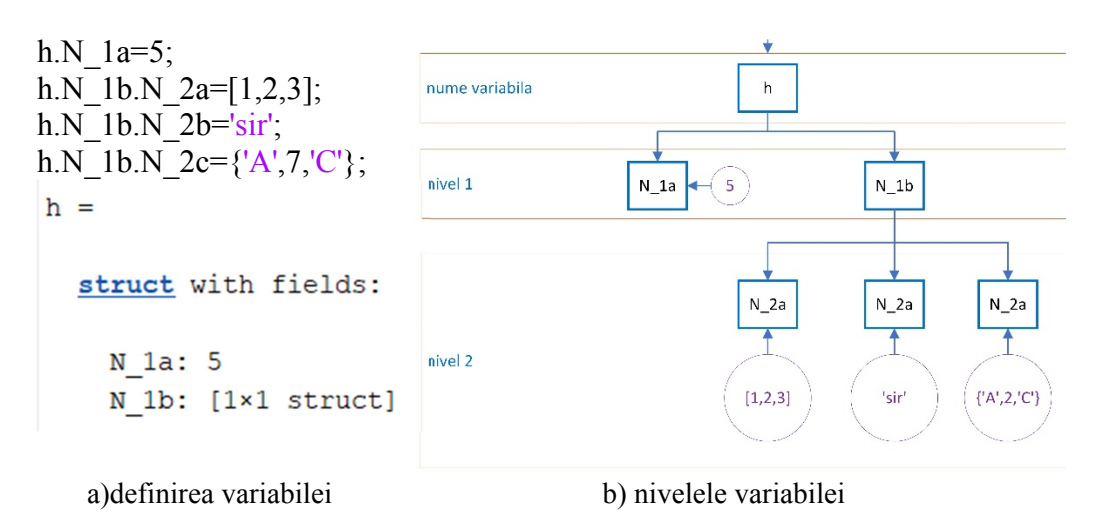

Fig. 2.3. Variabilă tip structură

Se observă că pe fiecare nivel conține alte tipuri de date. Există unele variabile (constante) predefinite în Matlab. În Tabelul 2.4 sunt prezentate cele mai utilizate variabile predefinite în programul Matlab.

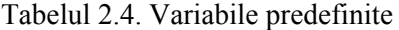

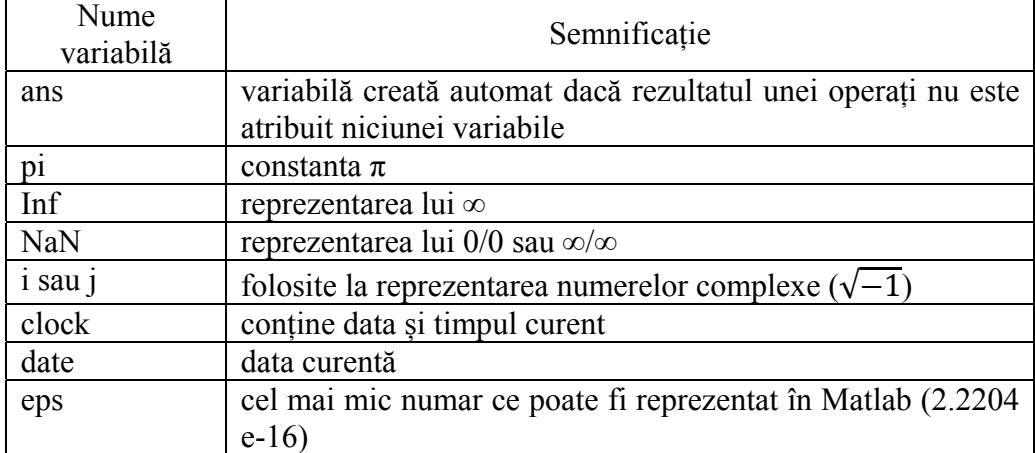

Variabila **NaN** mai este utilizată și în cazul matricelor și a tabelelor de celule dacă lipseste valoarea unia dintre elementele acestora, deoarece nu se poate omite elementul respectiv.

# **2.2 Vectori și matrice**

Programul Matlab fiind orientat pe calcul matriceal, cele mai multe facilități sunt pentru operațiile matriceale.

Definirea vectorilor se poate face prin introducere directă a valorilor pentru fiecare element, cum am precizat anterior, sau daca există o relație de legătură între elemente (un anumit increment) atunci vectorul poate fi definit astfel:

# **Nume\_variabilă=[valoare\_inițială : pas : valoare\_finală];**

În acest caz primul element al vectorului va fi **valoare\_inițială**, iar următoarele elemente vor fi incrementate cu valoarea **pas**, până la ultimul element care va fi mai mic sau egal cu **valoare\_finală**. Dacă pasul este omis atunci se va utiliza valoarea implicită care este unu. Dacă dorim o spațiere liniară a valorilor vectorului putem utiliza și comanda linspace.

# **Nume\_variabilă=linspace(valoare\_initială,valoare\_finală,numar\_elemente);**

În acest caz vectorul va avea exact atâtea elemente câte sunt menționate în **numar\_elemente**, valorile fiind egal spațiate între **valoare\_inițială** și **valoare\_finală**.

| comandă<br>a)                    |                   |                                |        | b)<br>rezultat |                 |        |        |
|----------------------------------|-------------------|--------------------------------|--------|----------------|-----------------|--------|--------|
|                                  | 1.0000            | 1.5000                         | 2.0000 | 2.5000         | 3.0000          | 3.5000 | 4.0000 |
|                                  | $V5 =$            |                                |        |                |                 |        |        |
|                                  | 1.0000            | 1.2000                         | 1.4000 | 1.6000         | 1.8000          | 2.0000 |        |
| $V5 = linspace(1,4,7);$          | $V4 =$            |                                |        |                |                 |        |        |
| $V3=0:7;$<br>$V4=1:0.2:2.1;$     | $V3 =$<br>$\circ$ | $\mathbf{1}$<br>$\overline{2}$ | 3<br>4 | 5<br>6         | $7\phantom{.0}$ |        |        |
| $V1=[0:0.5:3];$<br>$V2=0:0.5:3;$ | $\mathbf{0}$      | 0.5000                         | 1.0000 | 1.5000         | 2.0000          | 2.5000 | 3.0000 |
|                                  | $V2 =$            |                                |        |                |                 |        |        |
|                                  | $\mathbf 0$       | 0.5000                         | 1.0000 | 1.5000         | 2.0000          | 2.5000 | 3.0000 |
|                                  | $V1 =$            |                                |        |                |                 |        |        |

Fig. 2.4. Declararea vectorilor

Se observă (Fig. 2.4) că vectori astfel definiți sunt de tip linie (adică o matrice cu o singură linie). La acest mod de definire se observă că se pot omite parantezele pătrate, vectorul V1 si V2 fiind identici. Dacă se omite pasul observam că implicit el este unu (vectorul V3). De asemenea observăm în cazul vectorului V4 că deși valoarea finală este 2.1, ultimul element al vectorului V4 este 2. Acest lucru se datorează pasului de 0.2. Astfel următorul element ar fi trebuit să fie 2+0.2=2.2 care este mai mare decât 2.1, ceea ce contravine ipotezei. În cazul vectorului V5 care este definit prin comanda linspace, pasul este calculat automat astfel încât primul element să aibă **valoare\_ initială** (1) și ultimul element **valoare\_finală** (4), iar vectorul să aibă lungimea menționată la **numarul\_elemente** (7).

Pentru a selecta anumite elemente dintr-un vector sau matrice există mai multe posibilități prezentate în Tabelul 2.5.

Se va defini un vector **V** și o matrice **M**, iar parametrii **i, j,k,l,L,C** utilizați pentru acest exemplu sunt numere naturale.

# V=[1,7,2,5,6,3,9,8,4,10];

M=[1, 2, 3, 4, 5; 6, 7, 8, 9, 10; 11, 12, 13, 14, 15; 16, 17, 18, 19, 20;… 21, 22, 23, 24, 25; 26, 27, 28, 29, 30];

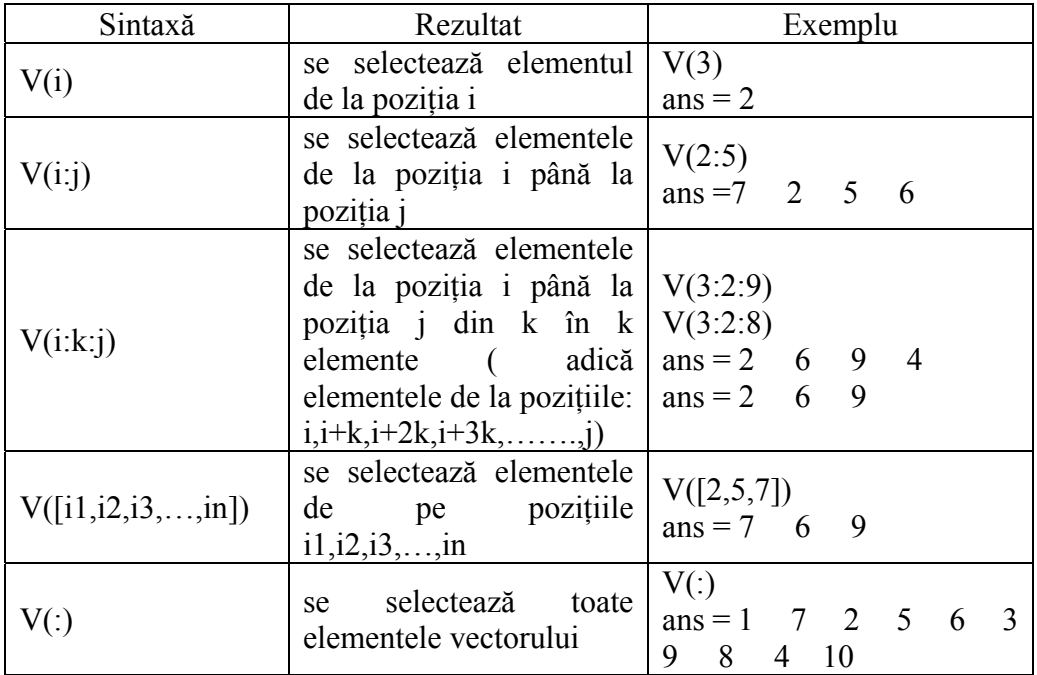

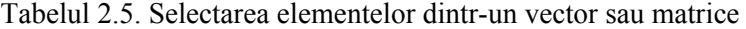

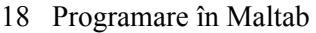

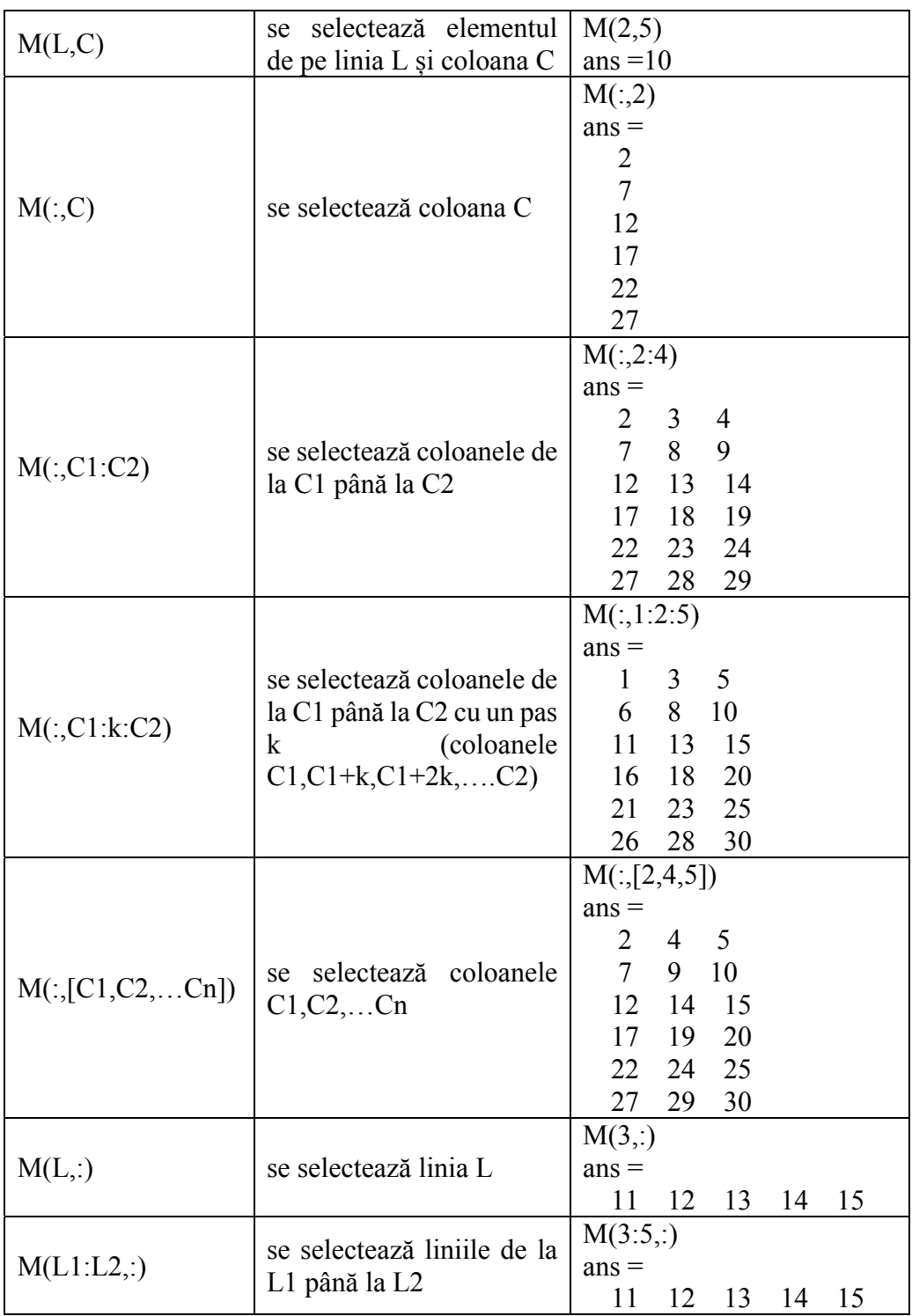

Funcţii şi comenzi de bază în Matlab 19

|                       |                                   | 17<br>18<br>16<br>19<br>20                         |  |  |  |  |
|-----------------------|-----------------------------------|----------------------------------------------------|--|--|--|--|
|                       |                                   | 21<br>22<br>23<br>25<br>24                         |  |  |  |  |
|                       | se selectează liniile de la       | M(1:2:5,:)<br>$ans =$                              |  |  |  |  |
| M(L1:k:L2,:)          | L1 până la L2 cu un pas k         | 3 <sup>1</sup><br>$4 \quad 5$<br>$\mathbf{1}$<br>2 |  |  |  |  |
|                       | (liniile                          | 11<br>12<br>13<br>14<br>15                         |  |  |  |  |
|                       | $L1, L1+k, L1+2k, \ldots L2)$     | 23<br>21<br>22<br>24<br>25                         |  |  |  |  |
|                       |                                   | M([4,2,6],))                                       |  |  |  |  |
|                       | liniile<br>selectează<br>se       | $ans =$                                            |  |  |  |  |
| M([L1, L2, , Ln],: )  | $L1, L2, \ldots Ln$               | 16<br>17<br>18<br>19<br>20                         |  |  |  |  |
|                       |                                   | $7\overline{ }$<br>8<br>9 10<br>6                  |  |  |  |  |
|                       |                                   | 26<br>27 28<br>29<br>30                            |  |  |  |  |
|                       | extrage submatricea<br>se         | M(2:4,3:5)                                         |  |  |  |  |
|                       | aflată între liniile de la i      | $ans =$                                            |  |  |  |  |
| M(i:j,k:l)            | până la j și coloanele de la      | 9 10<br>8                                          |  |  |  |  |
|                       | k până la l                       | 14 15<br>13                                        |  |  |  |  |
|                       |                                   | 18<br>19<br>20                                     |  |  |  |  |
|                       | se selectează elementele          | M([4,2,6],[2,4,5])                                 |  |  |  |  |
| M([L1,L2,,Ln],        | de la intersecțiile liniilor      | $ans =$                                            |  |  |  |  |
| $[C1, C2, \ldots Cn]$ | $L1, L2, \ldots, Ln$ cu coloanele | 19 20<br>17                                        |  |  |  |  |
|                       | C1, C2, , Cn                      | 7 <sup>7</sup><br><sup>10</sup><br>9               |  |  |  |  |
|                       |                                   | 27<br>29<br>30                                     |  |  |  |  |
|                       |                                   | M(:,:)                                             |  |  |  |  |
|                       |                                   | $ans =$                                            |  |  |  |  |
|                       |                                   | $4\quad 5$<br>$\mathbf{1}$<br>3 <sup>7</sup><br>2  |  |  |  |  |
| M(:,.)                | selectează<br>întreaga<br>se.     | 8<br>$7\overline{ }$<br>9<br>- 10<br>6             |  |  |  |  |
|                       | matrice                           | 12<br>11<br>13<br>14<br>15                         |  |  |  |  |
|                       |                                   | 17<br>20<br>16<br>18<br>19                         |  |  |  |  |
|                       |                                   | 21<br>23<br>24<br>25<br>22                         |  |  |  |  |
|                       |                                   | 28<br>30<br>26<br>27<br>29                         |  |  |  |  |

O facilitate a programului Matlab este aceea că o matrice poate fi tratată ca și un vector. De exemplu elementul de pe poziția **n** într-o matrice este al **n**-lea numărat pe coloane. În matricea **M** enunțată anterior, elementul M(15) are valoarea 13. Acest lucru este util deoarece parcurgerea întregii matrice se poate realiza cu o singură comandă repetitivă.

De asemenea există funcții pentru generarea matricelor speciale (Tabelul 2.6) cum ar fi: matricea identitate, unitate, zero, aleatorie, diagonală, etc. În tabelul următor exemplificam utilizarea acestor funcții.

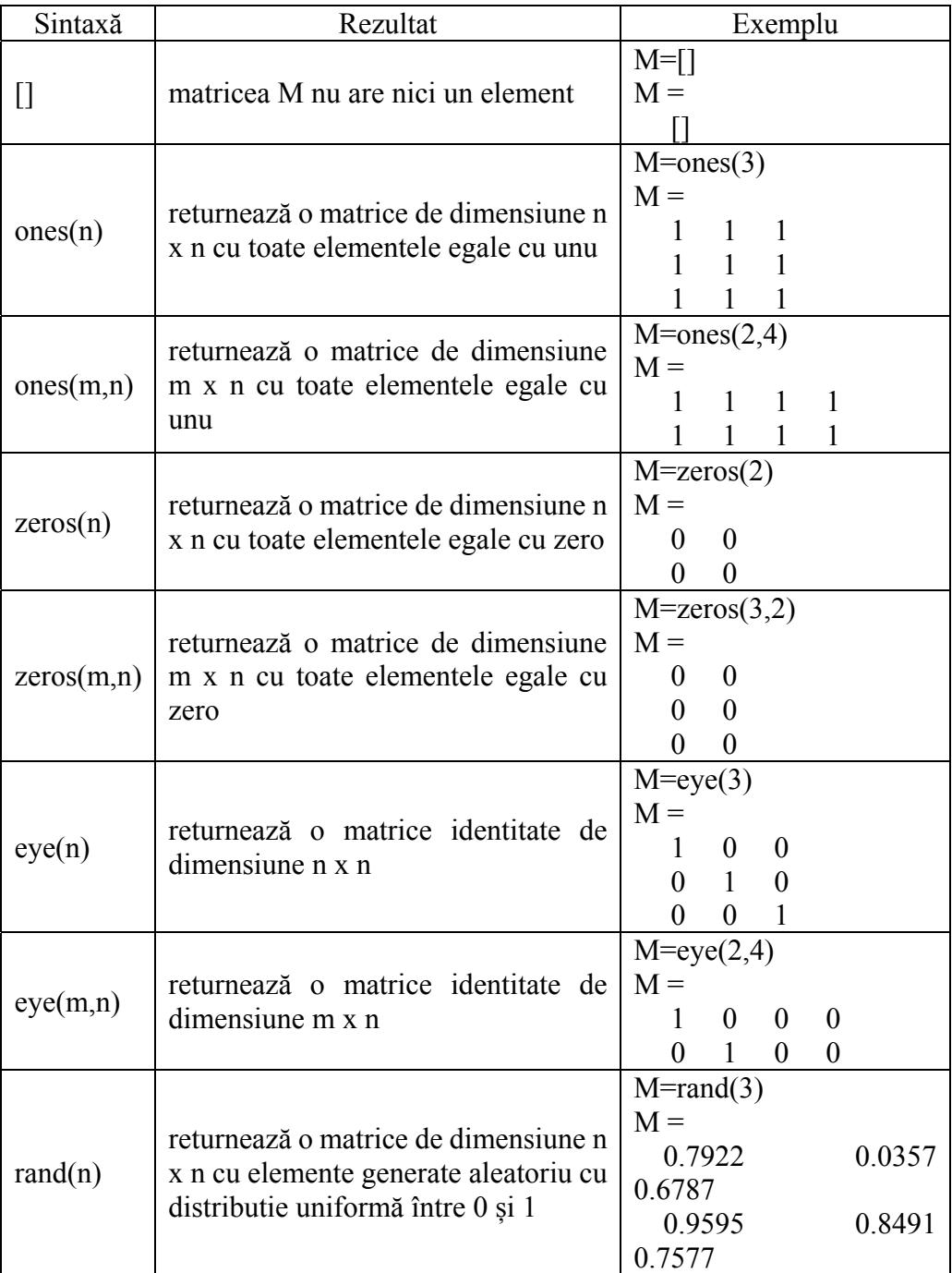

# Tabelul 2.6. Matrice speciale

|           |                                                  |                   | 0.6557                               |                                      |                                    | 0.9340                               |                                      |
|-----------|--------------------------------------------------|-------------------|--------------------------------------|--------------------------------------|------------------------------------|--------------------------------------|--------------------------------------|
|           |                                                  | 0.7431            |                                      |                                      |                                    |                                      |                                      |
|           |                                                  | $M = rand(3,2)$   |                                      |                                      |                                    |                                      |                                      |
|           | returnează o matrice de dimensiune               | $M =$             |                                      |                                      |                                    |                                      |                                      |
| rand(m,n) | m x n cu elemente generate aleatoriu             |                   | 0.9572                               |                                      | 0.1419                             |                                      |                                      |
|           | cu distributie uniformă între 0 și 1             |                   | 0.4854 0.4218                        |                                      |                                    |                                      |                                      |
|           |                                                  |                   | 0.8003                               |                                      | 0.9157                             |                                      |                                      |
|           |                                                  | $V =$             |                                      |                                      |                                    |                                      |                                      |
|           |                                                  | 1                 | $\overline{2}$                       | 3                                    | $\overline{4}$                     |                                      |                                      |
|           | returnează<br>matrice<br>patrată<br>$\Omega$     | diag(v)           |                                      |                                      |                                    |                                      |                                      |
| diag(v)   | diagonală cu elementele vectorului v             | $ans =$           |                                      |                                      |                                    |                                      |                                      |
|           | pe diagonala principală                          | $\mathbf{1}$      | $\theta$                             | $\theta$                             | $\theta$                           |                                      |                                      |
|           |                                                  | $\overline{0}$    | $\overline{2}$                       | $\boldsymbol{0}$                     | $\boldsymbol{0}$                   |                                      |                                      |
|           |                                                  | $\overline{0}$    | $\overline{0}$                       | $\overline{3}$                       | $\overline{0}$                     |                                      |                                      |
|           |                                                  | $\theta$          | $\theta$                             | $\overline{0}$                       | $\overline{4}$                     |                                      |                                      |
|           |                                                  | $V =$             |                                      |                                      |                                    |                                      |                                      |
|           |                                                  | 1                 | $\overline{2}$                       | $\overline{3}$                       | $\overline{4}$                     |                                      |                                      |
|           |                                                  | diag(v,1)         |                                      |                                      |                                    |                                      |                                      |
|           |                                                  | $ans =$           |                                      |                                      |                                    |                                      |                                      |
|           |                                                  | 0                 | $\mathbf{1}$                         | $\boldsymbol{0}$                     | $\boldsymbol{0}$                   | $\boldsymbol{0}$                     |                                      |
|           | returnează<br>matrice<br>pătrată<br>$\mathbf{O}$ | $\boldsymbol{0}$  | $\overline{0}$                       | $\overline{2}$                       | $\boldsymbol{0}$                   | $\boldsymbol{0}$                     |                                      |
|           | diagonală, cu elementele vectorului v            | $\overline{0}$    | $\overline{0}$                       | $\overline{0}$                       | $\overline{3}$                     | $\boldsymbol{0}$                     |                                      |
|           | pe diagonala k deasupra diagonalei               | $\overline{0}$    | $\overline{0}$                       | $\overline{0}$<br>$\theta$           | $\mathbf{0}$<br>$\overline{0}$     | $\overline{4}$<br>$\theta$           |                                      |
| diag(v,k) | principale dacă k>0 respectiv sub                | $\theta$          | $\theta$                             |                                      |                                    |                                      |                                      |
|           | diagonala principală dacă k<0. Restul            | $diag(v,-2)$      |                                      |                                      |                                    |                                      |                                      |
|           | elementelor fiind zero                           | $ans =$           |                                      |                                      |                                    |                                      |                                      |
|           |                                                  | $\overline{0}$    | 0                                    | $\boldsymbol{0}$                     | 0                                  | $\boldsymbol{0}$                     | $\boldsymbol{0}$                     |
|           |                                                  | 0<br>$\mathbf{1}$ | $\boldsymbol{0}$<br>$\boldsymbol{0}$ | $\boldsymbol{0}$<br>$\boldsymbol{0}$ | $\boldsymbol{0}$<br>$\overline{0}$ | $\boldsymbol{0}$<br>$\boldsymbol{0}$ | $\boldsymbol{0}$<br>$\boldsymbol{0}$ |
|           |                                                  |                   | $\overline{2}$                       | $\boldsymbol{0}$                     | $\overline{0}$                     | $\boldsymbol{0}$                     | $\boldsymbol{0}$                     |
|           |                                                  | 0<br>0            | $\overline{0}$                       | 3                                    | $\overline{0}$                     | $\boldsymbol{0}$                     | $\boldsymbol{0}$                     |
|           |                                                  |                   |                                      |                                      |                                    |                                      |                                      |
|           |                                                  | 0                 | $\overline{0}$                       | $\overline{0}$                       | 4                                  | $\boldsymbol{0}$                     | $\boldsymbol{0}$                     |

Funcţii şi comenzi de bază în Matlab 21

În programul Matlab există mai multe funcții (Tabelul 2.7) care ne permit să determinăm dimensiunea matricelor respectiv să realizăm diferite calcule matriceale. Pentru exemplificare vom folosi vectorul **V** și matricele **M** și **M1**.

 $V = [3, 5, 2, 9, 4, 8, 6]$ M=[1,2,3,4;5,6,7,8;4,9,2,2]  $M1=[1,4,0;8,15,3;1,9,2]$ 

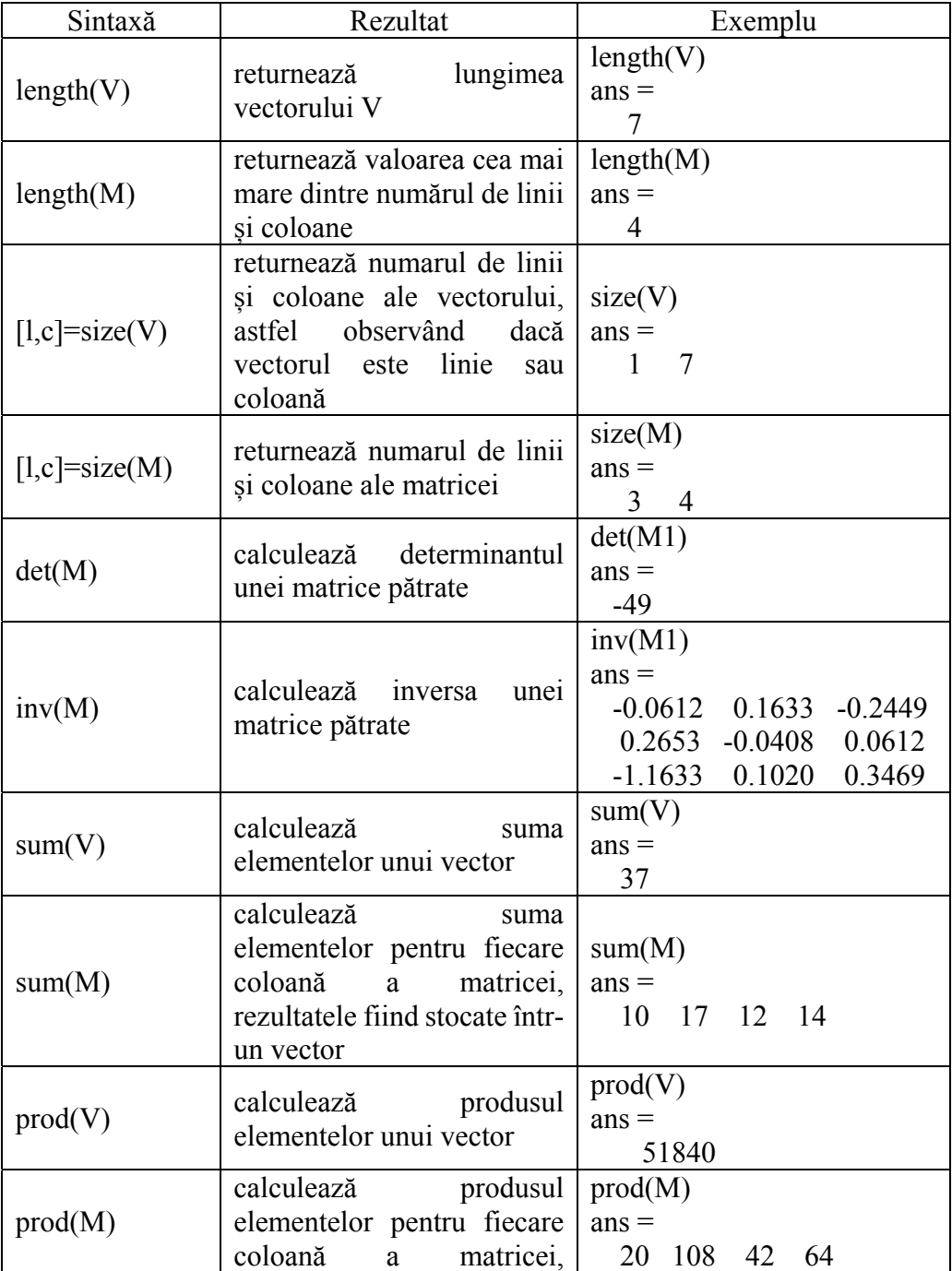

# Tabelul 2.7. Funcții utilizate

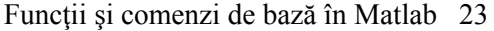

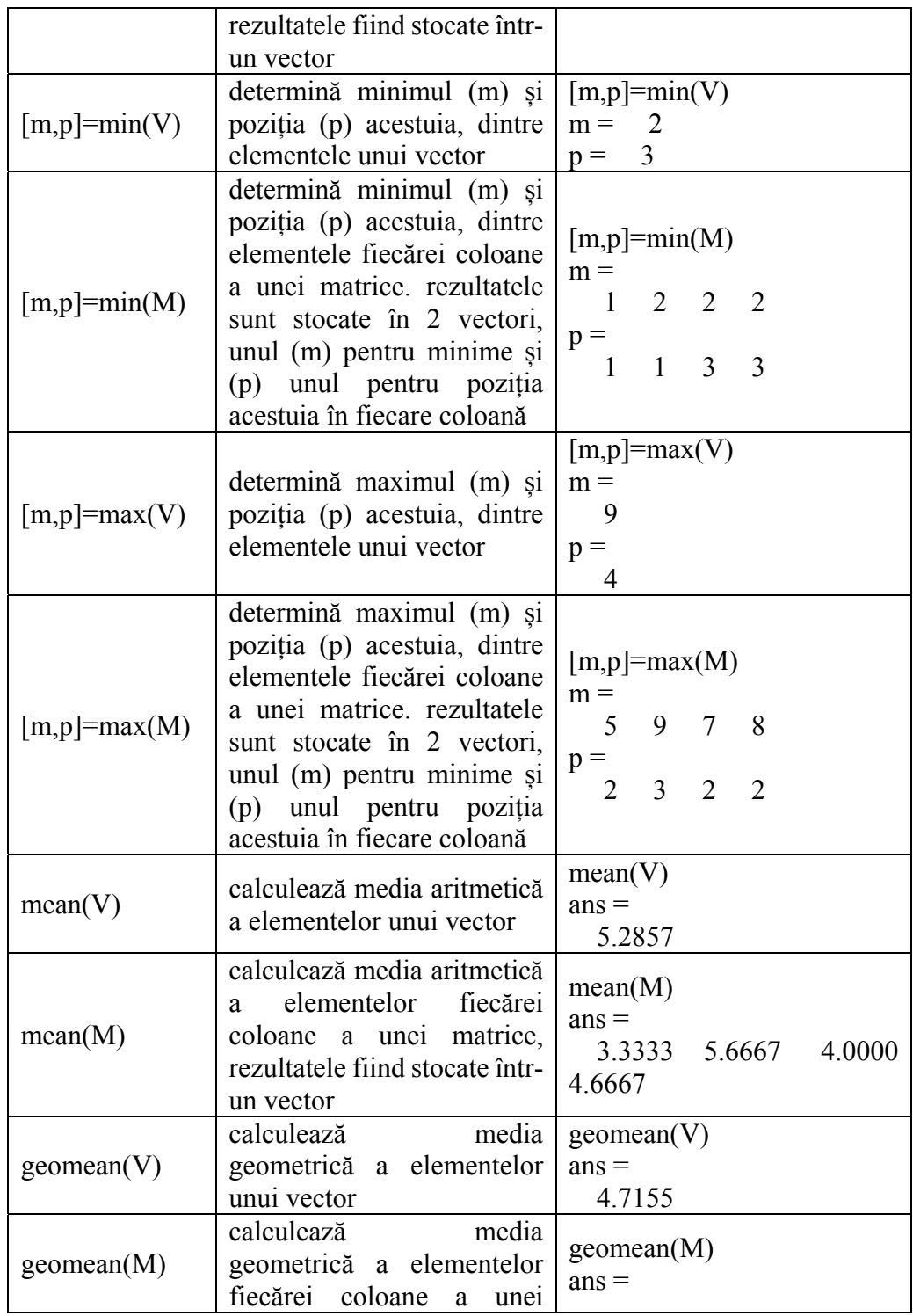

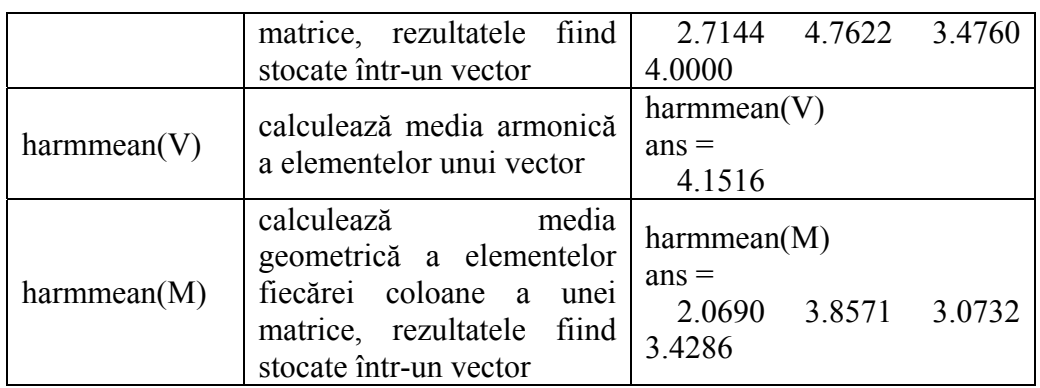

 În matematică funcțiile trigonometrice reprezintă un capitol important. Astfel programul Matlab pune la dispozitia utilizatorului funcții pentru calculul trigonometric direct, invers, hiperbolic (Tabelul 2.8).

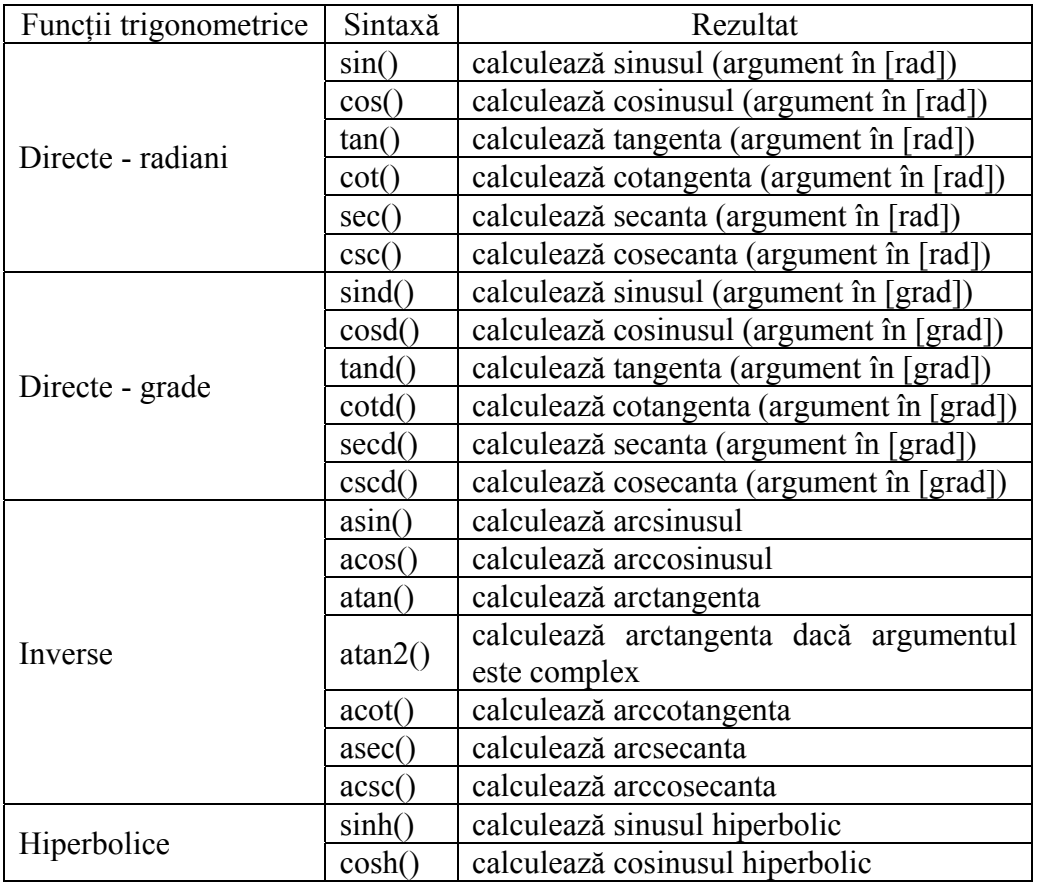

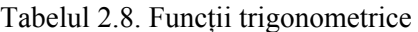

Funcţii şi comenzi de bază în Matlab 25

|                     | tanh()    | calculează tangenta hiperbolică      |  |  |
|---------------------|-----------|--------------------------------------|--|--|
|                     | $\coth()$ | calculează cotangenta hiperbilocă    |  |  |
|                     | sech()    | calculează secanta hiperbolică       |  |  |
|                     | csch()    | calculează cosecanta hiperbolică     |  |  |
|                     | asinh()   | calculează arcsinusul hiperbolic     |  |  |
|                     | acosh()   | calculează arccosinusul hiperbolic   |  |  |
|                     | atanh()   | calculează arctangenta hiperbolică   |  |  |
| Hiperbolice inverse | acoth()   | calculează arccotangenta hiperbolică |  |  |
|                     | asech()   | calculează arcsecanta hiperbolică    |  |  |
|                     | acsch()   | calculează arccosecanta hiperbolică  |  |  |

Tabelul 2.9. Funcții matematice

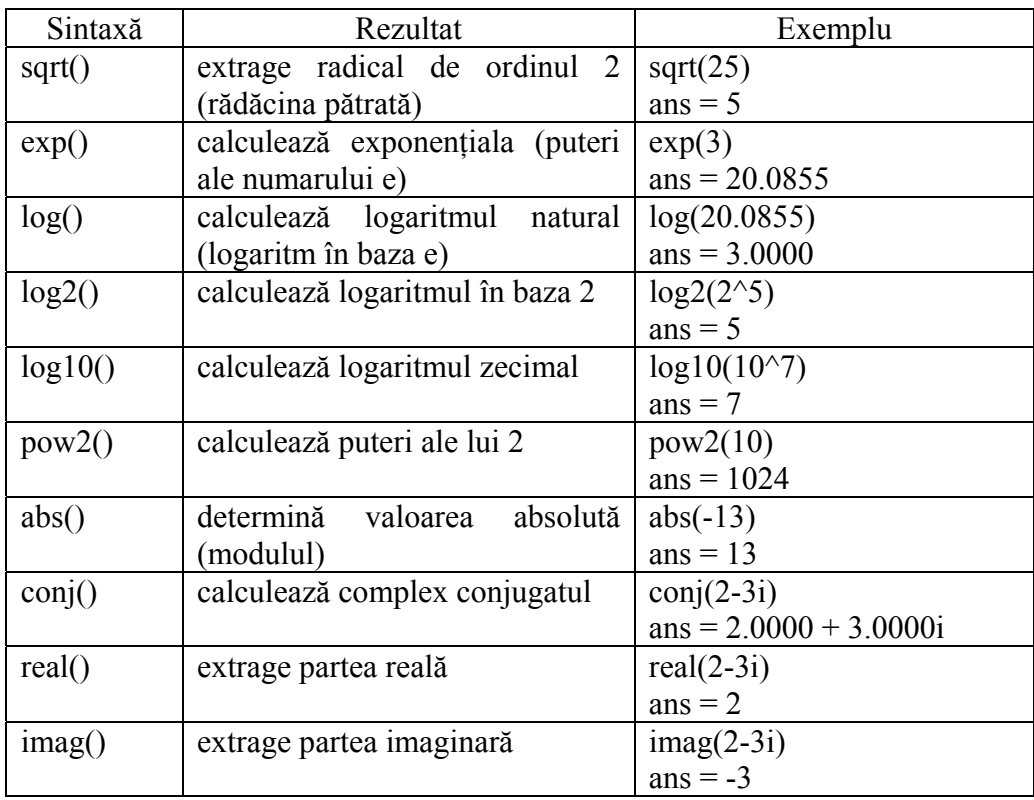

În Tabelul 2.9 sunt prezentate funcțiile matematice elementare pentru ridicarea la putere, exponențială, logaritmică precum și utilizarea numerelor complexe.

Operatorii matematici disponibili în aplicația matlab sunt prezentați și exemplificați în Tabelul 2.10. Pentru exemplificare se vor utiliza matricele **M1**, **M2** și **M3** definite astfel:

M1=[1,2,3;4,5,6];  $M2=[4,5,6;1,2,3];$ M3=[2-3i,4+5i,7-3i;1+1i,2+2i,9-5i];

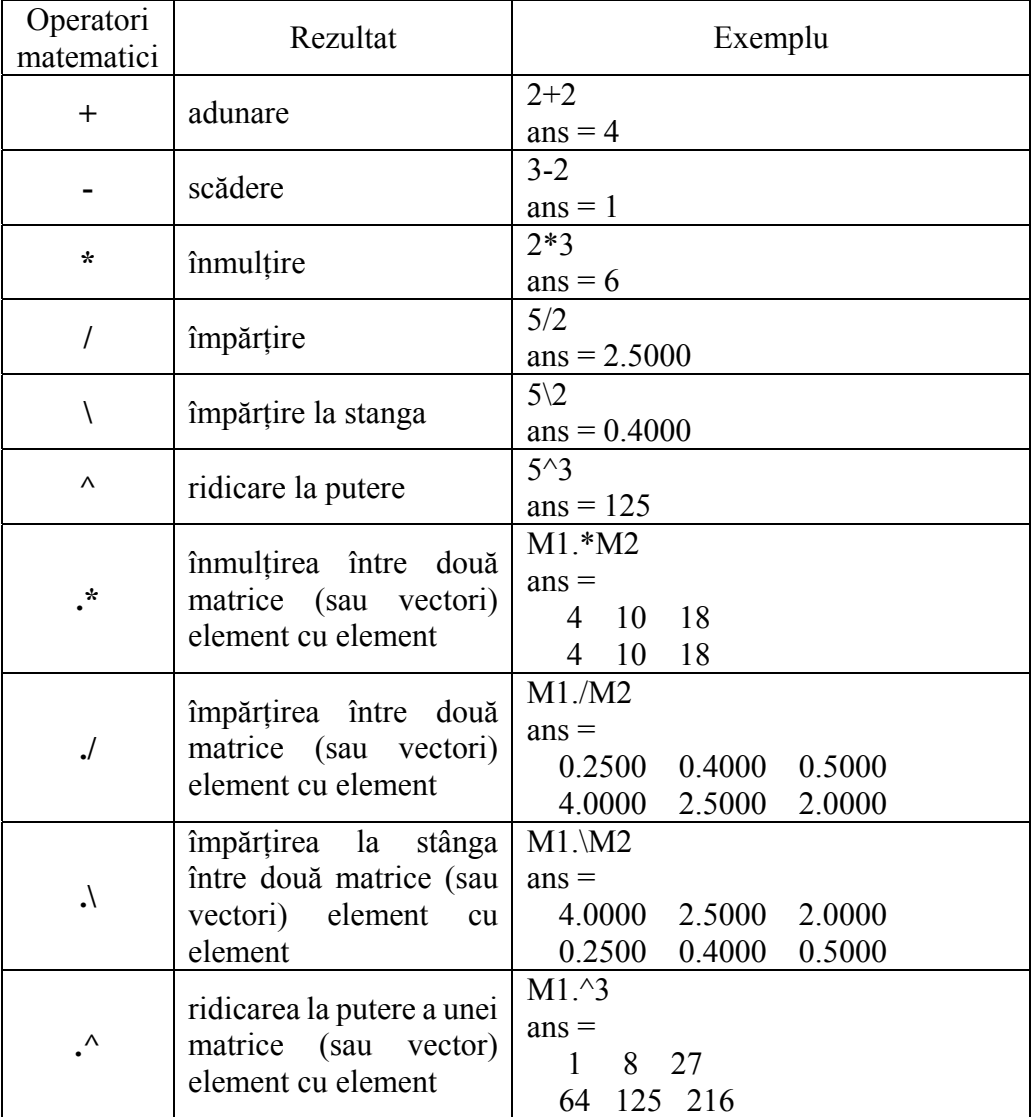

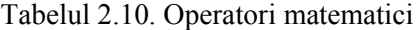

Funcţii şi comenzi de bază în Matlab 27

| $\bullet$ | transpunere și conjugare | M1'<br>$ans =$<br>4<br>2 <sub>5</sub><br>$\overline{3}$<br>6<br>M3'                                                                                                    |  |  |  |  |
|-----------|--------------------------|----------------------------------------------------------------------------------------------------|--|--|--|--|
|           |                          | $ans =$<br>$2.0000 + 3.0000i$ 1.0000 - 1.0000i<br>$4.0000 - 5.0000i$ $2.0000 - 2.0000i$<br>$7.0000 + 3.0000i$ 9.0000 + 5.0000i                                                                            |  |  |  |  |
| $\cdot$   | transpunere              | $M1$ .<br>$ans =$<br>4<br>2 <sub>5</sub><br>$\overline{3}$<br>6<br>M3.'<br>$ans =$<br>$2.0000 - 3.0000i$ $1.0000 + 1.0000i$<br>$4.0000 + 5.0000i$ $2.0000 + 2.0000i$<br>7.0000 - 3.0000i 9.0000 - 5.0000i |  |  |  |  |

# **2.3 Comenzi decizionale și repetitive**

La fel ca în oricare limbaj de programare și programul Matlab conține instrucțiuni condiționale (decizionale) și repetitive. Instrucțiunile condiționale sunt **IF** și **SWITCH**, iar cele repetitive sunt **FOR** și **WHILE**. Fiecare din aceste instrucțiuni încep cu cuvântul cheie dedicat și se încheie cu cuvântul cheie **END**. La capătul liniilor de program care conțin cuvinte cheie nu se pune simbolul "**;"**.

```
Sintaxă: 
if condiție_1 
         bloc instrucțiuni 1; 
elseif condiție_2 
         bloc instrucțiuni 2; 
else 
         bloc instrucțiuni 3; 
end
```
Instrucțiunea decizională **if** are sintaxa prezentată anterior. Dacă este îndeplinită **conditia\_1** atunci se vor executa instrucțiunile din **bloc instrucțiuni** 

**1** apoi se va sări la linia de comandă **end** care va încheia comanda if. Dacă **condiție\_1** nu este îndeplinită atunci se va trece la verificarea **condiției\_2**. Dacă aceasta este îndeplinită atunci se va executa blocul de instrucțiuni 2, urmând apui să se sară la comanda **end**, care va încheia comanda if. Condiții suplimentare prin utilizarea cuvântului cheie **elseif** pot fi mai multe. Verificarea acestora se va face în ordinea în care au fost scrise. Dacă se îndeplinește una dintre condiții atunci se vor executa comenzile din blocul de instrucțiuni aferent. În acest moment se sare la comanda **end** pentru a încheia instrucțiunea IF, fără a mai verifica și restul condițiilor impuse prin **elseif** dacă acestea mai există. Dacă nici una dintre condiții nu a fost îndeplinită atunci se execută instrucțiunile din blocul de instrucțiuni 3.

Pentru exemplificare v-om realiza o conversie între o notă de la 0 la 10 la un calificativ de la A la F conform Tabelului 2.11.

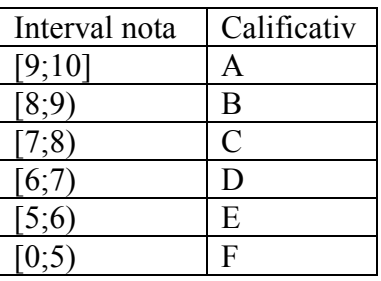

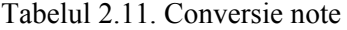

```
Pentru conversia notelor s-a realizat următorul program (script) 
% conversie nota - calificativ
clear; % se sterg toate variabilele
clc; % se curata command window-ul
nota=input('Introduceti o notă intre 0 si 10. Nota= '); % se introduce de la 
tastatura o valoare numerică
% Fiecarui interval declarat ii corespunde un calificativ
% Prin instruciunea if variabilei calificativ ii va fi atribuit valoarea
% corespunzatoare
if (nota\geq=9)
       calificativ='A'; 
       elseif (nota>=8) && (nota\le9)
               calificativ='B'; 
       elseif (nota\geq=7) && (nota\leq8)
               calificativ='C'; 
        elseif (nota\geq=6) && (nota\leq7)
```

```
calificativ='D'; 
elseif (nota\ge=5) && (nota<6)
        calificativ='E'; 
else
        calificativ='F';
```
end

disp('Calificativul pentru nota introdusa este:'); % afiseaza in CW disp(calificativ); % se afiseaza calificativul

 La rularea programului creat se cere introducerea unui valori numerice ce reprezintă nota, apoi programul afișează calificativul aferent notei introduse (Fig. 2.5)

> Introduceti o notă intre 0 si 10. Nota= 7 Calificativul pentru nota introdusa este: C

Fig. 2.5. Rularea programului pentru comanda if

O altă comandă condițională este instrucțiunea **SWITCH.** Această comandă este una de tip selecție și are următoarea sintaxă:

**Sintaxă:**  switch operator case expresie bloc instructiuni 1; case {expresie1,expresie2,…..} bloc instructiuni 2; otherwise bloc instrucțiuni 3;

end

Instrucțiunea **switch** este utilizată când avem diferite opțiuni de selecție. Astfel variabila **operator** este comparată cu **expresie** și daca sunt identice atunci se execută blocul de instrucțiuni aferent. Dacă aceeași secvență de instrucțiuni trebuie executată pentru mai multe expresii atunci se poate crea o mulțime de expresii prin enumerarea acestora între acolade și separate între ele prin virgulă. În cadrul acestei instrucțiuni pot exista oricâte cazuri (case). Expresiile se evaluează în ordinea în care au fost scrise. Când se găsește o expresie validă atunci se execută blocul de instrucțiuni aferent, urmat ieșirea din instrucțiunea switch fără a mai verifica restul cazurilor. De asemenea există posibilitatea utilizării cuvântului cheie **otherwise** care ne permite executarea blocului de instrucțiuni 3 în cazul în care nici o opțiune nu este validă.

Pentru exemplificare s-a scris un program (script) care va citi de la tastatură un șir de caractere care va fi comparat cu ajutorul comenzi switch cu elementele scrise în lista de fructe respectiv legume.

```
sir=input('Introduceti un frunct sau o leguma ','s');
switch sir 
        case {'mar','para','pruna','portocala','banana'} 
                disp ('ai introdus un fruct'); 
        case {'ardei','rosie','castravete','morcov'} 
                disp('ai introdus o leguma') 
        otherwise
                disp ('nu exista in lista')
```
end

Prin rularea de trei ori a programului (pentru a valida optiunile de selectie) am obtinut rezultatele (Fig. 2.6).

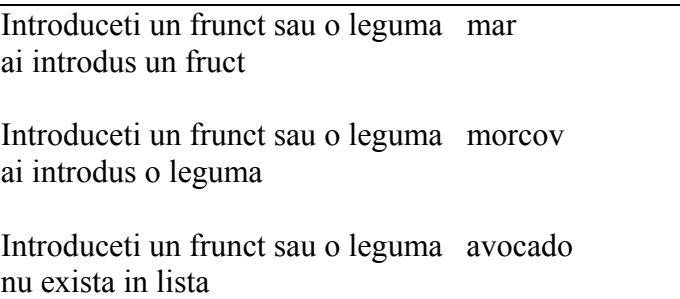

Fig. 2.6. Rularea programului pentru comanda switch

Pentru a executa un bloc de comenzi de mai multe ori este necesar utilizarea unei instrucțiuni repetitive. În acest scop se pot utiliza instrucțiunile **for**  dacă se doresțe repetarea de un nr cunoscut de ori, sau instrucțiunea **while** care permite repetarea atâta timp cât o condiție este îndeplinită. Comanda **for** are următoarea sintaxă:

# **Sintaxă:**

for variabila=expresie

bloc instrucțiuni;

# end

În cazul comenzi repetitive **for** avem o **variabila** care ia diferite valori. Pentru fiecare valoare a acesteia se execută comenzile din bloc **instrucțiuni**. Numărul de repetări este cunoscut apriori. În cadrul blocului de instrucțiuni se poate utiliza valoarea variabilei folosită ca și contor sau nu. Pentru exemplificare, se dorește afisarea de 10 ori pe ecran a textului "Hello world", indexat (Fig. 2.7).

```
\gg test
                                                1 \rightarrow Hello world!
                                                2 \rightarrow Hello world!
                                                3 \rightarrow Hello world!
for i=1:104 -> Hello world!
variabila=horzcat(num2str(i),' -> Hello world!');
                                                5 -> Hello world!
disp(variabila); 
                                                6 -> Hello world!
end
                                                7 -> Hello world!
                                                8 -> Hello world!
                                                9 -> Hello world!
                                                10 \rightarrow Hello world!
                  a) program b) rezultat
```
Fig. 2.7. Program exemplu pentru comanda for

Cealaltă instrucțiune repetitivă disponibilă în programul Matlab este while, care are următoarea sintaxă:

# **Sintaxă**  while expresie

bloc instrucțiuni:

#### end

Instrucțiunea **while** este tot una repetitivă, doar că în acest caz nu se cunoaște numărul de repetări. Adică blocul de instrucțiuni se execută atâta timp cât condiția **expresie** este adevărată. În cazul utilizării acestei comenzi trebuie avut grijă sa nu intrăm într-o buclă infinită.

Se doreste citirea de la tastatură a unui număr cuprins în intervalul [1;10]. Dacă utilizatorul introduce o valoare din afara intervalului atunci să se afișeze un mesaj de eroare și să se citească o alta valoare. Când valoarea introdusă aparține intervalului atunci să se afișeze aceasta valoare (Fig. 2.8).

var=input('Introduceti o valoare in intervalul [1;10]. var='); while  $\frac{\text{var} > 1}{\text{var} > 10}$ 

disp('Valoarea introdusa nu apartine intervalului [1;10]');

var=input('Introduceti o valoare in intervalul [1;10]. var=');

# end

disp(var);

```
>> test
Introduceti o valoare in intervalul [1;10]. var= 12
Valoarea introdusa nu apartine intervalului [1;10]
Introduceti o valoare in intervalul [1;10]. var= 6
     6
```
#### Fig. 2.8. Rularea programului pentru comanda while

În cazul instrucțiunilor repetitive (for, while) există posibilitatea ieșirii forțate din buclă utilizând comanda **break**. La momentul întâlnirii acestei comenzi se iese automat din buclă fără a executa restul instrucțiunilor. Ieșirea din buclă în acest mod însă nu este recomandată.

Pentru a putea crea condițiile necesare instrucțiunilor decizionale sunt necesare utilizarea expresiilor și operatorilor logici. În Tabelul 2.12 sunt explicate expresiile logice iar în Tabelul 2.13 sunt prezentați operatorii logici.

| Expresii logice   | Rezultat                                                         |  |  |  |
|-------------------|------------------------------------------------------------------|--|--|--|
| $a == b$          | returnează adevărat (true - 1) dacă a este egal cu b și fals     |  |  |  |
|                   | (false - 0) dacă sunt diferite                                   |  |  |  |
| $a \sim b$        | returnează adevărat (true - 1) dacă a este diferit de b și fals  |  |  |  |
|                   | (false - 0) dacă sunt egale                                      |  |  |  |
| a < b             | returnează adevărat (true - 1) dacă a este mai mic decât b       |  |  |  |
|                   | și fals (false - 0) dacă a este mai mare sau egal cu b           |  |  |  |
| $a \leq b$        | returnează adevărat (true - 1) dacă a este mai mic sau egal      |  |  |  |
|                   | cu b și fals (false - 0) dacă a este mai mare decât b            |  |  |  |
| a > b             | returnează adevărat (true - 1) dacă a este mai mare decât b      |  |  |  |
|                   | și fals (false - 0) dacă a este mai mic sau egal cu b            |  |  |  |
| $a \geq b$        | returnează adevărat (true - 1) dacă a este mai mare sau egal     |  |  |  |
|                   | cu b și fals (false - 0) dacă a este mai mic decât b             |  |  |  |
| stramp(sir1,sir2) | verifică egalitatea între șiruri de caractere. dacă sir1 este    |  |  |  |
|                   | identic cu sir2 atunci rezultatul este adevărat (true $-1$ ) iar |  |  |  |
|                   | dacă șirurile sunt diferite rezultatul este fals (false -0)      |  |  |  |

Tabelul 2.12. Expresii logice

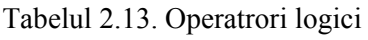

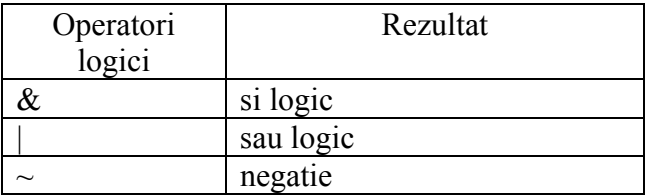

Simbolurile operatorilor logici **și ( & )** și **sau ( | )** pot fi dublate pentru o procesare mai rapidă. În cazul expresiilor lungi cu mai mulți operatori logici dacă utilizăm simbolurile dublate ( **&&** sau **||** ) atunci când se poate trage o concluzie despre rezultatul final, se trece mai departe fără a calcula întreaga expresie.

# **2.4 Reprezentări grafice**

O modalitate des utilizată în inginerie este prezentarea rezultatelor sub formă de grafic. În acest scop limbajul Matlab pune la dispoziție mai multe funcții pentru reprezentarea grafică sub diverse forme a rezultatelor. În continuare se vor prezenta cele mai uzuale funcții pentru reprezentare grafică.

Pentru reprezentarea unui grafic 2D se va utiliza funcția **plot**. În cadrul acestei comenzi variabilele **x** și **y** reprezintă doi vectori de lungimi egale, iar variabila **format** precizează modul de formatare a punctelor și a curbei (culoare, forma, etc).

# **plot (x,y,format);**

Astfel, prin rularea acestei comenzi se va afișa într-o fereastră un grafic bidimensional, unde pentru fiecare din perechile de valori (x,y) se va afișa un punct pe grafic (acesta fiind motivul pentru care lungimea vectorilor x și y trebuie să fie aceeași). Aceste puncte reprezentate grafic vor fi unite cu o linie. Pentru formatarea punctelor și liniei ce le unește avem următoarele opțiuni (Tabelul 2.14).

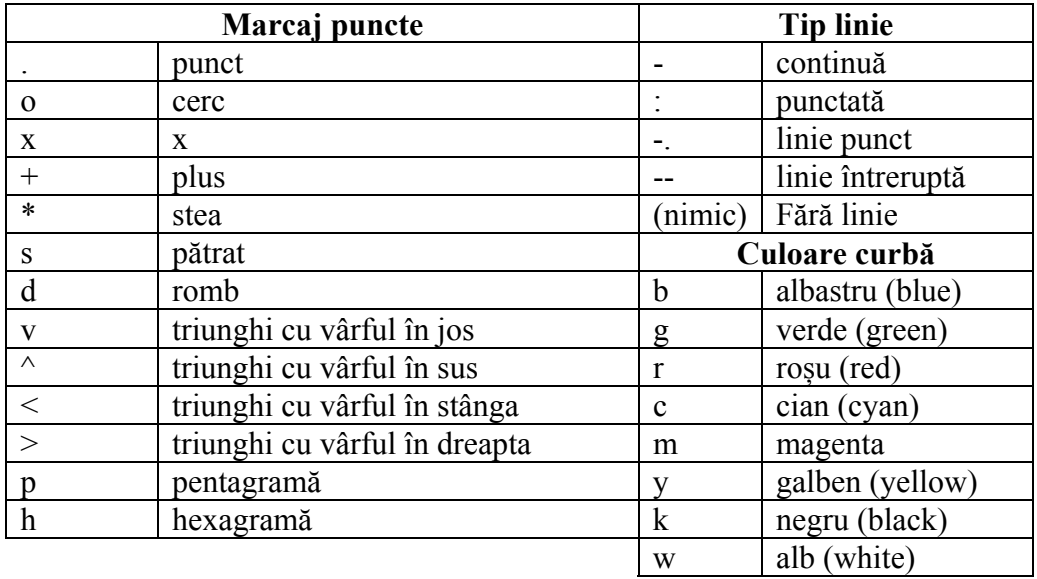

Tabelul 2.14. Simboluri utilizate la formatarea graficului tip plot

Pe lângă aceste formatări mai pot fi utilizare și alte formatări folosind cuvinte cheie (Tabelul 2.15). Acestea se referă la formatarea individuală a liniei sau a marcajelor punctelor. Nu contează ordinea în care sunt menționate cuvintele cheie.

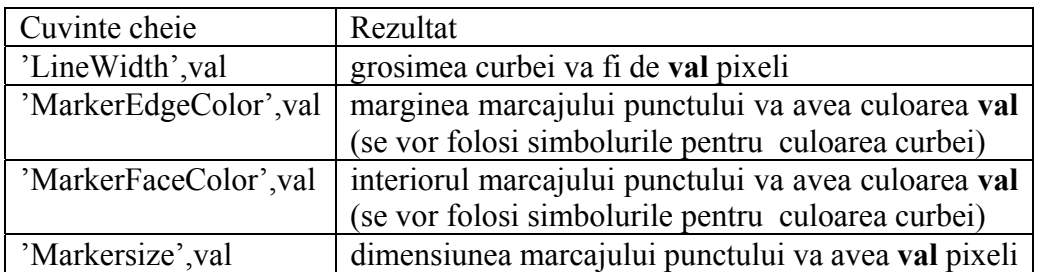

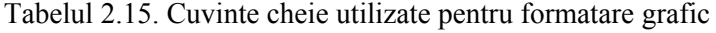

Pentru exemplificare vom definii urmatoarele perechi de numere: (1,28); (2,37); (3,41); (4,58); (5,60); (6,63); (7,66); (8,83); (9;89); (10,95) care reprezintă coordonatele punctelor ce se vor afișa grafic.

Definim vectorii x și y care vor avea coordonatele reprezentate pe abscisă respectiv pe ordonata.

 $x = [1, 2, 3, 4, 5, 6, 7, 8, 9, 10];$ 

y =[28, 37, 41, 58, 60, 63, 66, 83, 89, 95];

În tabelul 2.16 se vor prezenta diferite formatări are reprezentării grafice a celor doi vectori utilizând funcția plot.

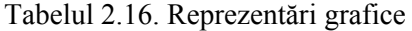

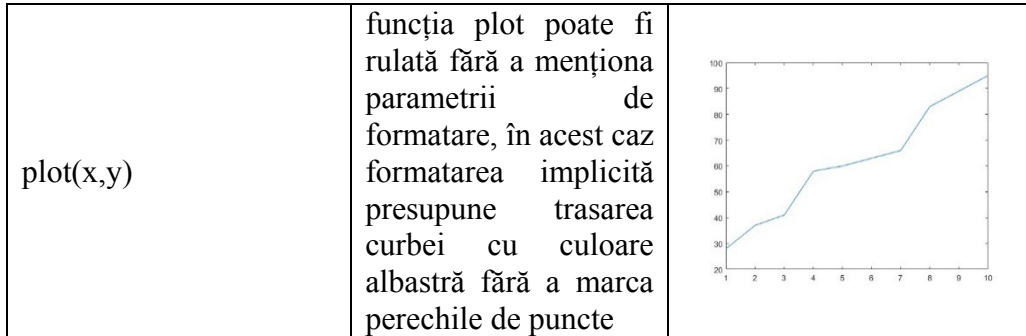

Funcţii şi comenzi de bază în Matlab 35

| plot(x,y,pr')                                                                                                    | de<br>parametrul<br>formatare<br>'pr'<br>presupune<br>marcarea<br>punctelor<br>cu<br>de<br>pentagrama<br>culoarea roșie fără a<br>trasa curba<br>de<br>parametrul<br>$x^*$<br>formatare<br>presupune<br>marcarea<br>punctelor<br>cu<br>X,                                                                                                    | 80<br>70<br>50<br>30,<br>80<br>60 |
|----------------------------------------------------------------------------------------------------|----------------------------------------------------------------------------------------------------|-----------------------------------|
| plot(x,y,xk')                                                                                                    | unindu-le<br>linie<br>cu<br>punctată, atât punctele<br>cât și curba<br>având<br>culoarea neagra                                                                                                    | 50                                |
| plot $(x,y, 'bs--', \ldots)$<br>'LineWidth', $3$ ,<br>'MarkerSize', 10,<br>'MarkerEdgeColor','r',<br>'MarkerFaceColor','g') | parametrul<br>de<br>$bs-$<br>formatare<br>presupune<br>marcarea<br>punctelor cu patrat,<br>unindu-le<br>linie<br>cu<br>întreruptă de culoare<br>albastră;<br>'LineWidth',3<br>generează curba cu o<br>grosime de 3 pixeli<br>'MarkerSize',10<br>setează<br>dimensiunea<br>marcajelor punctelor<br>la 10 pixeli<br>'MarkerEdgeColor','r'<br>colorează<br>muchia<br>marcajului<br>punctelor<br>cu rosu<br>'MarkerFaceColor','g'<br>colorează<br>generează<br>interiorul<br>marcajului<br>punctelor cu verde | 80<br>70<br>60                    |

Pentru a marca corespunzător reprezentarea grafică a datelor, este necesar a eticheta axele, a da un titlu graficului precum și al scala în anumite situații.
Programul Matlab pune la dispoziție funcții dedicare pentru a realiza acest lucru. Pentru etichetarea axelor se folosește comanda **xlabel** pentru abscisa și **ylabel** pentru ordonată. Titlul se afișează utilizând funcția **title**. Pentru aceste funcții de etichetare, după numele funcției se va trece între paranteze rotunde șirul de caractere ce se dorește afișat.

Limitele pentru axe se pot seta utilizând comenzile **xlim** sau **ylim** pentru a definii fie limitele abscisei fie ale ordonatei. Dacă se dorește scalarea ambelor axe, acest lucru se poate realiza utilizând ambele comenzi menționate anterior sau prin utilizarea comenzii **axis**.

Funcția **grid** ne permite afișarea sau eliminarea grilei prin cei doi parametri ai acesteia: **on** sau **off**.

De asemenea se poate suprapune pe grafic, într-o anumită pozitie, un text. Acest lucru se realizează cu funcția **text**. Din punctul de coordonate (Cx,Cy) se începe scrierea șirului de caractere stocat în variabila text. Sintaxa: text (Cx,Cy,text);

Pentru a marca pe grafic anumite valori (minime, maxime, medii, etc) uneori este util trasarea unor linii suplimentare. Pentru a trasa linii orizontale sau verticale există implementate funcțiile **xline** respectiv **yline** care vor trasa la o anumită valoare o linie. Si acest marcaj poate fi formatat în același fel cum se realizează formatarea curbei reprezentate grafic.

În Fig. 2.9 se va prezenta un exemplu în care vor fi exemplificate comenzile de formatare a graficului prezentate anterior.

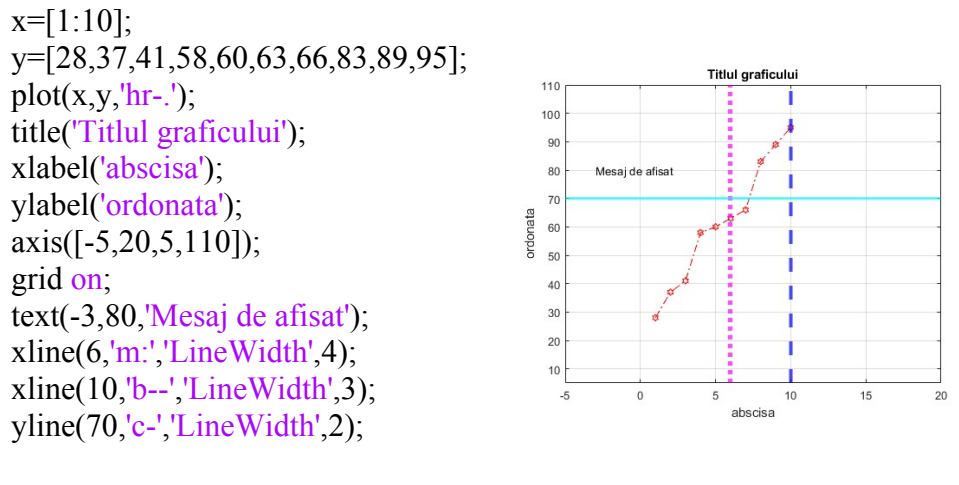

a) Linii de comandă b) grafic

Fig. 2.9. Exemplu grafic 2D

Pentru suprapunere mai multor grafice în aceeași figură se poate utiliza comanda **hold**. Dacă aceasta este activă (hold on;) atunci orice reprezentare grafică va fi suprapusă peste cea anterioară. Aceste suprapuneri realizându-se pană când funcția **hold** va fi dezactivată (hold off;). O altă modalitate de suprapunere a graficelor este de a utiliza o singură dată funcția plot, iar ca argumente să prezentăm toate valorile curbelor ce se doresc suprapuse. Fiecare curba poate fi formatată individual. Dacă se optează pentru formatarea automată a acestora, aplicația Matlab va schimba automat culoarea fiecărei curbe pentru a le putea distinge. În acest caz este necesară prezența unei legende pentru a eticheta curbele reprezentate. Acest lucru se poate realiza utilizând funcția **legend**. Argumentul acestei funcții trebuie să fie un tablou de celule (cell array) care să conțină câte o etichetă pentru fiecare curbă reprezentată grafic, ordinea etichetelor trebuie sa fie aceeași cu ordinea de afișare a curbelor. Un alt argument util al funcției **legend** este poziția acesteia în raport cu graficul. În Tabelul 2.17 sunt prezentate posibilitățile de poziționare a legendei.

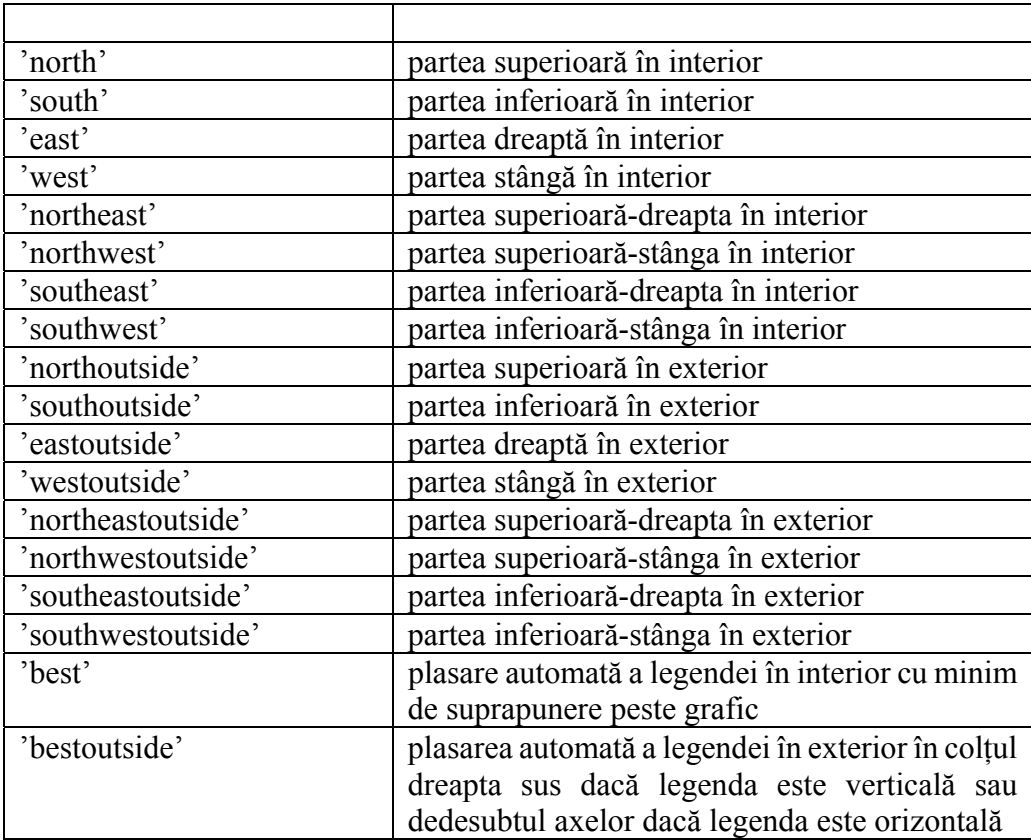

# Tabelul 2.17. Poziția legendei

Pentru o mai bună înțelegere a reprezentărilor grafice se va rezolva următorul exercitiu:

Să se genereze două grafice, în care să se reprezinte funcțiile sinus și cosinus respectiv funcțiile tangentă și cotangentă. Graficele să conțină legenda și sa fie etichetate corespunzător.

Vectorul **x** va fi un vector ce are ca elemente numerele de la 1 la 50 cu un pas de 0.01. Pentru fiecare valoare din vectoul **x** se va calcula sinusul, cosinusul, tangenta și cotangenta iar rezultatele vor fi stocate în vectorii **y1**, **y2**, **y3** respectiv **y4**. Se vor folosi cele două metode prezentate pentru suprapunerea graficelor. Graficele obținute sunt prezentate în Fig. 2.10. Programul (scriptul) creat conține următoarele linii de comandă:

```
x=1:0.01:50y1 = \sin(x);
y2 = cos(x);
y3 = tan(x);y4=cot(x);
plot(x,y1,x,y2);xlabel('unghi [rad]'); 
ylabel('SIN & COS'); 
title('Finctii trigonometrice'); 
legend({'SINUS','COSINUS'},'Location','northeastoutside'); 
grid on; 
figure; 
plot(x,y3,'r');
hold on; 
plot(x,y4,\'m');
hold off; 
xlabel('unghi [rad]'); 
ylabel('TAN & COT'); 
title('Finctii trigonometrice'); 
legend({'TANGENTA','COTANGENTA'},'Location','south'); 
grid on;
```
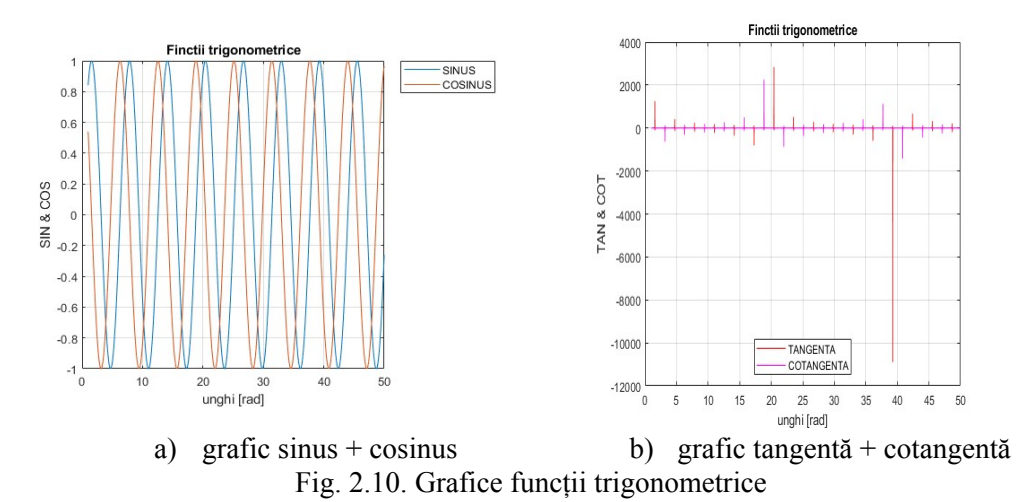

Dacă există o diferență mare între valorile de pe ordonată, pentru două curbe suprapuse pe același grafic, atunci va fi necesar existența a două scări de reprezentare pe ordonată. Acest lucru se poate realiza cu funcția **plotyy**.

În Fig. 2.11 este prezentat programul și reprezentarea grafică a datelor utilizând fincția **plotyy.**

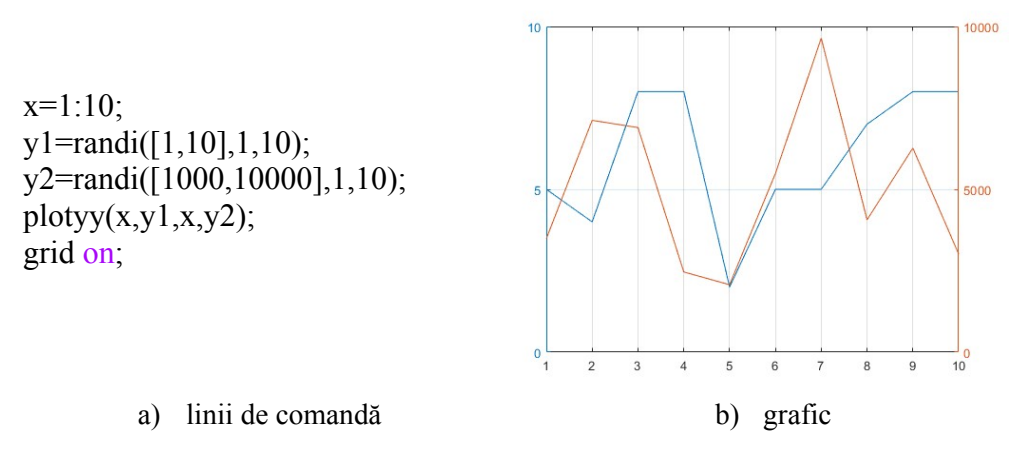

Fig. 2.11. Grafic cu două ordonate

Se observă existența a două scări. Una între 0 şi 10, iar cealaltă între 0 şi 10000. Dacă am fi utilizat funcția plot atunci pe curba albastra nu s-ar fi observat variațiile, curba fiind aproximată cu o dreaptă foarte apropiată de abscisă.

Toate reprezentările grafice prezentate până în acest moment au utilizat scara lineară standard atât pentru abscisă cât și pentru ordonată. Dacă există variații mari între valori atunci scara lineară nu este utilă. De exemplu pentru intesitatea sunetului sau luminii se utilizează scara logaritmică.

Dacă este necesară reprezentarea uneia sau ambelor axe la scară logaritmică în baza 10, acest lucru este posibil în Matlab prin utilizarea funcțiilor:

- **semilogx** pentru reprezentarea abscisei la scară logaritmică;
- **semilogy** pentru reprezentarea ordonatei la scară logaritmică;
- **loglog** pentru reprezentarea ambelor axe la scară logaritmică;

Funcțiile enumerate anterior sunt utilzate în următorul script (Fig. 2.12). Se generează un vector **x** care are 50 de elemente spațiate logaritmic între 10<sup>-1</sup> și 103 . Acest vector va fi reprezentat funție de el însuși în cele trei cazuri prezentate.

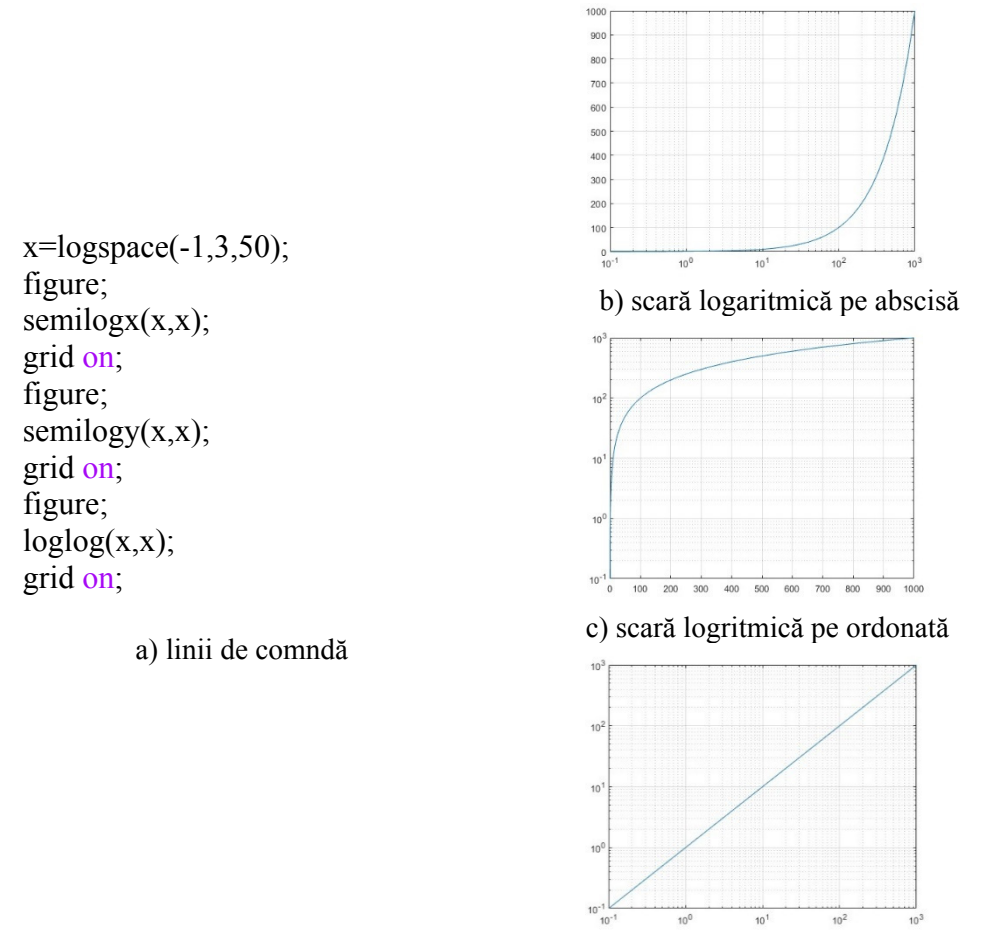

d) scară logaritmică abscisă și ordonată

Fig. 2.12. Reprezentare grafică la scară logaritmică în baza 10

Dacă se dorește afișarea grafică doar a punctelor (fără a fi unite printr-o curbă), se poate realiza utilizând proprietățile de formatare a funcției plot, sau utilizând funcția **scatter** (Fig. 2.13).

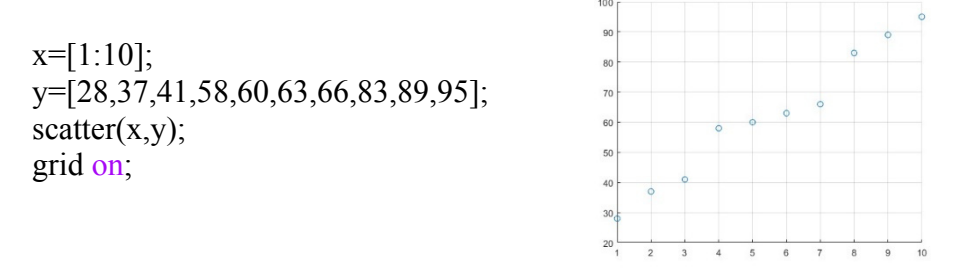

Fig. 2.13. Grafic utilizând funcția scatter

Dacă se dorește umplerea ariei de sub curba reprezentată grafic, se va folosi funcția **area** (Fig. 2.14)**.**

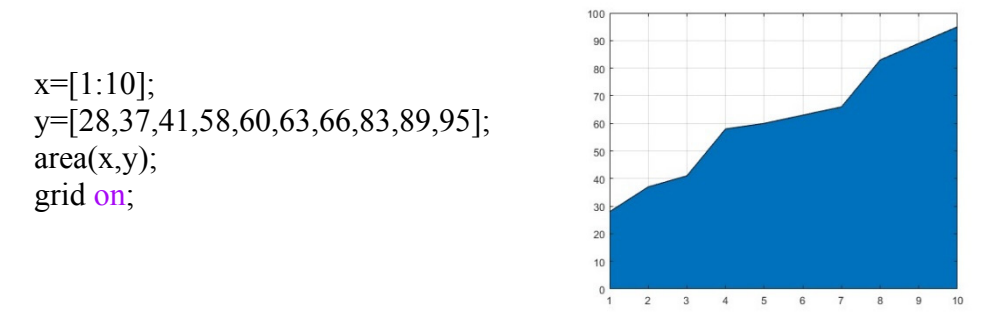

Fig. 2.14. Grafic utilizand funcția area

Toate funcțiile pentru reprezentări grafice prezentate sunt utilizate pentru grafice 2D. Dacă se dorește reprezentare grafică 3D, atunci se vor folosi următoarele funcții:

- **plot3** reprezentare 3D a unei curbe;
- **mesh** reprezentare 3D a discretizării unei suprafețe;
- surf reprezentrea 3D a unei suprafețe.

La aceste reprezentări tridimensionale, toate proprietățile de formatare și design prezentate la funcțiile de reprezentare grafică 2D sunt valabile și în aceste cazuri. Singura diferență (obligativitate) sunt valorile de pe cea de a treia axa (axa Z).

Pentru exemplificare se va crea un script care să genereze o curbă spațială, o discretizare (mesh) respectiv o suprafață (Fig. 2.15).

Pentru utilizarea funcției **plot3** avem nevoie de 3 vectori egali ca lungime, care să conțină coordonatele punctelor pe cele trei axe. Pentru reprezentarea unei discretizări sau suprafețe este necesar ca cele trei variabile (x,y,z) să fie sub formă matricială. Dacă coordonatele dintr-un plan sunt stocate sub formă de vector, generarea tuturor combinațiilor posibile poate fi realizată prin funcția **meshgrid**.

Pentru exemplificare generam un vector  $x=[1,2,3,4,5]$  și un vector y=[6,7,8,9,10]. Utilizând funcția meshgrid v-om genera matricele x1 şi x2 care vor avea 5 linii şi 5 coloane.

Matricea x1 va avea 5 linii (atâtea elemente are vectorul y) și fiecare linie va conține elementele vectorului x (deci matricea va avea 5 coloane). Matricea y1 se va genera identic, cu mențiunea ca elementele vectorului y se vor plasa pe coloane. Pentru a reprezenta grafic un plan paralel cu planul XOY la o distantă egala cu 1, se va genera matricea z1 care trebuie să aibă aceeași dimensiune cu matricile x1 și y1, și a cărei elemente vor fi toate egale cu 1. În Fig. 2.16 este prezentat scriptul și rezultatul rulării acestuia.

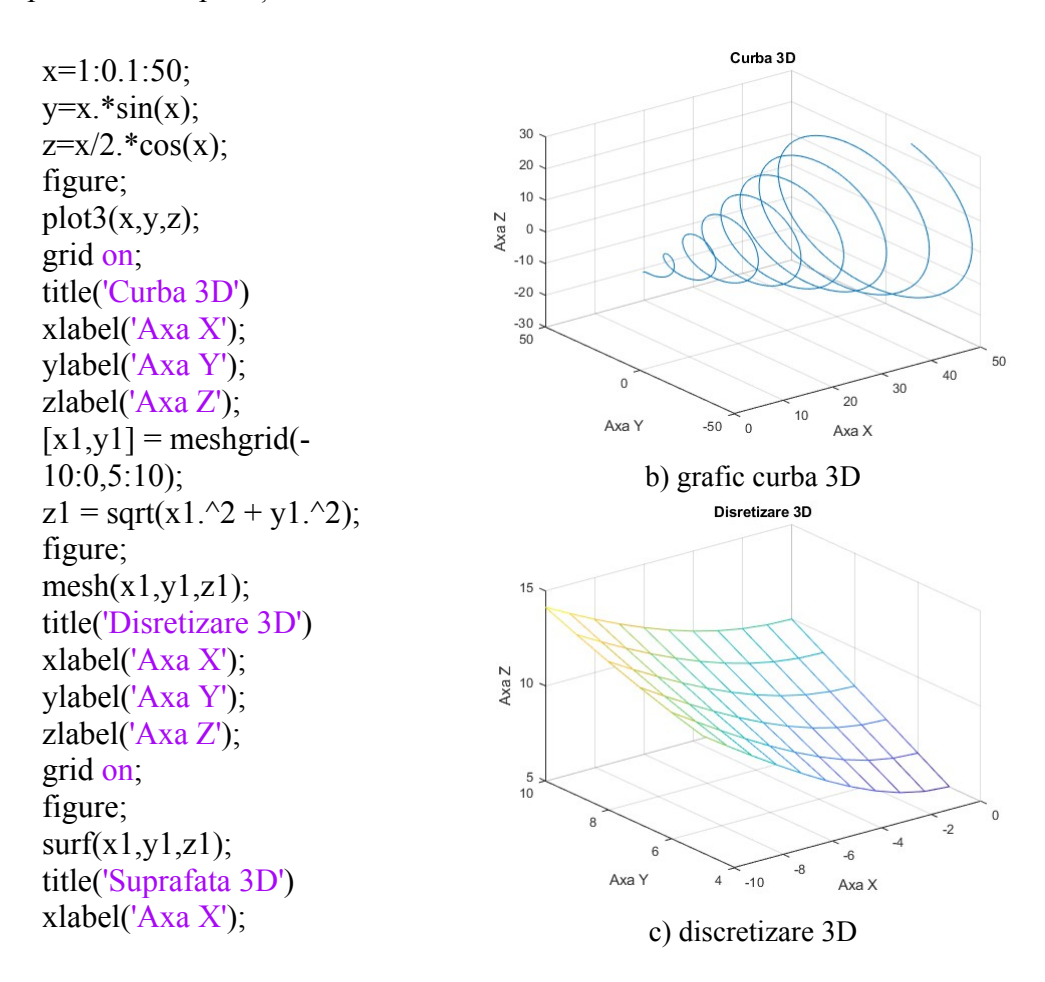

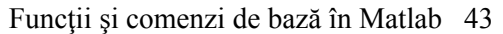

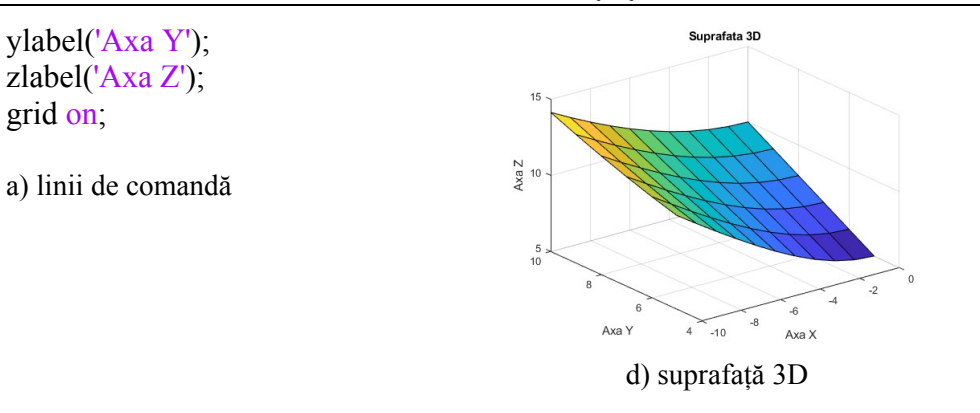

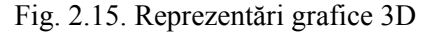

 $x=1:5$ ; y=6:10;  $[x1,y1]$ =meshgrid $(x,y)$ ;  $z1=ones(size(x1));$  $mesh(x1,y1,z1);$ 

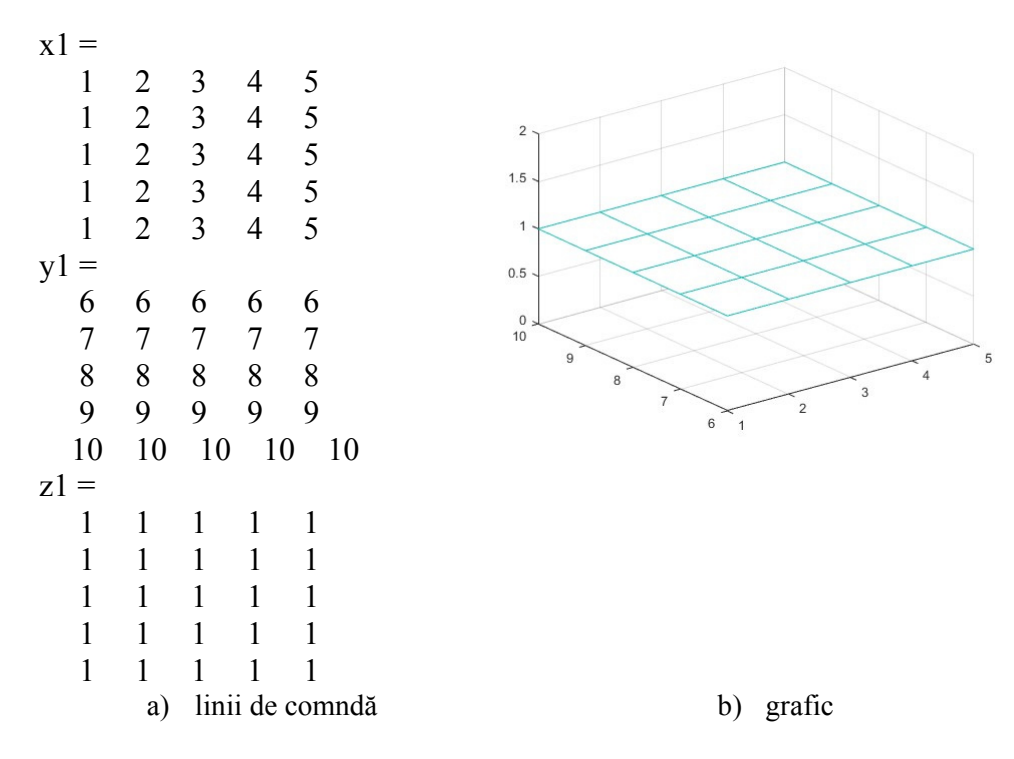

Fig 2.16. Plan paralel cu XOY la distanța egală cu 1

De asemenea mai există posibilitatea reprezentării grafice a rezultatelor și sub alte forme:

- $bare (bar, bar3);$
- sector de cerc (pie, pie3);
- $polar (polar);$
- $\bullet$  histogramă (hist);
- $pareto (pareto)$ ;

Pentru reprezentarea cantitativă a datelor se pot utiliza funcțiile **bar** și **pie**. Fiecare dintre aceste funcții având și varianta 3D. O reprezentarea polară se poate reprezenta cu ajutorul funcției **polar**. Pentru afisarea histogramelor se utilizează funcția **hist**. O altă soluție de afișare a frecvenței evenimentelor este diagrama Pareto care poate fi reprezentată cu ajutorul funcției **pareto.**

# **2.5 Citirea și scrierea datelor din fisiere externe**

Există mai multe posibilități de introducere ale datelor inițiale necesare implementării oricărui algoritm, și anume:

• Definirea acestora în cadrul programului. Acest lucru este util dacă definim constante sau parametri care nu se modifică la rulările ulterioare ale programului;

• Posibilitatea introducerii de la tastatura de către utilizator. Acest lucru realizându-se cu ajutorul funcției **input**;

• Citirea datelor din fișiere externe. Acest lucru este util dacă pachetul de date de intrare este mare sau daca programul prelucrează date care se tot modifică. Pentru importul acestora se pot utiliza următoarele funcții: **fscanf, readtable, csvread, xlsread, load**.

Declararea directă a variabilelor în cadrul programului s-a prezentat când s-a vorbit despre variabile și se realizează prin atribuirea unei valori utilizând simbolul "**=**  $\frac{1}{x}$  pentru atribuire. În continuare se va exemplifica utilizarea funcțiilor pentru citirea datelor din fișiere externe.

% citiea din fisier text utilizand functia fscan fisier=fopen('date.txt','r'); % deschidem pentru citire fisierul date.txt  $data1 = fscar(fisier,' % f); %$  citim datele numerice in baza 10 din fisier fclose(fisier); % inchidem fisierul % citirea datelor utilizand functia readtable

data2=readtable('date.txt'); % citirea datelor utilizand functia csvread data3=csvread('date.dat'); % citirea datelor utilizand functia xlsread data4=xlsread('date.xlsx'); % citirea datelor utilizand functia load data5=load('date.mat');

Pentru citirea datelor din fișier text trebuie prima oară deschis pentru citire fișierul (**fopen**), apoi se vor citi date (**fscanf**) urmând să închidem fișierul (**fclose**). Pentru restul funcțiilor de citire a datelor este suficient să menționam doar numele fișierului. Pentru funcțiile care citesc din fișiere de tip tabel avem posibilitatea de a defini doar o zonă care să fie citită.

O funcție care este utilă pentru lucrul cu fișiere este **uigetfile**. Acestă funcție ne oferă posibilitatea selectării unui anumit fișier prin navigarea într-o fereastra de selectie.

De multe ori afișarea rezultatelor calculelor în fereastra de comenzi sau sub formă grafică nu este suficient, astfel se dorește ca rezultatele să fie stocate sub formă tabelara. Programul Matlab permite exportul datelor în diferite fișiere și sub diferite formate. Fiecărei funcții de citire a datelor din fișier îi corespunde și o funcție care salvează datele în fișiere externe. Aceste funcții sunt: **fprintf, writetable, csvwrite, xlswrite, save**.

Fișierele cele mai frecvent utilizate pentru stocarea datelor sub formă tabelară sunt fișierele de tip excel. Se vor detalia în continuare funcțiile de citire și scriere în și din acest tip de fisiere.

### **[numere,text,data]=xlsread(nume\_fisier,foaie,zona);**

Funcția de citire a datelor din fișier excel este **xlsread**. Parametrii de intrare a funcției sunt:

- **nume fisier** care reprezintă numele fișierului care conține datele care se vor citi. Dacă fișierul se află în directorul curent este suficient ca variabila **nume\_fisier** să conțină doar numele acestuia, dar dacă fișierul este stocat într-o altă parte este necesară și prezența căi de acces până la fișier;
- **foaie** acestă variabilă poate fi numerică reprezentând din a câta filă se va face citirea (filele sunt numerotate de la 1 în ordinea din fișierul excel), sau poate fi alfanumerică reprezentând numele filei. Implicit variabila foaie este setată pe unu;

• **zona** – este o variabila alfanumerică care conține aria (porțiunea) care se dorește citită. Dacă nu este menționată zona atunci se citește conținutul întregii file.

Parametrii de ieșire a funcției sunt:

- **numere** reprezintă o matrice care conține doar valorile numerice citite;
- **text** reprezintă un tabel de celule care conține doar câmpurile alfanumerice citite;
- **data** reprezintă un tabel de celule dar care conține toate datele citite.

Pentru exemplificare s-a generat un fișier excel numit Date\_Personal.xlsx (Fig. 2.17).

Dacă se dorește citirea tuturor datelor din foaia denumită **Personal,** acest lucru se poate realiza prin una din următoarele comenzi, unde pe langă numele fișierului se menționează fie numele fie numărul foii unde se găsesc datele dorite.

### **[numere,text,data]=xlsread('Date\_Personal','Personal');**

sau

# **[numere,text,data]=xlsread('Date\_Personal',2);**

| <b>FILE</b><br>Paste<br>Clipboard | <b>HOME</b><br>X<br>Calibri<br>œ.<br>B<br><b>ITM</b> | <b>INSERT</b><br>PAGE LAYOUT<br>$-11 - A^A A$<br>$I \perp \cdot \Box \cdot \Delta \cdot \Delta$<br>Font | <b>FORMULAS</b><br>$\equiv$<br>토토<br>信任 》<br>$\Gamma_{\rm M}$ .<br>Alignment | DATA<br><b>REVIEW</b><br>₹<br>General<br>٠<br>言臣・<br>$\frac{1}{2}$ + % +<br>$58 - 23$<br>F.<br>Number<br>$\mathbb{R}$ | VIEW<br>Cell Styles - | Conditional Formatting *<br>Format as Table -<br>Styles | Em Insert .<br><b>Delete</b><br>Format<br>Cells |
|-----------------------------------|------------------------------------------------------|----------------------------------------------------------------------------------------------------|------------------------------------------------------------------------------|----------------------------------------------------------------------------------------------------|-----------------------|---------------------------------------------------------|-------------------------------------------------|
| E16                               | $\checkmark$                                         | $f_x$                                                                                                   |                                                                              |                                                                                                    |                       |                                                         |                                                 |
|                                   | A                                                    | B                                                                                                    |                                                                              | n                                                                                                    |                       | E                                                       |                                                 |
| 1                                 | Nr.crt.                                              | <b>Nume</b>                                                                                             | Prenume                                                                      | Varsta [ani]                                                                                                    |                       | Inaltime [cm]                                           |                                                 |
| $\overline{c}$                    | 1                                                    | Popescu                                                                                                 | lon                                                                          | 18                                                                                                    |                       | 178                                                     |                                                 |
| 3                                 | $\overline{2}$                                       | Popescu                                                                                                 | <b>Maria</b>                                                                 | 25                                                                                                    |                       | 165                                                     |                                                 |
| 4                                 | 3                                                    | Adam                                                                                                    | Eva                                                                          | 10                                                                                                    |                       | 123                                                     |                                                 |
| 5                                 |                                                      |                                                                                                    |                                                                              |                                                                                                    |                       |                                                         |                                                 |
| 6                                 | Sheet1                                               | Personal                                                                                                | $^{\circledR}$                                                               |                                                                                                    | ÷.<br>$\overline{4}$  |                                                         |                                                 |

Fig. 2.17. Fișier excel inițial

După citirea datelor avem următoarele variabile:

numere =

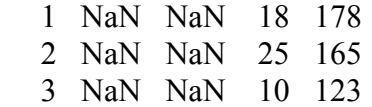

 $text =$ 

 $4\times5$  cell array

{'Nr.crt.'} {'Nume' } {'Prenume'} {'Varsta [ani]'} {'Inaltime [cm]'}

Funcții și comenzi de bază în Matlab 47

|          |                       |                                                                   | $\{0 \times 0 \text{ char }\}$ $\{ \text{Popescu'}\}$ $\{ \text{Ion'}\}$ $\{0 \times 0 \text{ char}\}$ $\{0 \times 0 \text{ char}\}$ |              |                            |   |
|----------|-----------------------|-------------------------------------------------------------------|----------------------------------------------------------------------------------------------------|--------------|----------------------------|---|
|          |                       |                                                                   | $\{0 \times 0 \text{ char }\}$ {'Popescu'} {'Maria' } $\{0 \times 0 \text{ char }\}$                                                 |              | $(0\times 0 \text{ char})$ |   |
|          |                       |                                                                   | $\{0 \times 0 \text{ char }\}$ $\{'Adam' \}$ $\{Eva' \}$ $\{0 \times 0 \text{ char }\}$ $\{0 \times 0 \text{ char }\}$               |              |                            | ₹ |
|          |                       |                                                                   |                                                                                                    |              |                            |   |
| $data =$ |                       |                                                                   |                                                                                                    |              |                            |   |
|          | $4\times5$ cell array |                                                                   |                                                                                                    |              |                            |   |
|          |                       |                                                                   | $\{Nr. crt. \}$ $\{Nume' \}$ $\{Prenume'\}$ $\{Varsta [ani']\}$ $\{Tnaltime [cm']\}$                                                 |              |                            |   |
|          | $-1$  }               | $\{^\prime\}$ Popescu'} $\{^\prime\}$ $\{^\prime\}$ $\{^\prime\}$ | 18]}                                                                                                    |              | $178$ ]                    |   |
| 31.      | 21                    | $\{^\prime\}$ Popescu'} $\{^\prime\}$ Maria' } $\{^\prime\}$      | 25]                                                                                                    | 31           | $165$ ]                    |   |
|          | $3\vert\}$            | $\{Adam'\}$ $\{Eva'\}$                                            | $10$ }                                                                                                    | $\mathbb{R}$ | $123$ ]}                   |   |

Se observă că variabila **numere,** fiind o matrice, în celulele care nu conțineau valori numerice s-a completat **NaN** (not a number), iar variabila **text** care este de tip tablou de celule, conține doar valorile alfanumerice, celule numerice fiind lăsate libere. Variabila **data** este de asemenea de tip tablou de celule, fiecare celulă fiind formatată conform conținutului.

Pentru salvarea datelor în fișier excel se utilizează funcția **xlswrite**.

### **xlswrite(fisier,variabila,foaie,celula)**

Acesta funcție are doar parametrii de intrare:

fisier – numele fisierului excel în care se dorește salvarea datelor. Și în acest caz dacă fisierul se dorește salvat în altă locație decât cea curentă, trebuie menționată calea. Dacă fisieul nu există, atunci el se va crea, iar dacă fișierul există, se vor completa datele în acesta;

• **variabila** – este numele variabilei care conține valorile ce trebuie scrise în fisier;

• **foaie** – este numele filei unde se dorește salvarea.

• **celula** – este numele celulei de la care în dreapta și în jos se completează datele salvate.

Pentru exemplificare se va completa încă un rând în fișierul excel citit în exemplul anterior. Variabila **scriere** conține valorile ce trebuie completate pe rândul al 5-lea din fila a doua a fișierului excel denumit **Date\_Personal.xlsx**.

scriere= $\{4, 'Ionescu'$ , 'Gheorghe', 36, 172};

xlswrite('Date\_Personal.xlsx',scriere,2,'A5');

Rezultatul execuției acestor linii de comandă este prezentată în Fig. 2.18.

| <b>FILE</b><br>ħ<br>Paste | <b>HOME</b><br>X,<br>Calibri<br>e <sub>n</sub> | <b>INSERT</b><br>PAGE LAYOUT<br>$\sim$ 11 $\sim$ A <sup>*</sup> A <sup>*</sup><br><b>B</b> $I \perp \perp$ $\oplus$ $\cdot$ $\otimes$ $\cdot$ $\Delta$ $\cdot$ | <b>FORMULAS</b><br>霹<br>$=$<br>三国三国·       | REVIEW<br>VIEW<br>DATA<br>General<br>$\frac{173}{200}$ + 96 +         | Conditional Formatting *<br>Format as Table - | $E =$ Insert $\sim$<br><b>SX</b> Delete v | $\Sigma \cdot \frac{1}{2}$<br>$\overline{v}$ - $M_0$ - | Sign in                    |
|---------------------------|------------------------------------------------|----------------------------------------------------------------------------------------------------|--------------------------------------------|-----------------------------------------------------------------------|-----------------------------------------------|-------------------------------------------|--------------------------------------------------------|----------------------------|
| Clipboard                 | $\Gamma_{\rm M}$                               | Font                                                                                                    | 在在 》<br>Alignment<br>$\Gamma_{\mathbf{X}}$ | $-2.22$<br>Cell Styles -<br>Number<br>$\mathbb{R}$<br>$\overline{12}$ | Styles                                        | Format *<br>Cells                         | $\bullet$<br>Editing                                   | $\hat{\phantom{a}}$        |
| A5                        | $\overline{\phantom{a}}$                       | $f_x$ 4<br>$\checkmark$                                                                                                    |                                            |                                                                       |                                               |                                           |                                                        | $\checkmark$               |
|                           | A                                              | в                                                                                                    |                                            | D                                                                     | F                                             |                                           | F                                                      | $\blacktriangle$           |
| 1                         | Nr.crt.                                        | <b>Nume</b>                                                                                                    | Prenume                                    | Varsta [ani]                                                          | Inaltime [cm]                                 |                                           |                                                        |                            |
| $\overline{c}$            | 1                                              | Popescu                                                                                                    | lon                                        | 18                                                                    | 178                                           |                                           |                                                        |                            |
| 3                         | 2                                              | Popescu                                                                                                    | Maria                                      | 25                                                                    | 165                                           |                                           |                                                        |                            |
| $\overline{4}$            | 3                                              | Adam                                                                                                    | Eva                                        | 10                                                                    | 123                                           |                                           |                                                        |                            |
| 5                         | 4                                              | lonescu                                                                                                    | Gheorghe                                   | 36                                                                    | 172                                           |                                           |                                                        |                            |
| 6                         |                                                |                                                                                                    |                                            |                                                                       |                                               |                                           |                                                        |                            |
|                           | Sheet1<br>$\rightarrow$                        | Personal                                                                                                    | $\circledast$                              |                                                                       | $\overline{4}$                                |                                           |                                                        | ٠<br>$\blacktriangleright$ |

Fig. 2.18. Fișier excel final – după scriere

Fișierele de tip \*.mat sunt fișiere dedicate programul Matlab pentru stocarea informațiilor. Aceste fișiere pot fi scrise sau citite cu ajutorul funcțiilor **load** și **save**. Aceste fișiere pot conține oricâte variabile și de orice tip. La orice moment fisierul poate fi modificat prin adaugara de variabile (append) respectiv rescrierea acestuia (overwrite). Din aceste tip de fișiere se pot citi toate variabilele odată sau prin precizarea numelor acestora, doar cele necesare.

## **2.6 Crearea funcțiilor în Matlab**

Dacă o bucată de cod se repetă de mai multe ori, sau dacă anumite calcule trebuie efectuate în mai multe locații ale algoritmului atunci cea mai eficientă metodă este aceea de a crea o funcție (subrutină) care să fie apelată ori de câte ori este nevoie.

function [iesire1, iesire2,...] = nume\_functie(intrare1,intrare2,...) bloc instrucțiuni; end

Pentru a crea o astfel de subrutină, blocul de instrucțiuni trebuie cuprins între cuvintele cheie **function** și **end**. Primul rând al funcției trebuie să mai conțină pe lângă cuvântul cheie **function** și parametrii de ieșire a funcției, menționați între paranteze pătrate, numele funcției (nume\_funcție prin care se va apela funcția ori de cate ori este cazul) și parametri de intrare ai funcției.

Blocul de instrucțiuni cuprinde o înșiruire de comenzi care pe baza parametrilor de intrare calculează (determină) parametri de ieșire ai funcției. Dacă funcția creată se va utiliza doar în cadrul aplicației curente atunci aceasta poate fi integrată la începutul scriptului. Dar dacă se dorește ca funcția să fie apelată și din cadrul altor aplicații atunci este obligatoriu ca aceasta să fie salvată într-un script independent al cărui nume trebuie să fie identic cu cel al funcției.

În exemplul următor se crea o funcție denumită **mate**, și care are ca parametri de intrare variabilele numerice **a** și **b**, iar ca parametri de ieșire variabilele numerice **s** și **p** care reprezintă suma respectiv produsul parametrilor de intrare.

```
function [s,p] = mate(a,b)s=a+b;
   p=a*b; 
end
```
La apelarea funcției prin comanda:

#### **[suma,produsul]=mate(2,5)**;

# rezultă **suma = 7** și **produsul = 10**.

Funcțiile pot fi apelate ori de câte ori este nevoie. Ce trebuie avut în vedere este ordinea definiri parametrilor de intrare și de iesire. Se observă că parametri de ieșire ai funcției sunt **s** și **p** dar în programul principal variabilei **suma** îi va fi atribuită valoarea variabilei **s**, iar variabilei **produsul** îi va fi atribuită valoarea variabilei **p**.

# **2.7 Baze de date**

Pentru stocarea, organizarea și centralizarea datelor cea mai bună soluție este utilizarea unei baze de date. Limbajul Matlab permite accesarea bazelor de date prin intermediul modulului **Database Toolbox**. Acest modul facilitează accesul la baza de date, permițând adăugarea, inserarea, ștergerea, selectarea sau modificarea informațiilor din baza de date.

Bazele de date **Mysql** sunt cel mai des utilizate. Ele prezintă o securitate ridicată iar limbajul de gestionare a acestora este foarte simplu. Programul Matlab prin modulul "bază de date", pune la dispoziția utilizatorului următoarele comenzi generale pentru gestiunea bazelor de date:

- **database** realizează conexiunea la baza de date;
- **fetch** caută informați în baza de date după anumite criteri;
- **exec** permite executarea oricărei comenzi *sql* de gestionare a bazei de date.

#### **Sintaxă:**

### **conectare = database (db\_name, utilizator, parola, driver, db\_url);**

Parametri de intrare ai funcției de conectare la baza de date sunt:

- **db** name numele bazei de date;
- **utilizator** numele utilizatorului (username) de conectare la baza de date;
- **parola** parola utilizatorului;
- **driver** cu ajutorul cărui driver (jdbc, odbc, mysql, postgresql) se realizează conectarea la baza de date;
- **db** url adresa (cale + nume) bazei de date.

După executarea acestei comenzi variabila **conectare** va conține toate informațiile necesare conectări la baza de date. La fiecare interacțiune cu baza de date, este necesară utilizarea acestei variabile pentru a ne fi permis accesul la aceasta.

Pentru a căuta anumite informați în baza de date se utilizează comanda **fetch**.

# **Sintaxă:**

# **rezultat = fetch (conectare, comanda\_sql);**

Parametri de intrare ai funcției **fetch** sunt: **conectare** (variabila rezultată în urma executări comenzi database) și **comanda\_sql** care reprezintă instrucțiunea în limbajul *sql* pentru stabilirea criteriilor de căutare. În urma execuției acestei comenzi, variabila **rezultat** va conține informația căutată în baza de date pe baza instrucțiuni *sql* din variabila **comanda\_sql**. Această comandă **fetch** permite doar căutarea informației în baza de date. Dacă se dorește modificarea, ștergerea, înserarea, adăugarea de informații în baza de date, acest lucru se realizează utilizând funcția **exec**.

#### **Sintaxă:**

#### **exec (conectare, comanda\_sql);**

Funcția **exec** are ca parametri de intrare variabila **conectare** (legătura cu baza de date) și variabila **comanda\_sql**, care reprezintă o instrucțiune de gestiune, a bazei de date, în limbajul *sql.*

Pentru a putea interacționa cu baza de date, pe lângă aceste funcți ale limbajului Matlab, mai este nevoie de cunoașterea instrucțiunilor de baza în limbajul *sql* [3], și anume:

- select caută informați în baza de date;
- update modifică informațiile din baza de date;
- insert into adaugă informati în baza de date;
- delete șterge informați din baza de date.

În continuare se vor prezenta sintaxele comenzilor *sql* pentru gestionarea bazelor de date din MySql.

# **SELECT camp1, camp2,….. FROM tabel [WHERE conditi];**

Funcția **select** permite selectarea valorilor din coloanele denumite **camp1, camp2, etc** ale tabelului denumit **tabel.** Dacă se dorește selectarea tuturor coloanelor tabelului atunci se poate utiliza simbolul **\*** în loc să menționăm numele tuturor coloanelor. De asemenea dacă se dorește selectarea doar a anumitor rânduri atunci prin utilizarea cuvântului cheie **where** se pot menționa condiți suplimentare de selecție.

# **UPDATE tabel SET camp1 = val1, camp2 = val2,….[WHERE conditi];**

Instrucțiunea **update** este utilizată pentru a modifica valoarea **camp1** cu **val1**, **camp2** cu **val2**, etc a tabelului denumit **tabel**, dacă sunt îndeplinite condițiile impuse cu ajutorul cuvântului cheie **where**.

# **INSERT INTO tabel (camp1, camp2,….) VALUES (val1, val2,….);**

Comanda **insert into** este utilizată pentru a introduce înregistrări noi în tabelul denumit **tabel**. **camp1, camp2, etc** reprezintă numele coloanelor unde se vor introduce valorile **val1, val2, etc**. Dacă se introduc valori pentru toate coloanele tabelului, atunci nu este obligatoriu să menționam numele acestora în cadrul comenzii, dar ordinea valorilor **val1, val2, etc** trebuie să coincidă cu ordinea coloanelor în cadrul tabelului.

# **DELETE FROM tabel [WHERE conditii];**

Funcția **delete** permite ștergerea condiționată a informațiilor din tabelul denumit tabel.

În continuare pentru exemplificare s-a creat o baza de date numită **db\_test**, care conține un singur tabel denumit **studenti**. Tabelul conține 5 campuri:

- id câmp numeric care conține id-ul;
- nume câmp alfanumeric care conține numele studentului;
- prenume câmp alfanumeric care conține prenumele studentului;
- chimie câmp numeric care conține nota la chimie;
- fizica câmp numeric care conține nota la fizică;

Inițial în baza de date sunt înregistrați trei studenți. În Fig. 2.19 se prezită structura și conținutul tabelului denumit **studenti**, ai bazei de date din MySql.

| db test studenti          |
|---------------------------|
| a id: int(11)             |
| $\Box$ nume : varchar(11) |
| prenume: varchar(11)      |
| $\#$ chimie : int(11)     |
| $#$ fizica : int(11)      |
| structura<br>a.           |

Fig. 2.19. Tabelul studenți al bazei de date

La rularea următoarelor linii de comandă se vor citii datele din baza de date, apoi se va însera, modifica și șterge anumite informații în baza de date. % Gestionarea bazelor de date % Curatarea cw si ws clear; clc; % Citirea de la tastatura a datelor necesare conectării la db % Se introduce numele utilizatorului user=input('Introduceti numele utilizator = ','s'); % Se introduce parola pass=input('Introduceti parola = ','s'); % Se introduce numele bazei de date db=input('Introduceti numele bazei de date = ','s'); % Se defineste driver-ul utilizat driver='com.mysql.jdbc.Driver'; % Se concateneaza locatia (calea) cu numele bazei de date url=strcat('jdbc:mysql://localhost:3306/',db); % Se realizeaza conectarea la baza de date conectare=database(db,user,pass,driver,url); % Comanda sql pentru selectarea tuturor datelor din tabel query='select \* from studenti'; % rezultat1 va contine toate datele din tabel rezultat1=fetch(conectare,query) % Comanda sql pentru selectarea inregistrarii cu id=2 din tabel query='select \* from studenti where id=2';  $%$  rezultat2 va contine toate datele din tabel pentru inregistrarea cu id=2 rezultat2=fetch(conectare,query)

% Comanda sql pentru selectarea inregistrarii cu prenume=Vasile din tabel query='select \* from studenti where prenume="Vasile"'; % rezultat2 va contine toate datele din tabel pentru inregistratiele cu % prenume=Vasile rezultat3=fetch(conectare,query) % Comanda sql de modificare a notei la chimie pentru studentul Ionescu % Vasile query='update studenti set chimie=9 where nume="Ionescu" and prenume="Vasile"'; % se va executa comanda de modificare exec(conectare,query); % Verificam daca datele au fost modificate in tabel query='select \* from studenti'; % rezultat1 va contine toate datele din tabel rezultat1=fetch(conectare,query) % Comanda sql de adaugare a studentului Creanga Ion care are 6 la chimie si % 8 la fizica query='insert into studenti (nume,prenume,chimie,fizica) values ("Creanga","Ion",6,8)'; % se va executa comanda de adaugare exec(conectare,query); % Verificam daca a fost adaugata inregistrarea in tabel query='select \* from studenti'; % rezultat1 va contine toate datele din tabel rezultat1=fetch(conectare.query) % Comanda sql de stergere a studentului Ionescu Vasiele query='delete from studenti where nume="Ionescu" and prenume="Vasile"'; % se va executa comanda de adaugare exec(conectare,query); % Verificam daca inregistrarea a fost stearsa query='select \* from studenti'; % rezultat1 va contine toate datele din tabel rezultat1=fetch(conectare,query) În fereastra de comenzi se cere ca utilizatorul să introducă userul, parola și numele bazei de date. Introduceti numele utilizator = test Introduceti parola = passtest Introduceti numele bazei de date  $=$  db test Apoi se va afişa variabila **rezultat1** care conține toate informațiile din tabelul **studenţi** ai bazei de date.

 $rezultat1 =$  $3\times5$  table id nume prenume chimie fizica  $\overline{\phantom{a}}$  ,  $\overline{\phantom{a}}$  ,  $\overline{\phantom{a}}$  $\overline{1}$  {'Popescu' } {'Ion' } 10 10 2 {'Ionescu' } {'Vasile'} 7 8 3 {'Georgescu'} {'Maria' } 9 10 În variabila **rezultat2** se vor afla doar informațiile pentru înregistrarea care are câmpul **id** egal cu 2.  $rezultat2 =$  $1\times5$  table id nume prenume chimie fizica  $\mathcal{L} = \{ \mathcal{L} \mid \mathcal{L} \in \mathcal{L} \}$  , where  $\mathcal{L} = \{ \mathcal{L} \mid \mathcal{L} \in \mathcal{L} \}$  , where  $\mathcal{L} = \{ \mathcal{L} \mid \mathcal{L} \in \mathcal{L} \}$  $\overline{2}$  {'Ionescu'} {'Vasile'}  $\overline{7}$  8  $rezultat3 =$  $1\times5$  table id nume prenume chimie fizica  $\mathcal{L} = \{ \mathcal{L} \mid \mathcal{L} \in \mathcal{L} \}$  , where  $\mathcal{L} = \{ \mathcal{L} \mid \mathcal{L} \in \mathcal{L} \}$  , where  $\mathcal{L} = \{ \mathcal{L} \mid \mathcal{L} \in \mathcal{L} \}$  2 {'Ionescu'} {'Vasile'} 7 8 În variabile **rezultat3** se vor afla doar informațiile pentru înregistrarea care are câmpul **prenume** egal cu sirul de caractere "Vasile". Se observă că variabila **rezultat2** este identică cu **rezultat3** deoarece condițiile impuse fac referire la aceeași înregistrare. Se observă în variabila **rezultat1** că nota la chimie pentru studentul "Ionescu Vasile" a fost modificată din 7, ea devenind 9.  $rezultat1 =$  3×5 table id nume prenume chimie fizica  $\overline{\phantom{a}}$  ,  $\overline{\phantom{a}}$  ,  $\overline{\phantom{a}}$  1 {'Popescu' } {'Ion' } 10 10 2 {'Ionescu' }  $\{ 'Vasile' \}$  9 8 3 {'Georgescu'} {'Maria' } 9 10 Variabila **rezultat1** se observă că a fost din nou modificată prin inserarea în baza de date a studentului "Creanga Ion" care are la chimie nota 6 și la fizică nota 8.  $rezultat1 =$  4×5 table id nume prenume chimie fizica  $\overline{\phantom{a}}$  ,  $\overline{\phantom{a}}$  ,  $\overline{\phantom{a}}$ 1 {'Popescu' } {'Ion' } 10 10

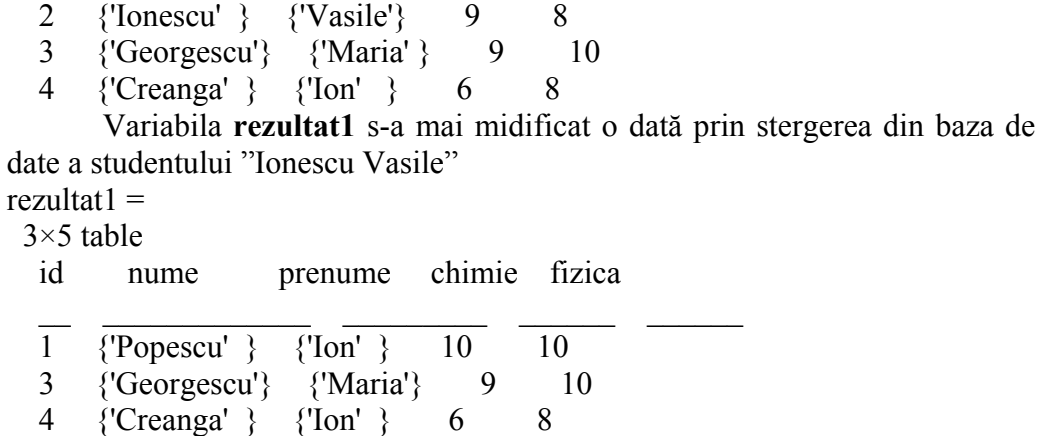

 În scripul prezentat se observă ca variabila **query** reprezintă un șir de caractere care conține comanda *sql* pentru operația dorită. Acestă variabilă este transmisă spre baza de date prin intermediul instrucțiunii **fetch**, dacă se doreste citirea inregistrărilor din baza de date, respectiv prin instrucțiunea **exec**, dacă se transmite doar informații bazei de date fără a asțepta raspuns de la aceasta.

# **2.8 Interfețe grafice**

Programul Matlab pune la dispoziția utilizatorilor un mod facil de creare a interfețelor grafice utilizator. Există două module ce pot fi utilizate în acest scop, și anume **Guide** respectiv **AppDesigner**. Modulul **Guide** nu va mai fi dezvoltat, mai mult chiar, în versiunile următoare fiind posibil sa nu mai fie disponibil. Modulul **AppDesigner** are mai multe opțiuni de dezvoltare grafică decât modulul **Guide** fiind mai ușor de utilizat de cei care nu au cunoștințe temeinice de proiectare orientată pe obiecte. În continuare se vor prezenta noțiunile de bază pentru dezvoltarea unei interfețe grafice în modulul **AppDesigner.** 

Modului **AppDesigner** se poate fi apelat direct prin apasarea butonului **Desin App** din tabul **APPS** al meniului (Fig. 2.20), sau prin comanda appdesigner scrisă în ferestra de comenzi.

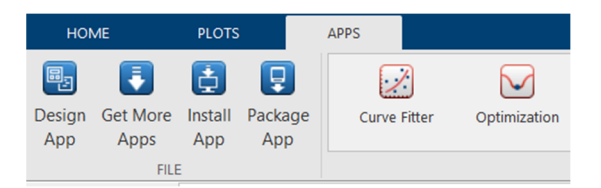

Fig. 2.20. Buton AppDesigner

Se va deschide fereastra modulului AppDesigner unde v-om putea crea interfața grafică pentru aplicația noastră. Această fereastra (Fig. 2.21) conține trei zone principale:

- **biblioteca de obiecte** conține toate tipurile de obiecte disponibile. De aici prin tragere și plasare (drag & drop) se vor poziționa toate obiectele dorite în interfață;
- **interfață** permite vizualizarea și aranjarea obiectelor în interfață atât in mod grafic cât și în mod text (cod sursă din spatele interfeței grafice) ;
- **obiectele utilizare în interfață** sunt evidențiate obiectele utilizate, putând modifica proprietățile fizice (dimensiuni, culori, caracteristici) ale acestora.

| New<br>ext                       | $\Box$<br>13<br>Open Sear Company | 圃<br>be<br>$\Delta\psi$<br>Shere<br>Details<br>$\rightarrow$<br>QUARE              | Page.<br>٠<br><b>RIN</b> | $\rightarrow$<br>Step Strip                   |                   |                       |                                                                  |                                       |
|----------------------------------|-----------------------------------|------------------------------------------------------------------------------------|--------------------------|-----------------------------------------------|-------------------|-----------------------|------------------------------------------------------------------|---------------------------------------|
| Component Library                |                                   |                                                                                    |                          | $\overline{\circ}$                            | optimapp x +      |                       | Component Browser<br>$\circ$<br>Search                           | $\circ$<br>$\rho$ ww $\overline{g_1}$ |
| Search<br>ODMIRON                |                                   |                                                                                    |                          | $P = 18$                                      | MATLAG App        | Design View Code View |                                                                  |                                       |
|                                  | $\frac{1}{2}$                     | $\overline{\checkmark}$                                                            |                          |                                               |                   |                       | v 7. apot<br>app.UlFigure                                        |                                       |
| $\frac{1}{2}$                    | Button.                           | Check Box                                                                          | 30                       | $\begin{bmatrix} 1 \\ 0 \\ 0 \end{bmatrix}$   |                   |                       | Asp   Callrecio                                                  |                                       |
|                                  |                                   |                                                                                    |                          |                                               |                   |                       | Search.                                                          | 回国は                                   |
| $\boxed{123}$                    | $\overline{\phantom{a}}$          | $\begin{array}{c}\n\sqrt{2\pi}\n\\ \n\sqrt{12\pi}\n\\ \n\sqrt{12\pi}\n\end{array}$ | Ô                        |                                               |                   |                       | · RIGHTHOLDER                                                    |                                       |
| <b>Eight Field</b><br>(barreric) | EditField<br>(Frat)               |                                                                                    | <b>Hyperlink</b>         | $\frac{1}{\log n}$                            |                   |                       | Name                                                             | 8371                                  |
|                                  |                                   |                                                                                    |                          |                                               | interfața grafica |                       | <b>Vesica</b>                                                    | <b>AD</b>                             |
| А                                | 目                                 | $rac{84}{06}$                                                                      | 行                        | $\overline{\Phi_{\mathcal{H}}^{\mathcal{B}}}$ |                   |                       | futor.                                                           |                                       |
| Lideri                           | LNT DOG                           | Racko Dutkon                                                                       | Steley                   | Spinner                                       |                   |                       | Burnary                                                          |                                       |
|                                  |                                   | Group                                                                              |                          |                                               |                   |                       | Description                                                      |                                       |
| ल्लु                             |                                   | E                                                                                  | 国                        |                                               |                   |                       | · DODE OPTIONS                                                   |                                       |
| State Button                     | $\sum_{k=1}^{n}$                  | Text Area                                                                          | loggia Button            | $\frac{1}{100}$                               |                   |                       | <b>Brigle Running Instance</b><br>inclusorers.                   | п                                     |
|                                  |                                   |                                                                                    | Group                    |                                               |                   |                       |                                                                  |                                       |
| lä:<br><b>Ing Check</b><br>Road  |                                   | biblioteca de obiecte                                                              |                          |                                               |                   |                       | obiectele utilizate in<br>interfață și proprietățile<br>acestora |                                       |
| <b>CONTRIVERS</b>                |                                   |                                                                                    |                          |                                               |                   |                       |                                                                  |                                       |
| H                                | 园                                 | MAL.<br>u                                                                          |                          |                                               |                   | A                     |                                                                  |                                       |
| Dead Leyes of                    | Panel                             | <b>Tel: Citizen</b>                                                                |                          |                                               |                   |                       |                                                                  |                                       |
|                                  |                                   |                                                                                    |                          |                                               |                   | $\otimes$             |                                                                  |                                       |

Fig. 2.21. Interfață AppDesigner

Toate obiectele din bibliotecă pot fi personalizate utilizând opțiunile disponibile ce apar în dreapta ecranului ca urmare a selectării unui obiect. Cele mai uzuale (utile) obiecte disponibile în bibliotecă sunt prezentate în tabelul 2.18.

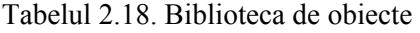

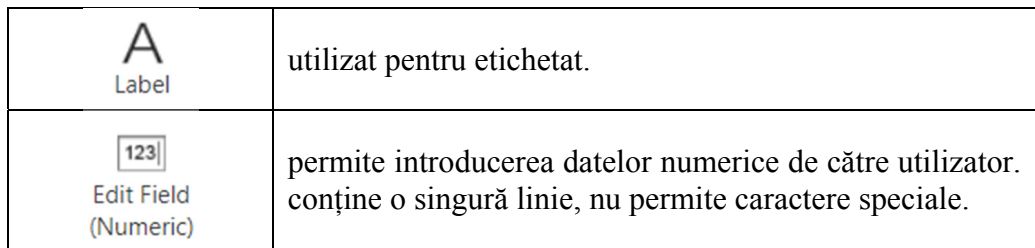

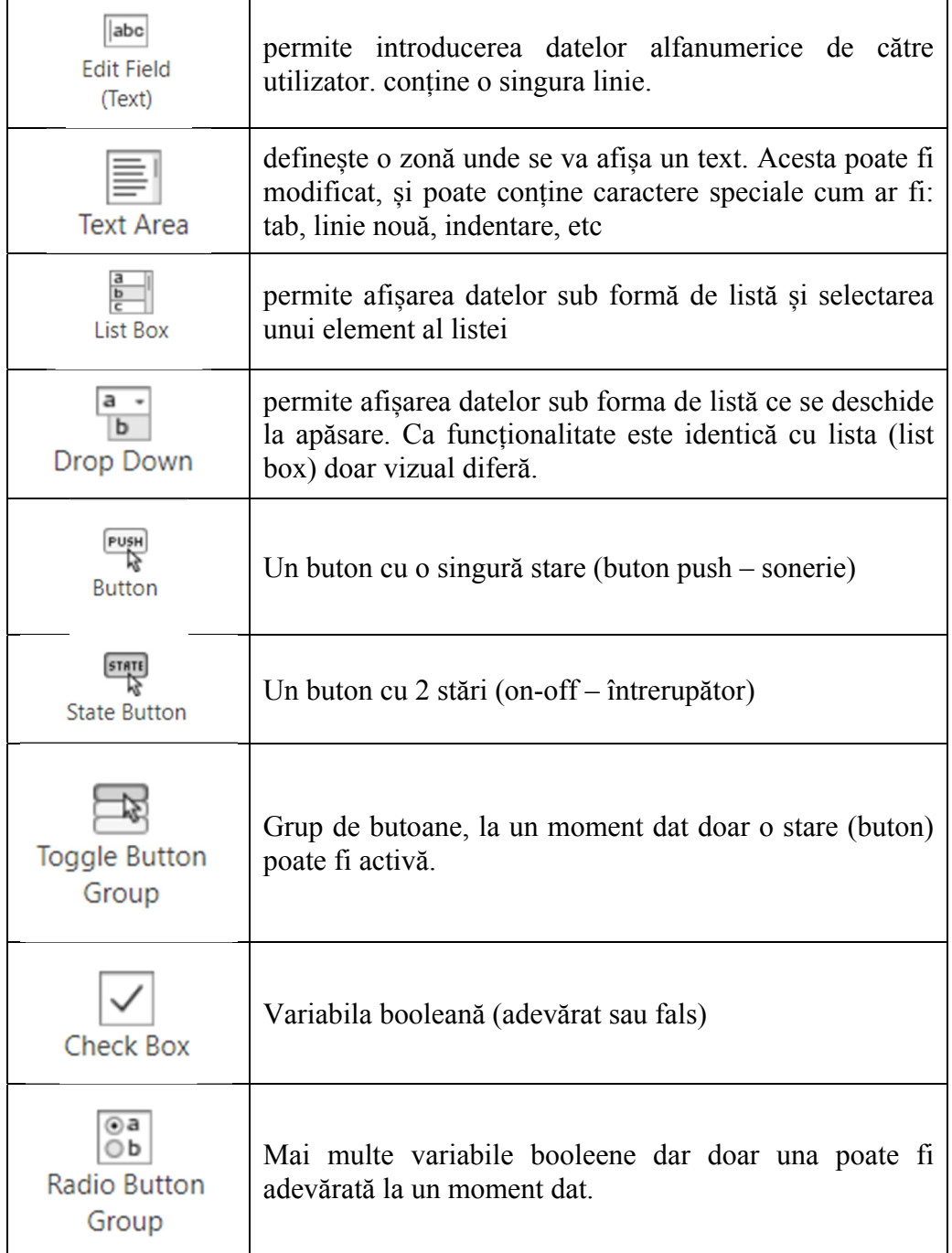

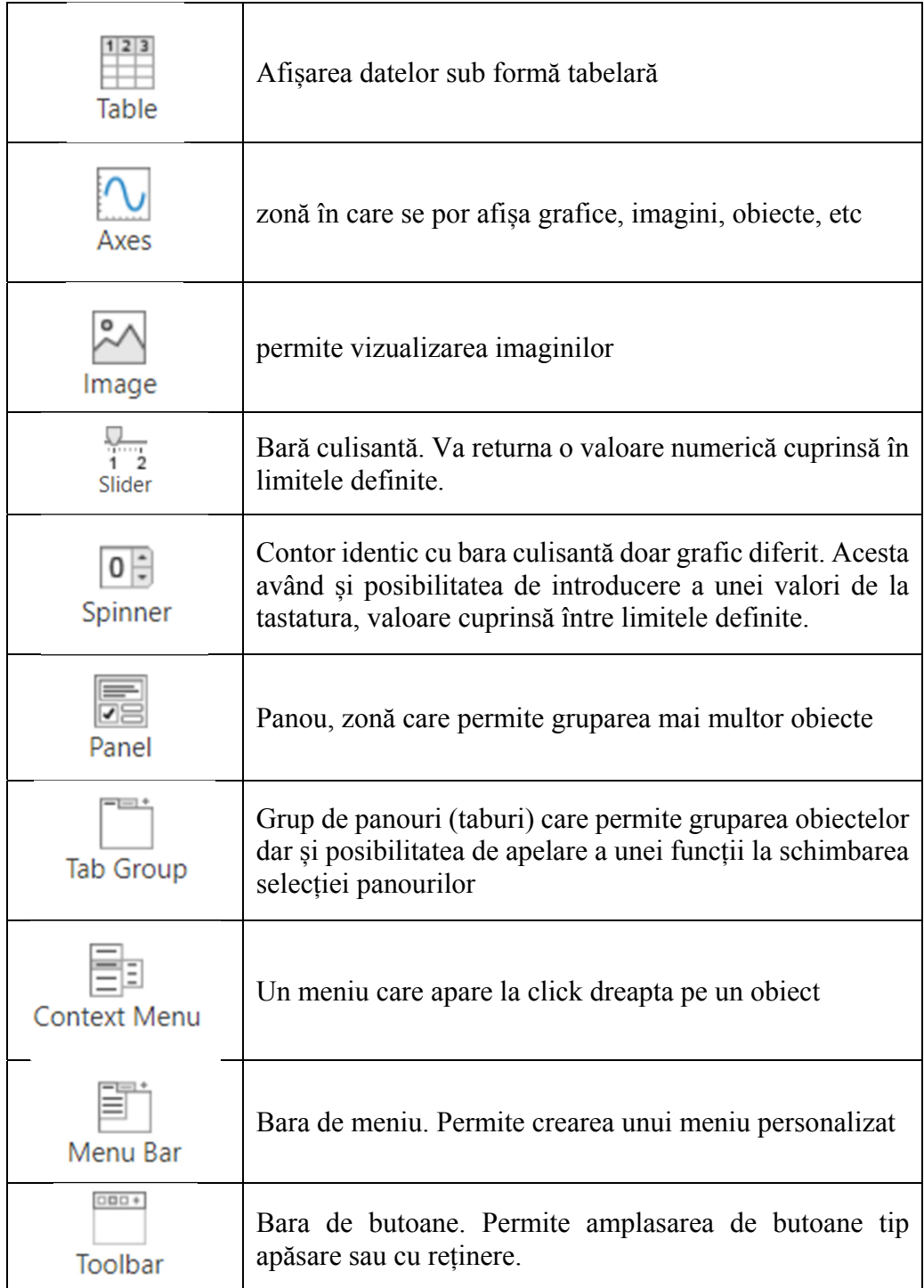

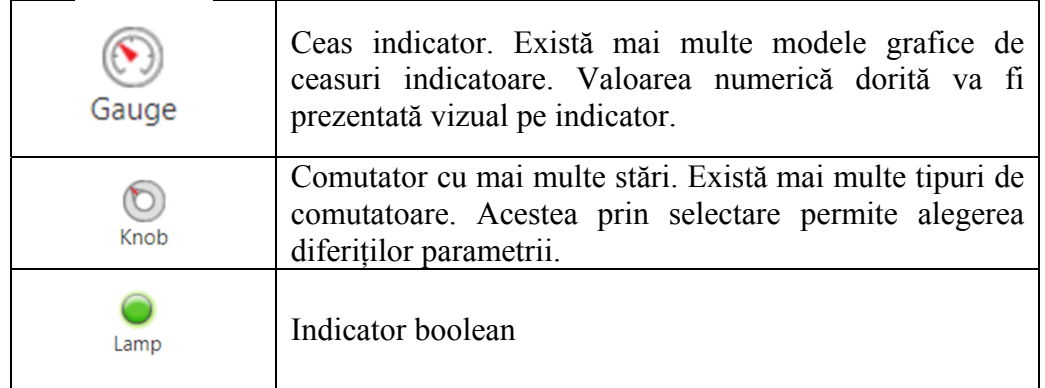

Fiecare obiect care este utilizat în cadrul aplicației dezvoltate va avea un nume. Referirea în cadrul codului (programului) la oricare dintre obiectele utilizate se va realiza prin comnda:

# **app.nume\_obiect.proprietate**

Pentru accesarea sau modificarea proprietăților unui obiect se începe cu cuvântul cheie **app**, urmat de numele obiectului apoi de proprietatea dorita, separate de simbolul punct. Ținând cont că unui obiect i se pot atribui diferite valori precum și modifica caracteristicile sunt puse la dispoziție foarte multe proprietăți. În continuare se vor prezenta cele mai frecvent utilizate proprietăți ale obiectelor:

- Position reprezintă poziția obiectului în interfața grafică;
- FontName tipul de font utilizat;
- FontSize dimensiunea fontului:
- FontColor culoarea fontului;
- Visible vizibilitatea obiectului poate fi setată **on** sau **off**
- Text textul afișat de obiect. Acesta poate fi modificat oricand;
- Value valoarea obiectului;
- Limits setarea limitelor în cazul obiectelor tip slider, spinner, numeric editfield;
- Step setarea incrementului utilizat în cazul obiectelor tip slider, spinner, numeric editfield;
- Editable se permite sau nu modificare de către utilizator a datelor din câmpurile editabile;
- Items reprezintă opțiunile pentru obiectele dropdown sau list (adică ce se afişează);

- ItemsData reprezintă valoarea fiecărei opțiuni a obiectelor de tip dropdown sau lista. Dacă această proprietate este omisă atunci prin selectarea unei opțiuni rezultatul v-a fi textul selectat (Items – ul selectat).
- Data valorile unui tabel;
- ColumnName numele coloanelor unui tabel;
- Column Width dimensiunea coloanelor unui tabel:
- ColumnEditable posibilitatea editării valorilor unui tabel de către utilizator;
- RowName numele rândurilor unui tabel;
- Children dacă afișăm mai multe grafice într-un obiect de tip UIAxis atunci fiecare grafic va putea fi formatat individul, deoarece pentru fiecare s-a creat cate o astfel de proprietate.

Pentru o simplă exemplificare a modului de utilizare a proprietăților obiectelor se va crea o interfață grafică utilizator cu trei obiecte. Un obiect tip etichetă (label), unul de tip listă cu cinci opțiuni și unul de tip indicator (Fig. 2.22).

Se observă că acestor obiecte le-a fost definit doar numele, formatarea obiectelor fiind cea de bază. Se dorește ca titlul afișat să fie "Acesta este titlul aplicatiei", cu fontul TimesNewRoman de 24 pixeli, de culoare roșie. Opțiunile listei să fie: Optiune 1, Optiune 2, Optiune 3, Optiune 4, Optiune 5 (Items), iar valorile corespunzătoare fiecărei opțiuni să fie: 1,2,3,4,5 (ItemsData). Indicatorul să fie și el limitat între 1 și 5. Funcție de ce opțiune alegem din listă, valoarea acesteia va apărea pe indicator.

| <b>Component Browser</b> |                                                           |
|--------------------------|-----------------------------------------------------------|
| Search                   | View: $\left.\bigotimes \right  \cdot \rightleftharpoons$ |
| first                    |                                                           |
| app.UlFigure             |                                                           |
| app.Gauge                |                                                           |
| app.Lista                |                                                           |
| app. Titlu               |                                                           |
|                          |                                                           |

Fig. 2.22. Obiectele utizate în interfața grafică utilizator

Cele trei obiecte sunt denumite :

- Titlu obiectul de tip eticheta:
- Lista obiectul de tip listă;
- Gaudge obiectul de tip indicator.

Funcții și comenzi de bază în Matlab 61

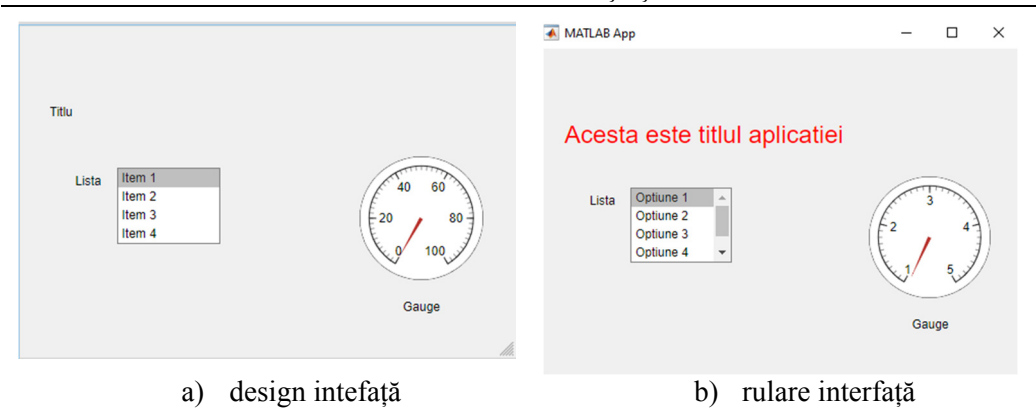

Fig. 2.23. Interfața Grafică

În Fig. 2.23a se observă amplasarea obiectelor. Obiectele utilizate sunt formatate doar în momentul rulări aplicației. Personalizarea acestora relizânduse prin funcția ce rulează la pornirea aplicației (startup function). În Fig. 2.23b se observă formatarea obiectelor. Funcția de pornire are următoarea structură: function startupFcn(app)

% se defineste textul afisat app.Titlu.Text='Acesta este titlul aplicatiei'; % se stabileste tipul fontului app.Titlu.FontName='TimesNewRoman'; % se stabileste dimensiunea fontului app.Titlu.FontSize=24; % se stabileste culoarea fontului app.Titlu.FontColor='red'; % se definesc optiunile afisate in lista app.Lista.Items={'Optiune 1','Optiune 2','Optiune 3','Optiune 4',… 'Optiune 5': % se stabilesc valorile pentru fiecare optiune app.Lista.ItemsData= $\{1,2,3,4,5\}$ ; % se limiteaza indicatorul app.Gauge.Limits=[1,5]; % se formateaza scala indicatorului app.Gauge.MajorTicks=1:5;

end

De asemenea s-a creat și o funcție care la modificarea opțiunii din listă sa afișeze rezultatul în indicator.

```
function ListaValueChanged(app, event) 
       apo.Gauge.Value = app.Lista.Value;
```
end

Pentru a crea funcți se dă click dreapta pe obiectul pentru care se definește funcția apoi se selectează opțiunea **Callbacks**. Dacă obiectul respectiv nu are funcție atașată atunci va apărea opțiunea **Add Callbacks**, altfel creând o funcție pentru acel obiect. Daca obiectul are atașată o funcție atunci va apărea opțiunea de **Go To Callback** care ne duce direct la codul sursă al funcției acest lucru facilitând accesul la aceasta.

În Fig. 2.24 se observă că în codul sursă modulul **AppDesigner** crează funcțiile dorite de utilizator și permite modificarea acestora doar. Acest lucru benefic deoarece nu putem modifica din greșeală structura aplicației dezvoltate.

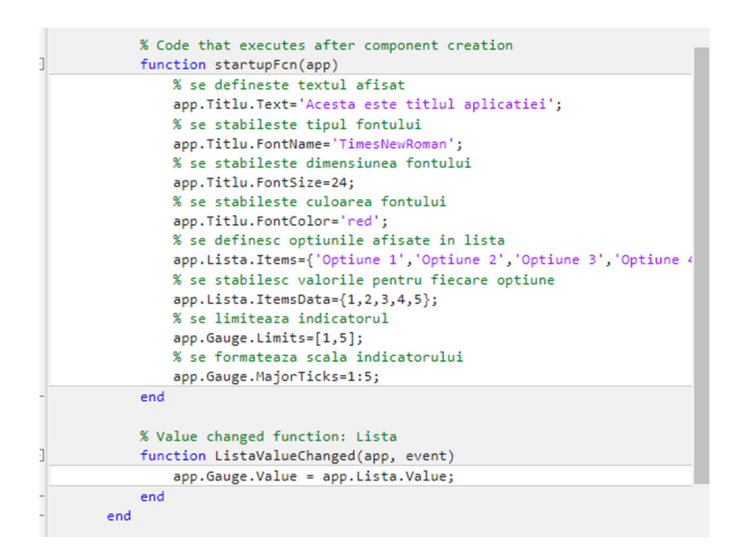

Fig. 2.24. Cod sursă funție

De asemenea variabilele definite într-o funcție sunt definite ca variabile locale, adică accesibile doar în cadrul funcției în care au fost definite. Dacă dorim utilizarea unor variabile și în alte funcții ale aceeași aplicații, trebuie să le definim ca variabile globale sau ca proprietăți. Dacă definim variabilele ca proprietatea atunci referirea la acestea se face prin **app.nume\_variabia** de oriunde din codul sursă. Dacă definim variabilele de tip global atunci ele pot avea orice nume (bineînțeles să înceapă cu un caracter alfanumeric și să nu conțină caractere speciale) și sunt accesibile în toate funcțiile în care sunt definite ca variabile globale, acest lucru realizându-se prin enumerarea numelor variabilelor după cuvântul cheie **global**.

Pentru exemplificarea variabilelor globale și locale se va crea o interfață grafică utilizator (Fig. 2.25), care să conțină două câmpuri editabile, un buton care prin apăsare va concatena textul introdus în cele două câmpuri și va afișa rezultatul într-un al treilea câmp dar care nu este editabil. Pentru a închide fereastra curentă (interfața grafică utilizator curentă) se va crea un buton în acest sens.

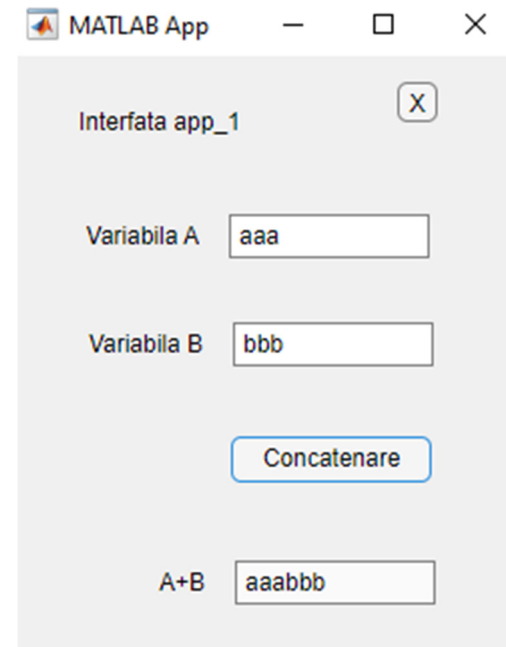

Fig. 2.25. Interfață exemplu concatenare

Cele două câmpuri editabile se vor numi **VariabilaAEditField** respectiv **VariabilaBEditField**. Butonul de concatenare se numește **ConcatenareButton**, iar câmpul unde se afișează concatenarea are denumirea **ABEditField**. Butonul de închidere este numit **XButton.** 

Se va crea variabila Variabila\_B ca o proprietate privată. Există si posibilitatea de creare ca proprietate publică, care față de cea privată este vizibilă pentru toate clasele de obiecte.

properties (Access = private)

Variabila\_B % variabila "Variabila\_B" definita ca proprietate privata **End** 

În cadrul funcției de pornire se va seta non editabil doar câmpul unde se dorește afișarea concatenării. Implicit obiectele de tip EditField sunt editabile.

```
function startupFcn(app) 
       app.ABEditField.Editable="off"; 
end
```
În funcția care rulează odată cu modificarea textului din câmpul **VariabilaAEditField** se va defini variabila globală **Variabila\_A** care va conține șirul de caractere introdus în câmp.

```
function VariabilaAEditFieldValueChanged(app, event) 
       global Variabila_A; 
       Variabila_A = app.VariabilaAEditField.Value;
```
end

În funcția care rulează odată cu modificarea textului din câmpul **VariabilaBEditField** se va atribui variabilei (definită ca proprietate) **app.Variabila\_B** șirul de caractere introdus în câmp.

```
function VariabilaBEditFieldValueChanged(app, event) 
       app. Variabila B = app.VariabilaBEditField. Value;
end
```
Prin apăsarea butonului de concatenare se va realiza concatenarea celor șiruri introduse și afișarea acestora în câmpul **ABEditField.** Concatenarea se realizează chiar dacă cele două variabile cu proprietăți diferite.

```
function ConcatenareButtonPushed(app, event) 
       global Variabila_A; 
       app.ABEditField.Value=strcat(Variabila_A,app.Variabila_B); 
end
```
Pentru închiderea ferestrei curente se utilizează funcția **closereq()**. function XButtonPushed(app, event) closereq();

end

# **3 APLICAȚII DEZVOLTATE ÎN MATLAB**

Pentru a evidenția instrucțiunile și funcțiile prezentate în capitolul anterior se vor realiza câteva aplicații în Matlab pentru rezolvarea problemelor propuse. Problemele rezolvate în continuare nu sunt de o complexitate ridicată, dorindu-se mai mult aprofundarea cunoștiințelor de bază studiate până în acest moment.

# **3.1 Aplicație 1 – Ecuația de gradul doi**

Prima problemă propusă este rezolvarea ecuației de gradul doi. Ecuația de gradul doi are forma  $a*x^2+b*x+c=0$ . Se vor introduce de la tastatură coeficienții ecuației, după care se va afișa delta și soluțiile ecuației. Problema se va rezolva prin două moduri. În primul mod se va crearea unu script pentru rezolvarea ecuației. În cadrul scriptului se vor utiliza funcțiile **if** și **while** pentru a verifica condițiile și pentru a repeta calculul soluțiilor ecuației ori de câte ori dorește utilizatorul. În cel de al doilea mod se va crea o interfață grafică utilizator, iar pentru rezolvarea ecuației se va folosi funcția **roots** existentă în Matlab.

### **Modul 1 - script**

```
% rezolvare ecuatie grad 2
% se curață command window si workspace-ul
clear; 
clc; 
% inițializăm condiție cu 1 pentru a fi adevarata conditia pentru 
% functia while
conditie=1;
while conditie==1
   clc; 
   % se citesc coeficientii ecuatiei de gradul 2 
   a=input('introduceti a='); 
   b=input('introduceti b='); 
   c=input('introduceti c='); 
   % se calculeaza delta
  delta=b^2-4^*a^*c;
   % se afiseaza in cw delta
  disp(horzcat('Delta = ',num2str(delta)));
```

```
 % se calculeaza si afiseaza solutiile functie de delta
   if delta==0 
     x=(-b)/(2*a);disp(horzcat('Ecuatia are solutie unica x = ',num2str(x)));
   elseif delta>0 
      disp('Ecuatia are solutii reale'); 
     x1=(-b-sqrt(detta))/(2*a);disp(horzcat('X1 = ',num2str(x1)));
     x2=(-b+sqrt(delta))/(2*a);disp(horzcat('X2 = ',num2str(x2)));
   else
      disp ('Ecuatia are solutii complexe'); 
     x1=(-b-sqrt(detta))/(2*a);disp(horzcat('X1 = ',num2str(x1)));
     x2=(-b+sqrt(delta))/(2*a);disp(horzcat('X2 = ', num2str(x2))); end
% se afiseaza in cw optiunile pentru reluarea calculului
   disp('Doriti sa reluati aplicatia?'); 
  disp('1 - Da');disp('2 - Nu');
   conditie=input('Introduceti optiunea dvs '); 
% optiunea utilizatorului trebuie să fie 1 sau 2 altfel o reintroducem
  while (conditie~=1)&&& (conditie~=2)
      disp('Optiunea dvs nu este permisa'); 
      conditie=input('Introduceti optiunea dvs '); 
   end
end
```
Prin rularea acestui script în fereastra command window va aparea:

```
introduceti a=2 
introduceti b=15 
introduceti c=1 
Delta = 217Ecuatia are solutii reale 
X1 = -7.4327X2 = -0.06727Doriti sa reluati aplicatia? 
1 - Da
```
# 2 - Nu Introduceti optiunea dvs

### **Modul 2 – interfață grafică**

 În fig. 3.1 este prezentată interfața grafică utilizator, realizată pentru rezolvarea ecuației de gradul doi. Aceasta conține trei câmpuri numerice editabile (a,b și c) pentru introducerea coeficienților ecuației, un câmp numeric needitabil (delta) pentru afișarea valorii delta, două câmpuri alfanumerice needitabile (x1 și x2) pentru afișarea soluțiilor ecuației, un obiect de tip **radio button** care afișează tipul soluțiilor ecuației, un buton de calcul și un buton de închidere. Câmpurile pentru afișarea soluției trebuie să fie de tip text deoarece în cazul soluțiilor complexe apare caracterul "i" care nu poate fi afișat dacă câmpul este de tip numeric

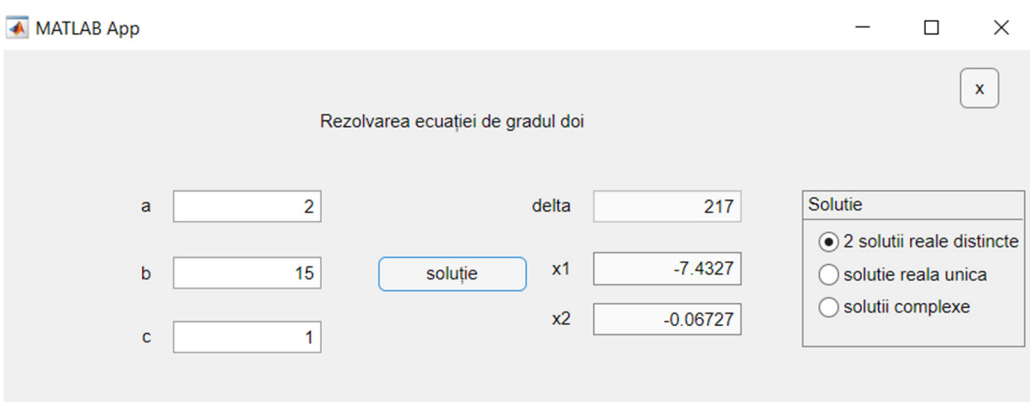

Fig. 3.1. Interfață grafică – Ecuaţia de gradul doi

Aplicția are definite două funcții. O functie atașată butonului de închidere care conține instrucțiunea **closereq(),** pentru închiderea interfeței și o funcție atașată butonului de calcul, care efectuază calculele necesare și este prezentată în continuare.

function solutieButtonPushed(app, event)

% comanda roots calculează soluțiile ecuației solutie=roots([app.aEditField.Value,app.bEditField.Value,… app.cEditField.Value]); % se calculeaza delta delta=app.bEditField.Value^2-… 4\*app.aEditField.Value\*app.cEditField.Value; % se afiseaza rezultatul delta

```
app.deltaEditField.Value=delta; 
% instructiunea if seteaza obiectul radio button 
% functie de valoare delta va fi selectata una din cele trei optiuni 
% posibile ale obiectului radio button
if delta==0 
       app.solutierealaunicaButton.Value=true; 
elseif delta>0 
       app.solutiirealedistincteButton.Value=true; 
else
       app.solutiicomplexeButton.Value=true; 
end 
% se afiseaza solutiile
app.x1EditField.Value=num2str(solutie(1)); 
app.x2EditField.Value=num2str(solutie(2));
```

```
end
```
# **3.2 Aplicație 2 – Reprezentarea grafică a unei funcții matematice**

Să se reprezinte grafic funcția  $y=3x^3+2x^2-5x+1$ , pe intervalul [Xmin, Xmax]. Limitele intervalului și numărul de puncte utilizat pentru reprezentarea grafică se introduce de la tastatură.

Pentru rezolvarea acestei probleme se va crea un script care va permite introducere de către utilizator al intervalului de afișare a funcției matematice precum și numărul de puncte în care să se calculeze funcția. Pe baza acestor parametrii se vor efectua calculele și se va reprezenta grafic funcția, graficul fiind generat într-o figură. Scriptul creat are următoarea structură:

```
% grafic functie v=3x^3+2x^2-5x+1% se curate ws si cw
clear; 
clc; 
% se genereaza o figura pentru reprezentarea grafica
figure; 
disp ('Introduceti intervalul [Xmin, Xmax]'); 
xmin=input('introduceti Xmin= '); 
xmax=input('introduceti Xmax= '); 
puncte=input('introduceti nr de puncte in care se va calcula functia'); 
% se genereaza vectorul ce contine valorile reprezentate pe abscisa
x=linspace(xmin,xmax,puncte); 
% se calculeaza valoarea functiei y pentru fiecare valoare x
y=3*x.^3+2*x.^2-5*x+1;
```

```
% se realizeaza reprezentarea grafica
plot(x,y);
% se formateaza graficul
title('y=3x^3+2x^2-5x+1');
xlabel('axa X'); 
ylabel('axa Y'); 
grid on; 
% se stabileste scar ape axa x si y
x1 = min(x) - 10;
x2 = max(x) + 10;y1 = min(y) - 10;y2 = max(y) + 10;
axis([x1 x2 y1 y2]);Prin rularea scriptului prezentat în fereastra de comenzi apare:
```
Introduceti intervalul [Xmin, Xmax] introduceti Xmin= **-50**

introduceti Xmax= **100**

introduceti nr de puncte in care se va calcula functia **50** 

După introducerea parametrilor de intrare în figura creată va apărea graficul dorit (Fig. 3.2).

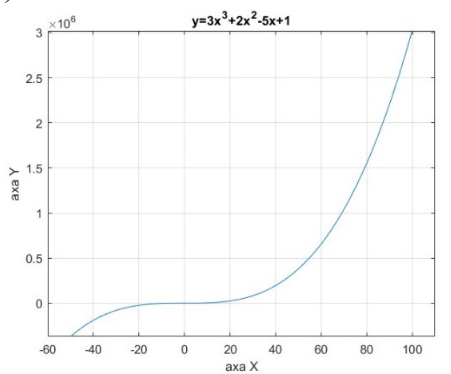

Fig. 3.2. Grafic funcție  $y=3x^3+2x^2-5x+1$ 

# **3.3 Aplicație 3 – Modelul geometric direct al unui braț robotic**

Calculul modelului geometric direct pentru un braț robotic cu șase grade de libertate utilizând convenția Denavit - Hartenberg.

În Fig. 3.3 se prezintă schema cinematică pentru bratul robotic RTTRRR. Brațul robotic este reprezentat ca un lant cinematic deschis, format din 6 cuple (4 cuple de rotație cu axă fixă și 2 de translație), ordinea și direcția acestora fiind prezentate în schema cinematică. De asemenea sunt notate cu l1, l2,…., l6,

lungimea fiecărui element al brațului robotic, iar varibilele cuplelor vor fi notate cu q1, q2,…., q6.

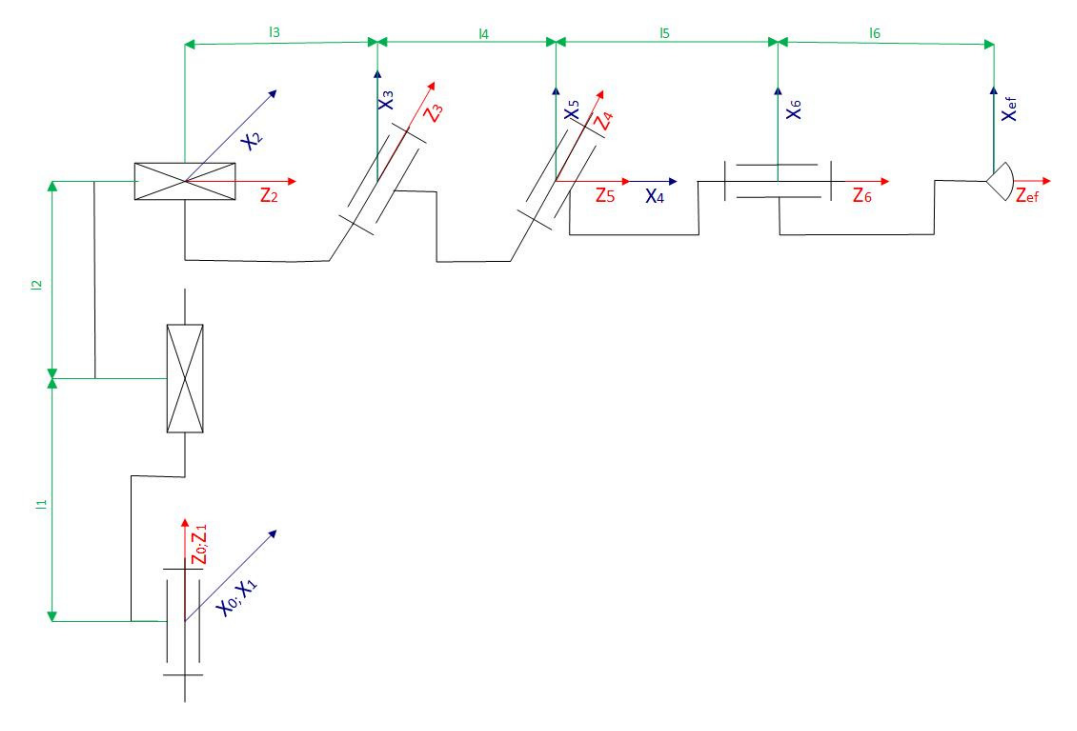

Fig. 3.3. Schema Cinematica a bratului robotic RTTRRR

Prin aplicarea convenției Denavit – Hartenberg se stabilesc parametrii geometrici prezentați în Tabelul 3.1. Pe baza acestor parametri se vor calcula matricele de transformare și cele generale. Modelul direct realizează legătura dintre coordonatele cuplelor și coordonatele operaționale.

| Elementul |           | $\alpha$ |                   |              |
|-----------|-----------|----------|-------------------|--------------|
|           |           |          |                   |              |
|           |           | π        | $l_1 + l_2 + q_2$ |              |
|           |           | π        | $l_3 + q_3$       | π            |
|           | $\iota_4$ |          |                   | π<br>$q_4$ + |
|           |           | π        |                   | π            |
|           |           |          |                   | Чб           |

Tabelul 3.1. Parametrii geometrici

Pentru calculul modelului geometric direct se va crea un program principal (script) și patru funcții pentru calculul matricelor de transformare, poziției inițiale, poziției finale respectiv a traiectoriei.

În cadrul programului principal se definesc parametri inițiali, se accesează funcțiile de calcul al matricelor de transfer, a poziției inițiale, a poziției finale, a traiectoriei și se afișează grafic rezultatele.

#### **Programul Principal**

```
% model geometric direct robot RTTRRR
% curatare
clear; 
clc; 
% declarere simboluri si constante
syms 11 12 13 14 15 16 q1 q2 q3 q4 q5 q6;
fs=10; % fs=factor scara pt scalarea axelor sistemelor de referinta
pas=10; % nr de pozitii in care se calculeaza traiectoria
% declarare parametrii geometrici
l=[0 0 0 l4 0 0]; % lungimea L
a=[0 \pi/2 \pi/2 \cdot 0 -\pi/2 \cdot 0]; % unghiul alfa
d=[0 l1+l2+q2 l3+q3 0 0 l5]; \% distanta d
t=[q1 0 pi/2 q4+pi/2 q5-ni/2 q6]; % unghiul teta
% calculul matricelor de transfer
for i=1:6T(i)=calcul T(l(i),a(i),d(i),t(i)); % apelare functie calcul T
end
% declaram valorile initiale
11=20; %[cm]
12=30; \frac{9}{6}[cm]
13=10; \frac{9}{6}[cm]
14=15; %[cm]
15=20; \%[cm]
16=5; %[cm]
q1=0; \%[rad]
q2=0; %[rad]
q3=0; %[rad]
q4=0; %[rad]
q5=0; %[rad]
q6=0; %[rad]
valori_initiale=[11,12,13,14,15,16,q1,q2,q3,q4,q5,q6];
valori finale=[11,12,13,14,15,16,q1,q2,q3,q4,q5,q6];
```
```
etichete={'Baza+C1' 'C2' 'C3' 'C4' 'C5' 'C6' 'EF'}; 
% afisarea pozitiei initiale 
% apelare functie pozitia_initiala
[C,G,p,Cef]=pozitia_initiala(valori_initiale,T,fs); 
plot3(C(:,1),C(:,2),C(:,3),'bx-');
grid on; 
title('Pozitia initiala a robotului RTTRRR'); 
xlabel('Axa X'); 
ylabel('Axa Y'); 
zlabel('Axa Z'); 
xlim([-50 50]);ylim([-50 50]); 
zlim([0 65]);
text(C(:,1), C(:,2), C(:,3), etichete);
% calculul pozitiei robotului pentru o miscare individuala in fiecare cupla
% de rotatie cu pi/4 [rad] si cu 10 [cm] in cuplele de translatie
for i=1:6figure; 
if i==2||i==3valori finale(i+6)=10;
  \text{sin}<sup>-'</sup> cu 10 \text{cm}';
else
  valori finale(i+6)=pi/4;
  \sin^{-1} cu pi/4 \lceil \text{rad} \rceil.
end
M=pozitia_finala(valori_finale,G);
plot3(C(:,1), C(:,2), C(:,3), 'bx-', M(:,1), M(:,2), M(:,3), 'rx-');
grid on; 
title(horzcat('Pozitia robotului RTTRRR cu miscare in cupla q',num2str(i),sir)); 
xlabel('Axa X'); 
ylabel('Axa Y'); 
zlabel('Axa Z'); 
xlim([-50 50]);ylim([-50 50]); 
zlim([0 65]);
text(C(:,1), C(:,2), C(:,3),etichete);
text(M(:,1),M(:,2),M(:,3),etichete);
valori finale(i+6)=0;
end
traiectorie(l1,G,pas,fs,p,C,Cef,etichete)
```
## **Funcția de calcul a matricelor de transfer**

function [T]=calcul\_T(lungime,alfa,distanta,teta) T=[cos(teta) -sin(teta)\*cos(alfa) sin(teta)\*sin(alfa) lungime\*cos(teta); sin(teta) cos(teta)\*cos(alfa) -cos(teta)\*sin(alfa) lungime\*sin(teta); 0 sin(alfa) cos(alfa) distanta; 0 0 0 1]; end

## **Funcția poziția initială**

```
function [C,G,p,Cef]= pozitia initiala(v,T,fs)
11=v(1);12=v(2);13=y(3);
14=y(4);
15=y(5);16=y(6);q1=v(7);
q2=v(8);q3=v(9);q4=v(10);q5=v(11);q6=v(12);
% pozitia cuplei 1
Cl=[0 0 0];% pozitia cuplei 2
C2=[0 0 11+q2];% pozitia cuplei 3
G.G20=T{1}^*T{2};G20s = subs(G.G20);C3 = [G20s(1,4) G20s(2,4) G20s(3,4)];
% pozitia cuplei 4
G.G30=T{1}*T{2}*T{3};G30s=subs(G.G30); 
C4=[G30s(1,4) G30s(2,4) G30s(3,4)]; 
% pozitia cuplei 5
G.G50=T{1}*T{2}*T{3}*T{4}*T{5}; 
G50s=subs(G.G50); 
C5=[G50s(1,4) G50s(2,4) G50s(3,4)]; 
% pozitia cuplei 6
G.G60=T{1}*T{2}*T{3}*T{4}*T{5}*T{6};
```

```
G60s=subs(G.G60); 
C6 = [G60s(1,4) G60s(2,4) G60s(3,4)];
% pozitia efectorului final
Tef=[1 0 0 0; 
    0 1 0 0; 
    0 0 1 l6; 
    0 0 0 1]; 
G.Gef=T{1}*T{2}*T{3}*T{4}*T{5}*T{6}*Tef;
Gefs=subs(G.Gef);
Cef=[Gefs(1,4) Gefs(2,4) Gefs(3,4)];% orientarea axelor pt pozitia initiala
ni=[Gefs(1,1) Gefs(2,1) Gefs(3,1)];oi=[Gefs(1,2) Gefs(2,2) Gefs(3,2)];ai=[Gefs(1,3) Gefs(2,3) Gefs(3,3)];p.xi=Cef+ni*fs; 
p.yi=Cef+oi*fs; 
p.zi=Cef+ai*fs; 
% matricea pozitiilor initiale a cuplelor
C=[C1;C2;C3;C4;C5;C6;Cef];
```
## **Funcția poziția finală**

```
function [M]=pozitia_finala(v,G)
11=v(1);
12=v(2);13=y(3);
14=y(4);
15=y(5);
16=y(6);q1=v(7);
q2=v(8);q3=v(9);q4=v(10);q5=v(11);q6=v(12);M1=[0 0 0];
M2=[0 0 l1+q2]; 
G20s=subs(G.G20); 
M3=[G20s(1,4) G20s(2,4) G20s(3,4)]; 
G30s = subs(G.G30);M4=[G30s(1,4) G30s(2,4) G30s(3,4)];
```
G50s=subs(G.G50); M5=[G50s(1,4) G50s(2,4) G50s(3,4)]; G60s=subs(G.G60); M6=[G60s(1,4) G60s(2,4) G60s(3,4)]; Gefs=subs(G.Gef); Mef=[Gefs(1,4) Gefs(2,4) Gefs(3,4)]; M=[M1;M2;M3;M4;M5;M6;Mef]; end

## **Funcția traiectorie**

function []=traiectorie(l1,G,pas,fs,p,C,Cef,etichete) % calculul pozitiei robotului pentru o miscare in ficare cupla + % traiectorie + sistemele de referinta figure; q1f=input('valoare finala in cupla 1 q1f=');  $q2f=$ input('valoare finala in cupla 2  $q2f=$ ');  $q3f=$ input('valoare finala in cupla 3  $q3f=$ ');  $q4f=$ input('valoare finala in cupla 4  $q4f=$ '); q5f=input('valoare finala in cupla 5 q5f= '); q6f=input('valoare finala in cupla 6 q6f= ');  $q1v=linspace(0,q1f,pas);$ q2v=linspace(0,q2f,pas); q3v=linspace(0,q3f,pas); q4v=linspace(0,q4f,pas); q5v=linspace(0,q5f,pas); q6v=linspace(0,q6f,pas); for  $i=1:pas$  $q1=q1v(i);$  $q2 = q2v(i);$  $q3 = q3v(i);$  $q4=q4v(i);$  $q5 = q5v(i);$  $q6=q6v(i);$ Gefs=subs(G.Gef);  $Mef(i,1)=Gefs(1,4);$  $Mef(i,2)=Gefs(2,4);$  $Mef(i,3)=Gefs(3,4);$ end  $M1 = [0 0 0]$ ;

```
M2=[0 0 l1+q2];
```

```
G20s = subs(G.G20);M3=[G20s(1,4) G20s(2,4) G20s(3,4)]; 
G30s=subs(G.G30); 
M4=[G30s(1,4) G30s(2,4) G30s(3,4)]; 
G50s = subs(G.G50):M5=[G50s(1,4) G50s(2,4) G50s(3,4)]; 
G60s=subs(G.G60); 
M6=[G60s(1,4) G60s(2,4) G60s(3,4)]; 
Gefs=subs(G.Gef);
MMef=[Gefs(1,4) Gefs(2,4) Gefs(3,4)]; 
MM=[M1;M2;M3;M4;M5;M6;MMef]; 
% orientarea axelor pt pozitia finala
nf=[Gefs(1,1) Gefs(2,1) Gefs(3,1)];
of=[Gefs(1,2) Gefs(2,2) Gefs(3,2)];
af=[Gefs(1,3) Gefs(2,3) Gefs(3,3)];
p.xf=MMef+nf*fs; 
p.yf=MMef+of*fs; 
p.zf=MMef+af*fs; 
% grafice
% grafic pozitie initiala
plot3(C(:,1), C(:,2), C(:,3),'bx-');
hold on; 
% grafic pozitie finala
plot3(MM(:,1), MM(:,2), MM(:,3),'rx-');
% grafic traiectorie
plot3(Mef(:,1),Mef(:,2),Mef(:,3),'yo-'); 
% grafice axele CS initial
plot3([Cef(1) p.xi(1)],[Cef(2) p.xi(2)],[Cef(3) p.xi(3)],b',LineWidth',3);
plot3([Cef(1) p.yi(1)],[Cef(2) p.yi(2)],[Cef(3) p.yi(3)],'r',LineWidth',3);
plot3([Cef(1) p.zi(1)],[Cef(2) p.zi(2)],[Cef(3) p.zi(3)],[g','LineWidth',3);
% grafice axele CS final
plot3([MMef(1) p.xf(1)],[MMef(2) p.xf(2)],[MMef(3) 
p.xf(3)],'b','LineWidth',3);
plot3([MMef(1) p.yf(1)],[MMef(2) p.yf(2)],[MMef(3) 
p.yf(3)|, 'r', 'LineWidth', 3);plot3([MMef(1) p.zf(1)],[MMef(2) p.zf(2)],[MMef(3) 
p.zf(3)|, 'g', 'LineWidth', 3);grid on; 
title('Pozitia si traiectoria robotului RTTRRR cu miscare in fiecare cupla'); 
xlabel('Axa X');
```
ylabel('Axa Y');  $z$ label('Axa Z'); xlim([-50 50]); ylim([-50 50]);  $zlim([0 65])$ ; text( $C(:,1), C(:,2), C(:,3)$ ,etichete); text(MM(:,1),MM(:,2),MM(:,3),etichete); end

Lungimile elementelor sunt declarate la începutul programului principal. Pentru verificare se va reprezenta grafic poziția inițială, apoi se va suprapune peste poziția inițială și poziția finală pentru o mișcare de pi/4 radiani în fiecare cuplă de rotație și câte 10 centimetri pentru cuplele de translație. Pentru validare, miscarea se va realiza pentru fiecare cuplă în parte (Fig. 3.4). Apoi pentru stabilirea traiectoriei se vor introduce de la tastatura valoarea finală pentru fiecare cuplă. In continuare sunt prezentate valorile introduse de la tastatură:

valoare finala in cupla 1 q1f= pi/2 valoare finala in cupla 2 q2f= 5 valoare finala in cupla 3 q3f= 10 valoare finala in cupla 4 q4f= pi/4 valoare finala in cupla 5 q5f= -pi/2 valoare finala in cupla 6 q6f= pi

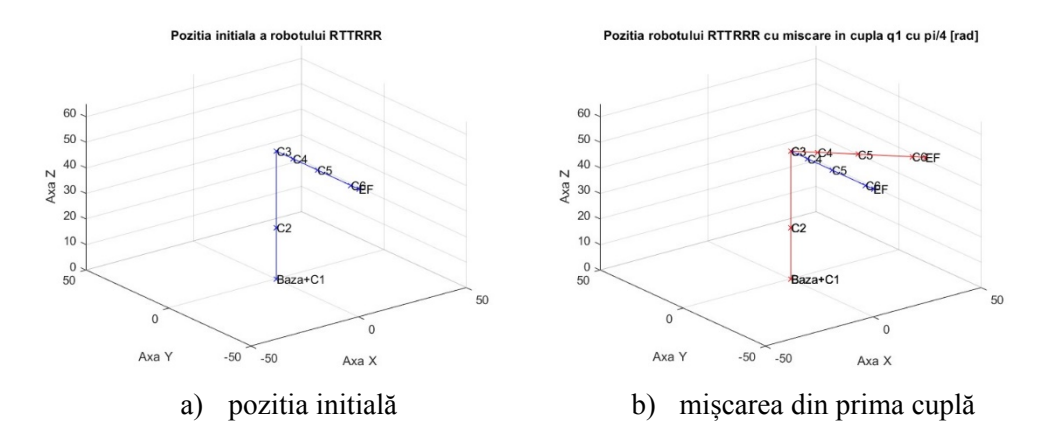

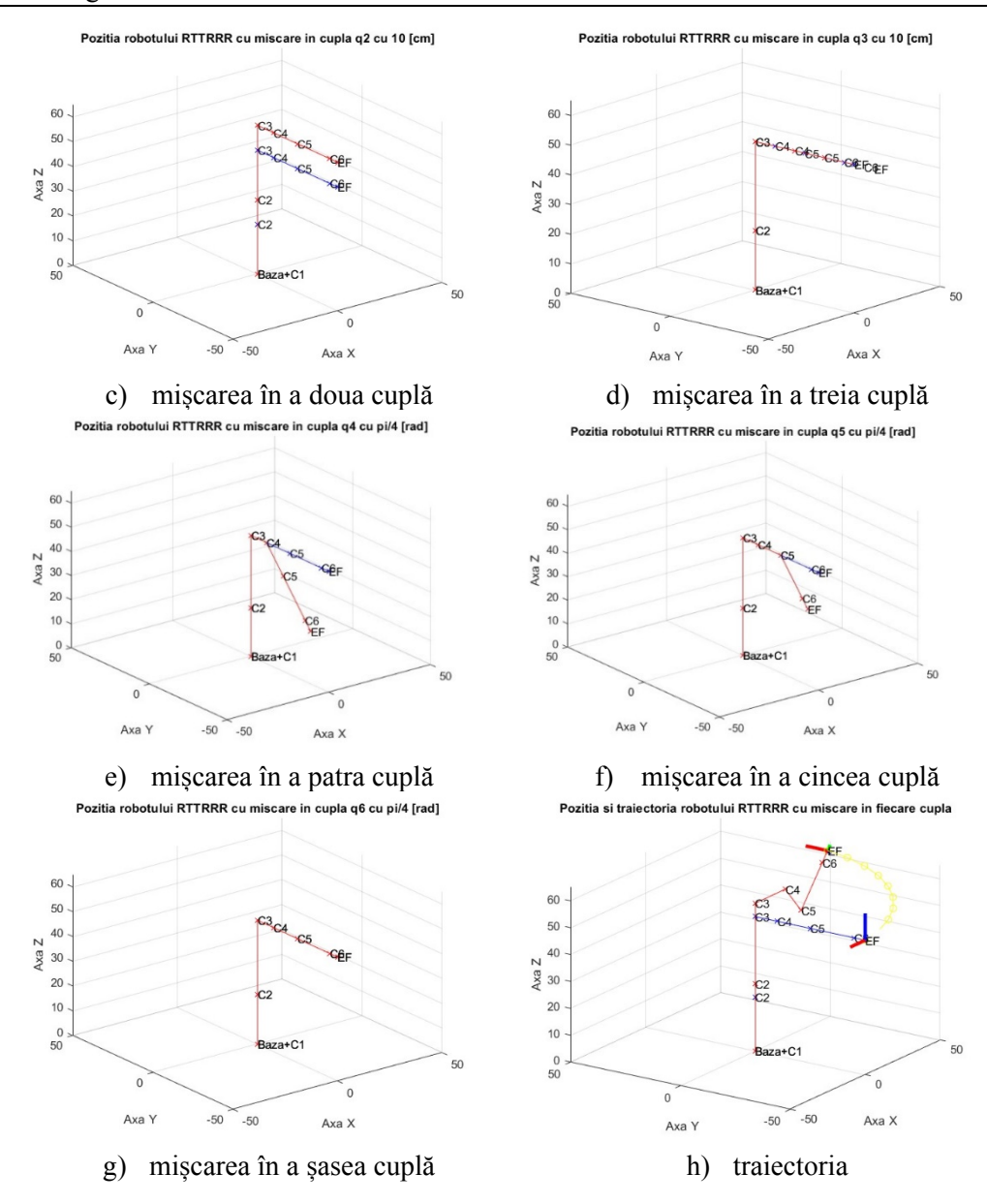

Fig. 3.4. Grafice model geometric direct

## **3.4 Aplicație 4 – Procesarea datelor experimentale**

S-au realizat mai multe încercări de compresiune pe diferite epruvete din material ceramic. Echipamentul utilizat pentru testarea epruvetelor permite exportul rezultatelor pentru fiecare epruvetă sub formă de fisier csv. Programul realizat va permite citirea datelor din mai multe fișiere (câte epruvete au fost testate), va realiza o reprezentarea grafică a forței funcție de deformație pentru fiecare epruvetă. În reprezentările grafice vor fi menționate vârfurile (peaks) și valoarea forței maxime.

```
% program determinare maxime si pickuri
% pentru teste compresiune pe materiale ceramice
% curatare
clear; 
clc; 
% nr de probe(cate masuratori s-au efectuat)
probe=input('introducti nr de probe = ');
% valoarea treshhold-ului pentru determinarea varfurilor
trs=input('threshold = ');
% generarea de figuri pentru grafice
for i=1:2*probe+2nume fig(i)=figure();
ax_name{i}=axes('Parent',nume_fig{i});
end
% citire date intrare
for i=1:probe 
  filename=strcat('Specimen_RawData_',num2str(i),'.csv');
  ceramica initial\{i\}=csvread(filename,12,0);
  labels{i}=strcat('proba_',num2str(i));
end
%aranjare valori
for k=1:probe 
  ceramica=ceramica_initial\{k\};i=1:
   last=size(ceramica); 
  while ceramica(i,3)>=(-10)j=j+1;
   end
  cv=ceramica(j:last(1),2:3)*(-1);
   last=size(cv); 
  x=cv(1,1);for i=1:last(1);
     cv(i,1)=cv(i,1)-x; end
  cv(1,2)=0;
  ceramica final(k)=cv;
```

```
end
% afisare fiecare grafic individual
for i=1:probe 
  axes(ax name{i});tablou=ceramica final(i);
  dep = tablou(:,1);forta=tablou(:,2);[M poz]=max(forta);
   textstr1=['Forta maxima este de ',num2str(M),' [N]']; 
   textstr2=['la o deplasarea de ',num2str(dep(poz)),' [mm]']; 
   titlu=strcat('Test compresiune proba ',num2str(i)); 
  plot(dep,forta,'b-',dep(poz),M, 'r^*');
   title(titlu); 
   xlabel('Deplasare [mm]'); 
   ylabel('Forta [N]'); 
  xlim([0 2]);
   text('string',textstr1,'interpreter','latex','fontsize',12,'units','norm','pos',[.45 
.96]); 
   text('string',textstr2,'interpreter','latex','fontsize',12,'units','norm','pos',[.45 
.92]); 
  print(nume fig{i}),'-dpsc','-append','rezultate.ps');
  maxime(i,1)=dep(poz);maxime(i,2)=M;end
% afisare fiecare grafic individual cu peaks
for i=1:probe 
  axes(ax name{i+probe});tablou=ceramica final(i);
  dep = tablou(:,1);forta=tablou(:,2);[M poz]=max(forta);
  [peaks locc]=findpeaks(forta,'threshold',trs);
   if length(peaks)>=1 
   for ww=1:length(locc) 
     abc(ww)=dep(loc(ww)); end
  textstr1=['Forta maxima este de ',num2str(M),' [N]'];
   textstr2=['la o deplasarea de ',num2str(dep(poz)),' [mm]']; 
   titlu=strcat('Test compresiune proba ',num2str(i)); 
   plot(dep,forta,'b-',dep(poz),M,'r*',abc,peaks,'gx');
```

```
 title(titlu); 
   xlabel('Deplasare [mm]'); 
   ylabel('Forta [N]'); 
  xlim([0 2]); text('string',textstr1,'interpreter','latex','fontsize',12,'units','norm','pos',[.45 
.96]); 
   text('string',textstr2,'interpreter','latex','fontsize',12,'units','norm','pos',[.45 
.92]); 
  print(nume_fig{i+probe},'-dpsc','-append','rezultate.ps');
  nume_proba=strcat('P',num2str(i));
   dlmwrite('peaks.xls',nume_proba,'delimiter',',','-append'); 
   dlmwrite('peaks.xls',peaks,'delimiter',',','-append'); 
    dlmwrite('peaks.xls',abc,'delimiter',',','-append'); 
   clear abc; 
   end
   end
% afisare deplsari la forta maxima
axes(ax_name{2*probe+1});
bar(maxime(:,1), 0.25,FaceColor','r');
set(gca, 'XTick',1:probe, 'XTickLabel',labels); 
title('Valorile deplsarilor pentru valoarea maxima a fortei de compresiune'); 
textstr=strcat('Mean = ',num2str(mean(maxime(:,1))),' \lceil \text{mm} \rceil');
text('string',textstr,'interpreter','latex','fontsize',12,'units','norm','pos',[.6 .96]); 
print(nume fig{2*probe+1}, '-dpsc', '-append', 'rezultate.ps');
%afisare valori forta maxima
axes(ax_name{2*probe+2});
bar(maxime(:,2), 0.5, 'FaceColor', 'g');set(gca, 'XTick',1:probe, 'XTickLabel',labels); 
title('Valorile maxime ale fortei de compresiune'); 
textstr=strcat('Mean = ',num2str(mean(maxime(:,2))),' [N]');
text('string',textstr,'interpreter','latex','fontsize',12,'units','norm','pos',[.6 .96]); 
print(nume fig{2*probe+2}, '-dpsc','-append','rezultate.ps');
clear; 
clc; 
close all;
```
În Fig. 3.5 sunt prezentate graficele forță funcție de deplasare pentru fiecare epruvetă precum și forța de rupere. În Fig. 3.6 sunt de asemenea prezentate graficele forță funcție de deformație doar că sunt evidențiate toate vârfurile (peaks), acest lucru evidențiind propagarea fisurilor.

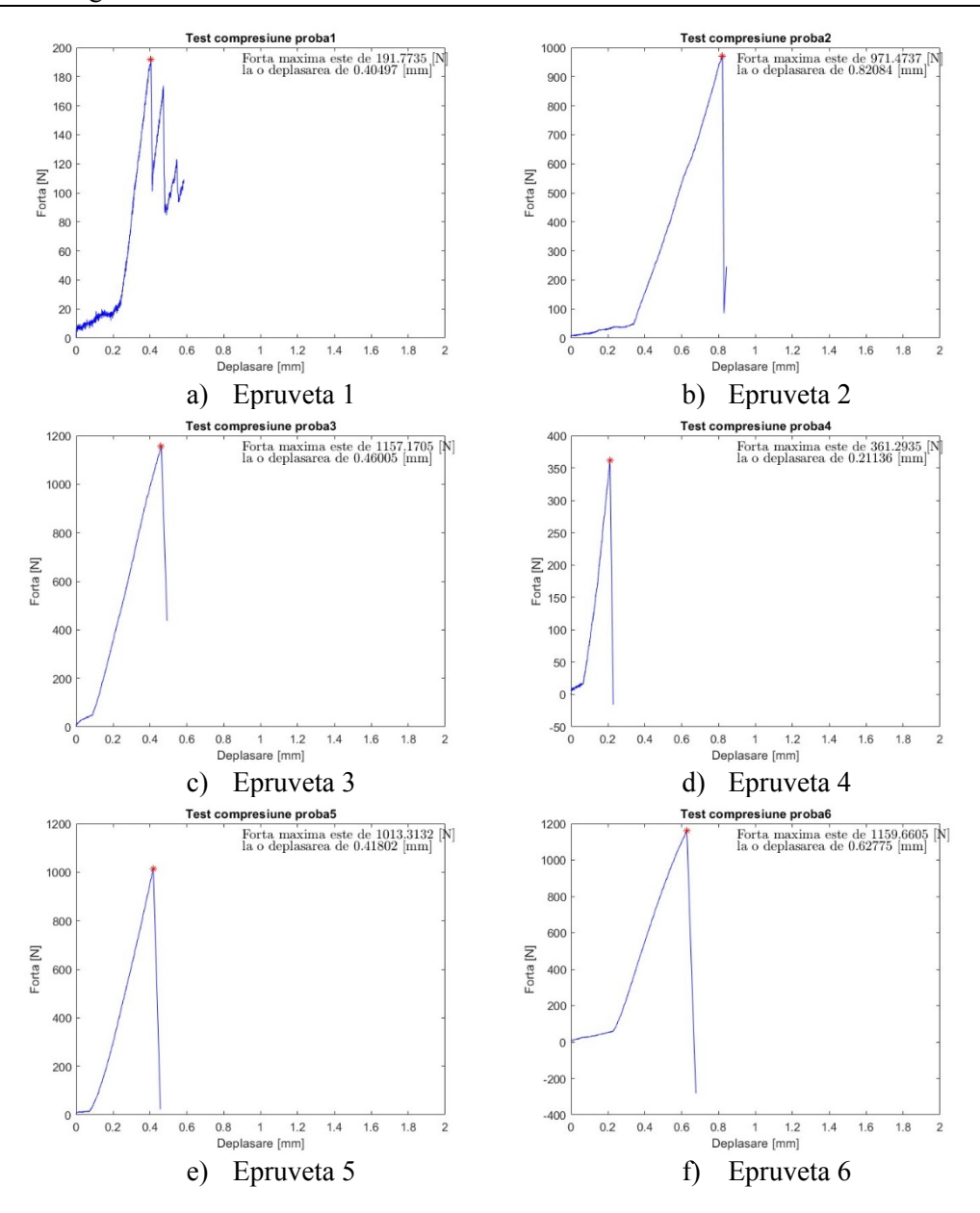

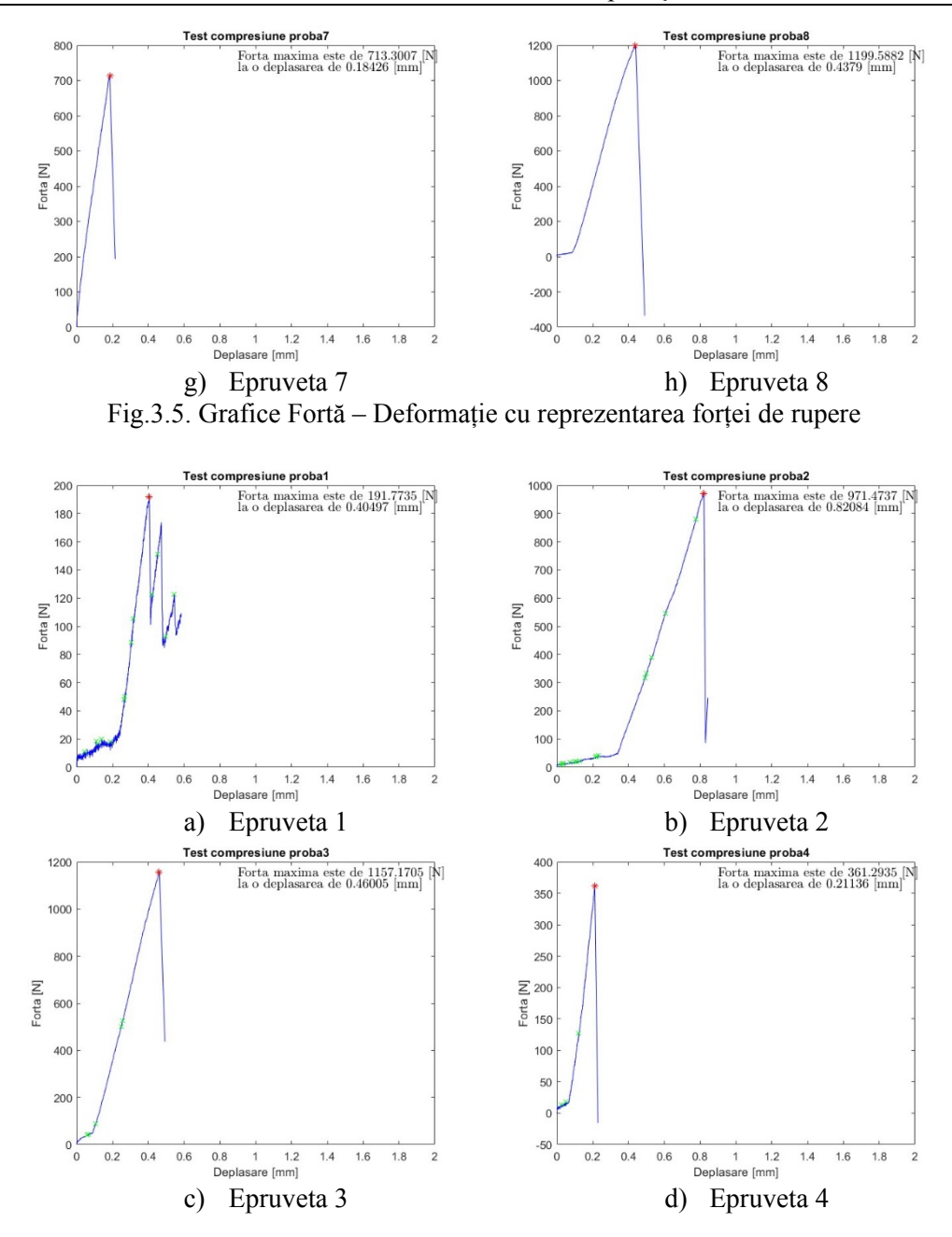

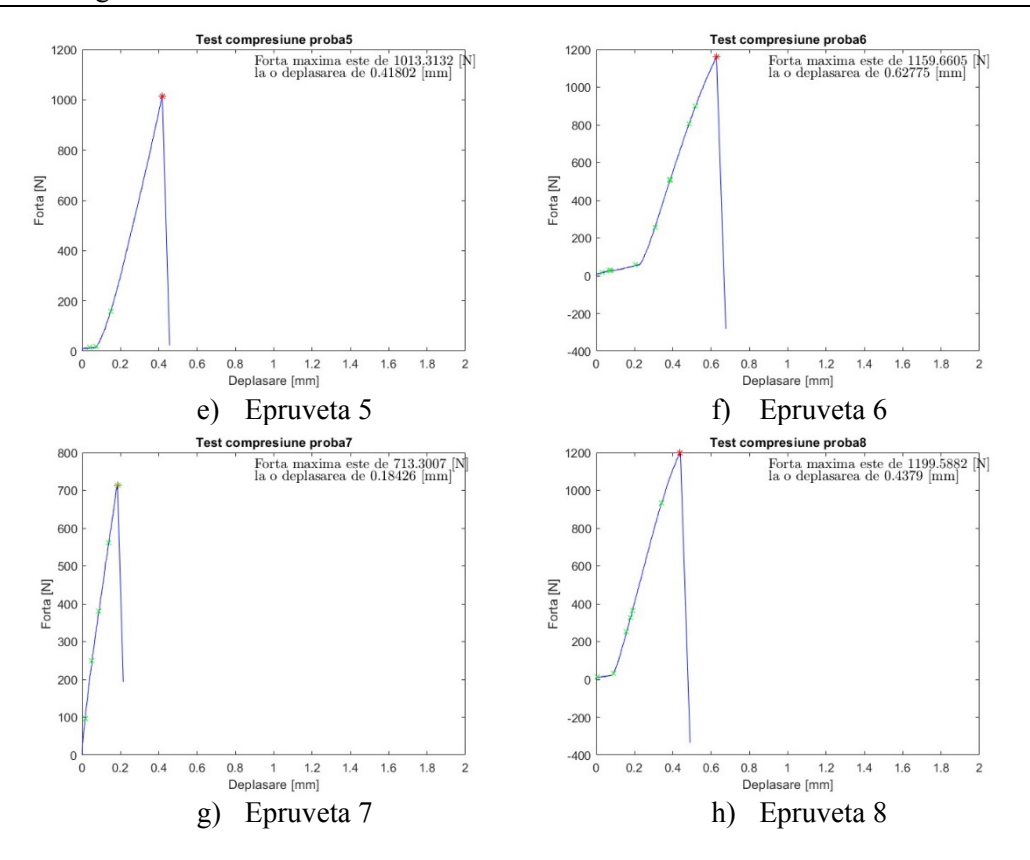

Fig.3.6 Garafice Forță – Deformație cu reprezentarea tuturor vârfurilor (peaks)

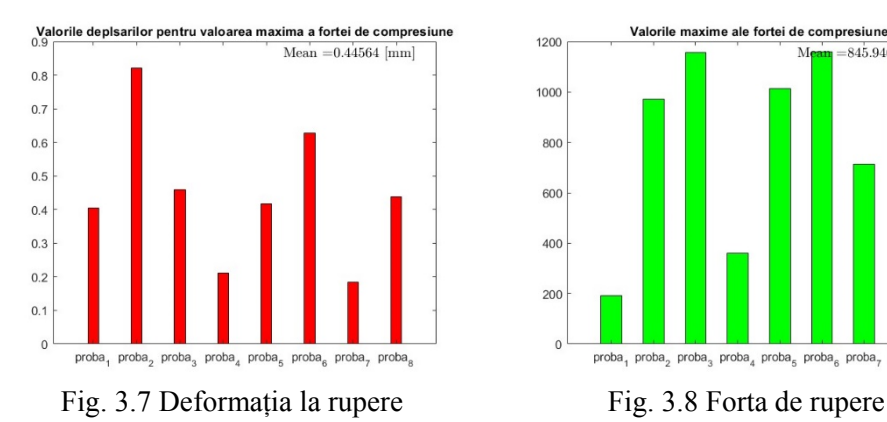

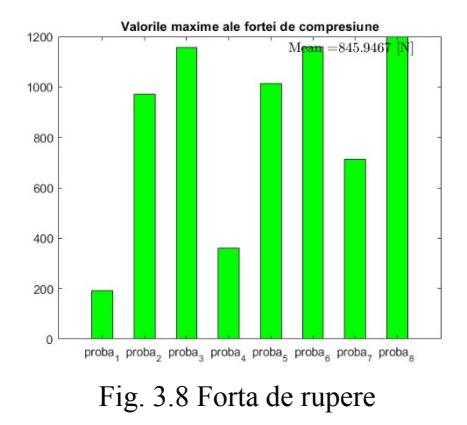

În Fig. 3.7 și Fig. 3.8 sunt centralizate rezultatele deformației și forței la rupere.

Calculele realizate, adică, găsirea vârfurilor, forțelor maxime, deplasari la forța maximă, și valorile medi ale acestora vor fi salvate într-un fișier excel, iar reprezenările grafice vor fi de asemenea salvate în fișier postscript.

# **3.5 Aplicație 5 - Interfață grafică calculator**

Se va realiza o aplicație (Fig. 3.9) utilizând modulul appdesigner care să simuleze un calculator de buzunar.

În figura este prezentată intefața grafică utilizator creată. Ea conține:

- un titlu (obiect tip label);
- un ecran (obiect de tip EditFieldText):
- butoane pentru fiecare cifră și operație;
- buton de închidere:
- meniu pentru selectarea culorii textului din ecran.

Fiecarui buton i se va atașa o funcție care va rula la apăsarea acestuia. Pentru fieacare cifră, operație respectiv paranteză funcția trebuie să adauge caracterul corespunzător la șirul de caractare existent pe ecran. Astfel funcțiile pentru aceste butoane sunt similare, și se va exemplifica doar pentru caracterul '1'. Celelalte funcții sunt exemplificate individual.

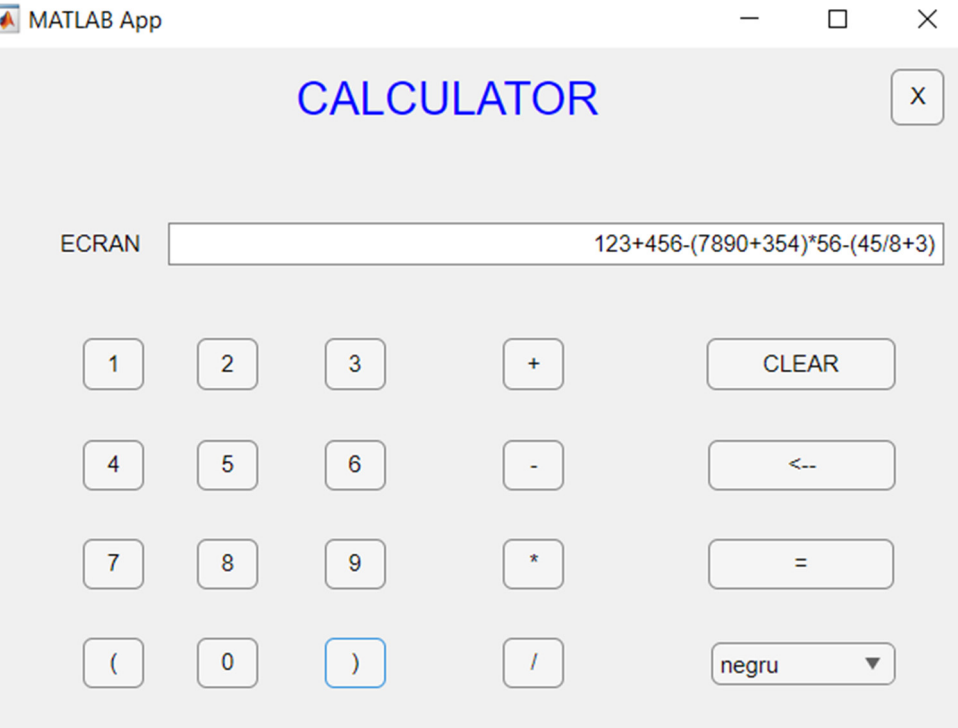

Fig. 3.9. Interfață grafică calculator de buzunar

```
% Button pushed function: Add 1
function ButtonPushed(app, event) 
       % prin comnda strcat se adauga caracterul 1 la capatul sirului existent
       app.ECRANEditField.Value=strcat(app.ECRANEditField.Value,'1'); 
end
% Button pushed function: CLEAR 
function CLEARButtonPushed(app, event) 
       % valoarea noua a sirului va fi blank
       app.ECRANEditField.Value=''; 
end
% Button pushed function: \leftarrow backspace
function Button_16Pushed(app, event) 
       % pentru stergere se va reinitializa sirul cu valoarea sa minus ultimul 
       % caracter
       app.ECRANEditField.Value=app.ECRANEditField.Value(1:end-1); 
end
% Button pushed function: = egal
function Button_17Pushed(app, event) 
       % butonul = va evalua textul scris pe ecran rezultatul fiind un numar
        % apoi va converti numarul in text pentru a putea fi afisat
     app.ECRANEditField.Value=num2str(eval(app.ECRANEditField.Value)); 
end
% Button pushed function: X inchidere
function XButtonPushed(app, event) 
       % comanda closereq este utilizata pentru inchiderea ferestrei curente
       closereq(); 
end
% Value changed function: CuloareDropDown
function CuloareDropDownValueChanged(app, event) 
       % se selectează o culoarea
       switch str2num(app.CuloareDropDown.Value) 
              case 1 
                     culoare='black'; 
              case 2 
                     culoare='red'; 
              case 3 
                     culoare='blue'; 
              case 4 
                     culoare='green'; 
              case 5
```
culoare='yellow';

end % se formatează textul ecranului cu culoarea selectata app.ECRANEditField.FontColor=culoare;

end

### **3.6 Aplicație 6 – Definirea și utilizarea funcțiilor**

Pe baza parametrilor introduși de la tastatură să se calculeze aria triunghiului, dreptunghiului, trapezului și cercului. Calculul ariei se va efectua printr-o funcție independentă pentru fiecare formă geometrică. Problema se va rezolva în două moduri: clasic (script) și prin realizarea unei interfețe grafice.

```
Modul 1 – script 
%Programul principal 
% calculul ariei triunghi, dreptunghi, trapez, cerc
% curatare cw si ws
clear; 
clc; 
% alegerea formei geometrice
disp('1 - Triunghi'); 
disp('2 - Dreptunghi'); 
disp('3 - Trapez'); 
disp('4 - Cerc');optiune=input('Optiunea dvs este: '); 
% daca otiunea este diferita de 1, 2,3 sau 4 se va cere reintroducerea acesteia
while (optiune\sim=1)&&(optiune\sim=2)&&(optiune\sim=3)&&(optiune\sim=4)
   disp('Optiune incorecta!'); 
   optiune=input('Optiunea dvs este: '); 
end 
% functie de optiunea aleasa se apeleaza functia corespunzatoare
switch optiune
   case 1 
      arie=triunghi(); 
   case 2 
      arie=dreptunghi(); 
   case 3 
      arie=trapez(); 
   case 4 
      arie=cerc();
```

```
end 
% se afiseaza aria
disp(horzcat('Aria = ',num2str(arie)));% functia de calcul al ariei triunghiului 
function [a]=triunghi() 
b=input('baza =');
h=input('inaltimea = ');
a=b*b/2;end
% functia de calcul al ariei dreptunchiului
function [a]=dreptunghi() 
L=input('lungimea = ');
l=input('latimea = ');a=L^*l:
end
% functia de calcul al ariei trapezului
function [a]=trapez() 
b=input('baza mica = ');
B=input('baza mare = ');
h=input('inaltimea = ');
a=(b+B)*h/2;
end 
% functia de calcul al ariei cercului
function [a]=cerc()
r=input('raza = ');a=pi*r^2;end
       În urma rulării acestui script în fereastra de comenzi vor aparea 
următorele linii: 
       1 - Triunghi 
       2 - Dreptunghi 
       3 - Trapez 
       4 - Cerc
```
Optiunea dvs este: 1

 $baza = 23$ 

inaltimea  $= 15$ 

Aria =  $172.5$ 

# **Modul 2 – Interfață grafică utilizator**

Interfața grafică (fig. 3.10) conține următoarele obiecte:

• buton închidere interfată;

- meniu de selecție a formei geometrice;
- 1, 2 sau 3 casuțe pentru introducerea parametrilor
- buton de calcul al ariei;
- câmp pentru afișarea ariei calculate.

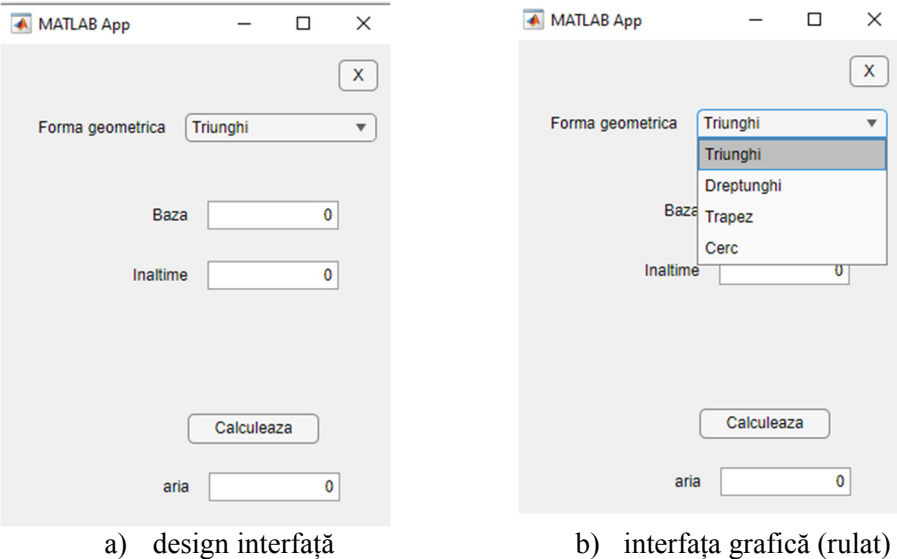

Fig. 3.10. Interfață grafică – Calcul arii

```
Codul sursă al interfeței grafice este prezentat în continuare 
% functia de calcul al ariei triunghiului 
function arie = triunghi(app,b,h)
       arie=b * h/2;
end
% functia de calcul al ariei dreptunghiului 
function arie = dreptunghi(ap<sub>1</sub>,l)arie=L*l; 
end
% functia de calcul al ariei trapezului
function arie = trapez(app,b,B,h)
       arie=(b+B)*h/2;end
% functia de calcul al ariei cercului 
function arie = cerc(app,r)arie=pi*r^2;
end
```

```
% functia de pornire
```

```
function startupFcn(app)
```

```
% obiectele dorite se seteaza ca vizibile si se eticheteaza
app.var1EditFieldLabel.Text='Baza'; 
app.var1EditFieldLabel.Visible="on"; 
app.var2EditFieldLabel.Text='Inaltime'; 
app.var2EditFieldLabel.Visible="on"; 
app.var3EditFieldLabel.Visible="off"; 
app.var1EditField.Visible="on"; 
app.var2EditField.Visible="on"; 
app.var3EditField.Visible="off";
```
## end

% meniul de alegere al formei geometrice function FormageometricaDropDownValueChanged(app, event) value = str2num(app.FormageometricaDropDown.Value); % functie de optiunea aleasă obiectele dorite se formateaza switch value case 1 app.var1EditFieldLabel.Text='Baza'; app.var1EditFieldLabel.Visible="on"; app.var2EditFieldLabel.Text='Inaltime'; app.var2EditFieldLabel.Visible="on"; app.var3EditFieldLabel.Visible="off"; app.var1EditField.Visible="on"; app.var2EditField.Visible="on"; app.var3EditField.Visible="off"; case 2 app.var1EditFieldLabel.Text='Lungime'; app.var1EditFieldLabel.Visible="on"; app.var2EditFieldLabel.Text='Latime'; app.var2EditFieldLabel.Visible="on"; app.var3EditFieldLabel.Visible="off"; app.var1EditField.Visible="on" app.var2EditField.Visible="on"; app.var3EditField.Visible="off"; case 3 app.var1EditFieldLabel.Text='Baza mica'; app.var1EditFieldLabel.Visible="on";

app.var2EditFieldLabel.Text='Baza mare'; app.var2EditFieldLabel.Visible="on";

```
app.var3EditFieldLabel.Text='Inaltimea'; 
app.var3EditFieldLabel.Visible="on"; 
app.var1EditField.Visible="on"; 
app.var2EditField.Visible="on"; 
app.var3EditField.Visible="on";
```
case 4

```
app.var1EditFieldLabel.Text='Raza'; 
app.var1EditFieldLabel.Visible="on"; 
app.var2EditFieldLabel.Visible="off"; 
app.var3EditFieldLabel.Visible="off"; 
app.var1EditField.Visible="on"; 
app.var2EditField.Visible="off"; 
app.var3EditField.Visible="off";
```
end

% se initializeaza cu zero campurile pentru introducerea datelor app.var1EditField.Value=0; app.var2EditField.Value=0; app.var3EditField.Value=0;

#### end

% butonul calculeaza

function CalculeazaButtonPushed(app, event)

value = str2num(app.FormageometricaDropDown.Value); % functie de optiunea aleasa se apeleaza functia corespunzatoare switch value

case 1

arie=app.triunghi(app.var1EditField.Value,… app.var2EditField.Value); app.ariaEditField.Value=arie;

case 2

arie=app.dreptunghi(app.var1EditField.Value,… app.var2EditField.Value); app.ariaEditField.Value=arie;

case 3

arie=app.trapez(app.var1EditField.Value,… app.var2EditField.Value,… app.var3EditField.Value); app.ariaEditField.Value=arie;

### case 4

arie=app.cerc(app.var1EditField.Value); app.ariaEditField.Value=arie;

```
end
end
% buton de inchidere
function XButtonPushed(app, event) 
       closereq(); 
end
```
# **3.7 Aplicație 7 – Interfață formatare grafic funcție polinomială**

Se va realiza o interfață grafică utilizator pentru reprezenta grafică a unei funcții polinomiale de ordinul trei.

Interfața grafică conține următoarele obiecte:

- titlu (Label);
- buton închidere (Push Button);
- zona grafică (Axes);
- zona de introducere a parametrilor (Tab Group).
	- o coeficienți polinomului (fig. 3.11);
		- coeficienți polinomului de ordinul 3;
		- $\blacksquare$  intervalul de calcul al funției ([Xmin;Xmax]);
		- numărul de puncte în care se calculează funcția;
		- buton afișare grafic.
	- o formatare grafic (fig. 3.12);
		- $\blacksquare$  tip linie;
		- uloare linie;
		- marcaj punct;
		- **grosime** linie;
		- $\blacksquare$  grid;
		- scara abscisă.
	- o Etichetare (fig. 3.13).
		- $\blacksquare$  titlu:
		- etichetă abscisă:
		- etichetă ordonată:
		- culoare fundal.

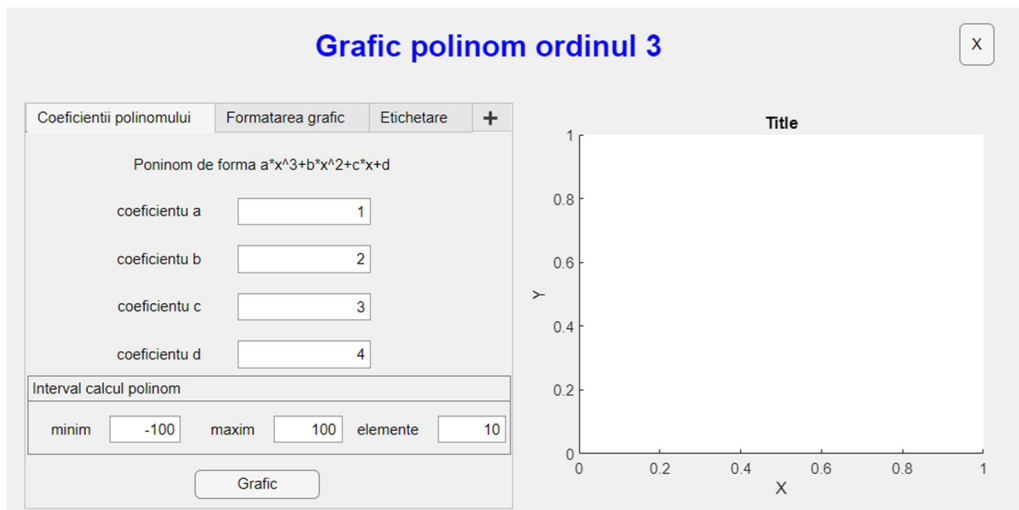

Fig. 3.11. Interfață grafică utilizator – tab Coeficienții polinomului

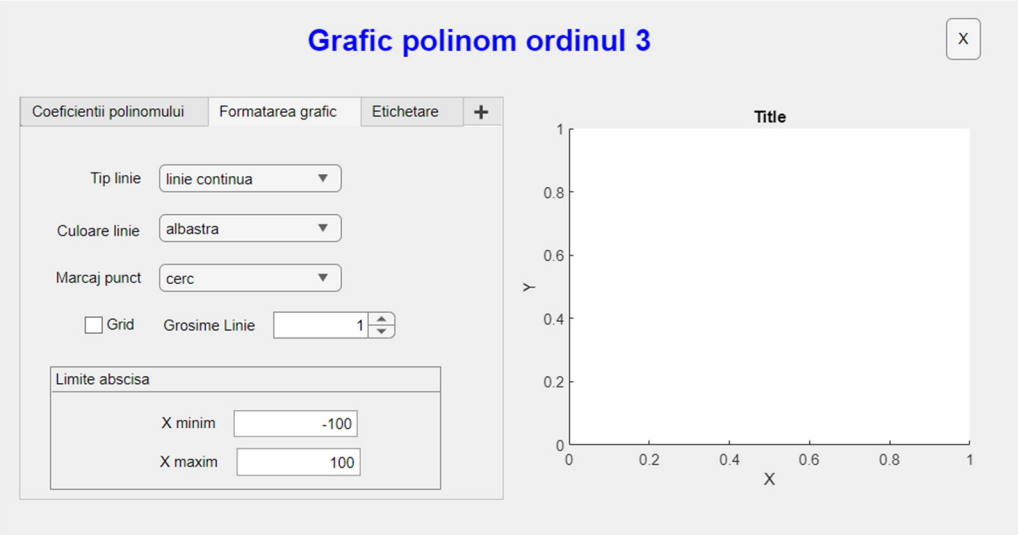

Fig. 3.12. Interfață grafică utilizator – tab Formatare grafic

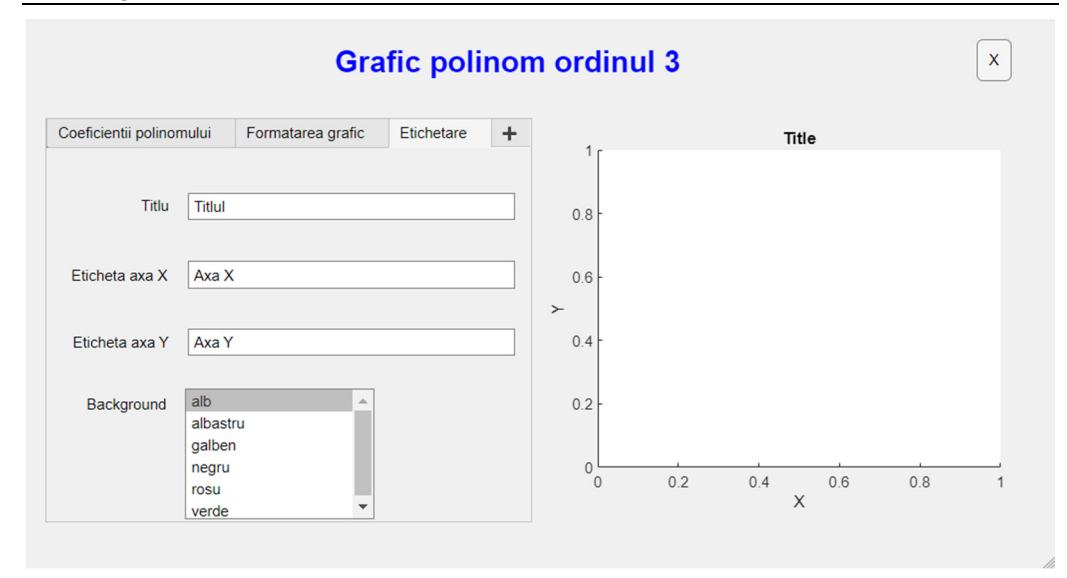

Fig. 3.13. Interfață grafică utilizator – tab Etichetare

% Button pushed function: GraficButton

function GraficButtonPushed(app, event) coeficienti=[app.coeficientu\_a.Value,app.coeficientu\_b.Value,… app.coeficientu\_c.Value,app.coeficientu\_d.Value]; x=linspace(app.minimEditField.Value,app.maximEditField.Value,… app.elementeEditField.Value); y=polyval(coeficienti,x); plot(app.UIAxes,x,y); app.UIAxes.Title.String=app.TitluEditField.Value; app.UIAxes.XLabel.String=app.EtichetaaxaXEditField.Value; app.UIAxes.YLabel.String=app.EtichetaaxaYEditField.Value; app.UIAxes.XLim=[app.XminimEditField.Value,… app.XmaximEditField.Value]; app.UIAxes.Children(1).Color=app.CuloarelinieDropDown.Value; app.UIAxes.Children(1).LineStyle=app.TiplinieDropDown.Value; app.UIAxes.Children(1).Marker=app.MarcajpunctDropDown.Value; app.UIAxes.Children(1).LineWidth=app.GrosimeLinieSpinner.Value; app.UIAxes.Color=app.BackgroundListBox.Value; end % Button pushed function: XButton function XButtonPushed(app, event) closereq(); end

% Value changed function: TiplinieDropDown function TiplinieDropDownValueChanged(app, event) app.UIAxes.Children(1).LineStyle=app.TiplinieDropDown.Value; end % Value changed function: CuloarelinieDropDown function CuloarelinieDropDownValueChanged(app, event) app.UIAxes.Children(1).Color=app.CuloarelinieDropDown.Value; end % Value changed function: MarcajpunctDropDown function MarcajpunctDropDownValueChanged(app, event) app.UIAxes.Children(1).Marker=app.MarcajpunctDropDown.Value; end % Value changed function: XminimEditField function XminimEditFieldValueChanged(app, event) app.UIAxes.XLim=[app.XminimEditField.Value, app.XmaximEditField.Value]; end % Value changed function: XmaximEditField function XmaximEditFieldValueChanged(app, event) app.UIAxes.XLim=[app.XminimEditField.Value, app.XmaximEditField.Value]; end % Value changed function: TitluEditField function TitluEditFieldValueChanged(app, event) app.UIAxes.Title.String=app.TitluEditField.Value; end % Value changed function: EtichetaaxaXEditField function EtichetaaxaXEditFieldValueChanged(app, event) app.UIAxes.XLabel.String=app.EtichetaaxaXEditField.Value; end % Value changed function: EtichetaaxaYEditField function EtichetaaxaYEditFieldValueChanged(app, event) app.UIAxes.YLabel.String=app.EtichetaaxaYEditField.Value; end % Value changed function: GridCheckBox function GridCheckBoxValueChanged(app, event) if app.GridCheckBox.Value==1 grid (app.UIAxes,'on'); else grid (app.UIAxes,'off');

end end % Value changed function: GrosimeLinieSpinner function GrosimeLinieSpinnerValueChanged(app, event) app.UIAxes.Children(1).LineWidth=app.GrosimeLinieSpinner.Value; end

% Value changed function: BackgroundListBox

function BackgroundListBoxValueChanged(app, event) app.UIAxes.Color=app.BackgroundListBox.Value;

end

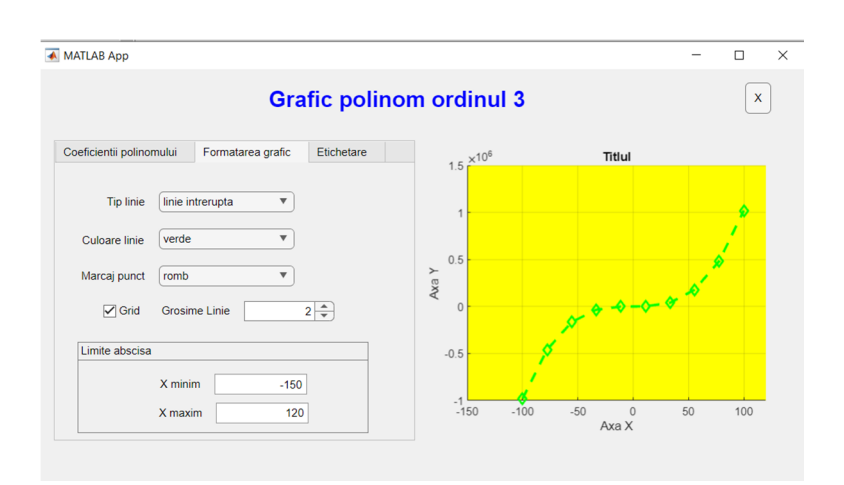

Fig. 3.14. Formatare grafic

Rezultatul final în urma formatării graficulul este prezentat în Fig. 3.14.

# **3.8 Aplicație 8 - Gestionarea unei baze de date**

Pentru a exemplifica modul de gestionare al unei baze de date utilizând modulul databasetoolbox s-a creat o bază de date al unui cabinet veterinar. Aplicația a fost creată local astfel pentru a putea accesa baza de date a fost necesară instalarea aplicației **xampp** (Fig. 3.15), care pune la dispoziție modulele apache, mysql, php și phpMyAdmin necesare pentru crearea bazei de date [4].

Aplicaţii dezvoltate în Matlab 97

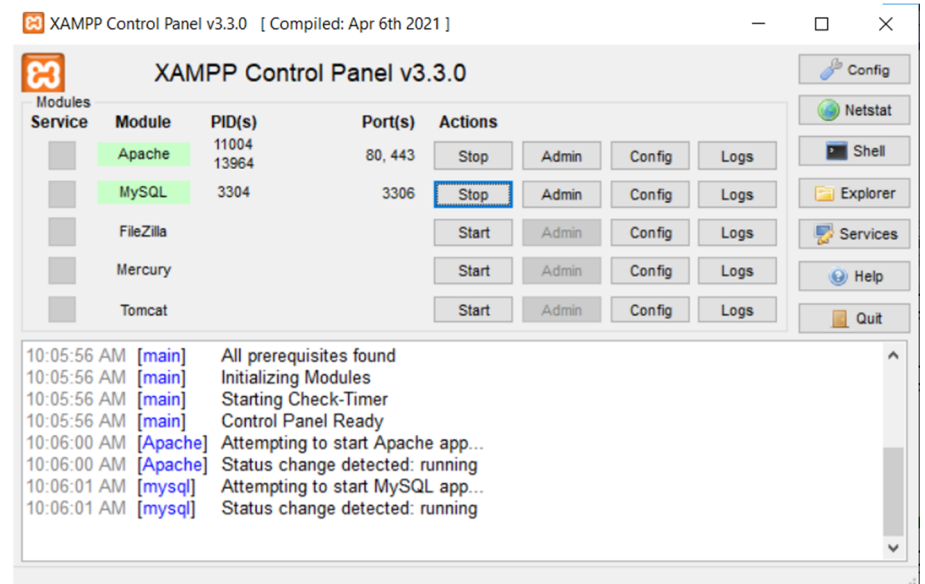

Fig. 3.15. Aplicația XAMPP

După pornirea serverelor apache și mysql este necesar configurarea aplicației phpMyAdmin deoarece inițial accesul la baza de date se realizează fără parolă. Acest lucru se realizează accesând fișierul de configurare (Fig. 3.16)

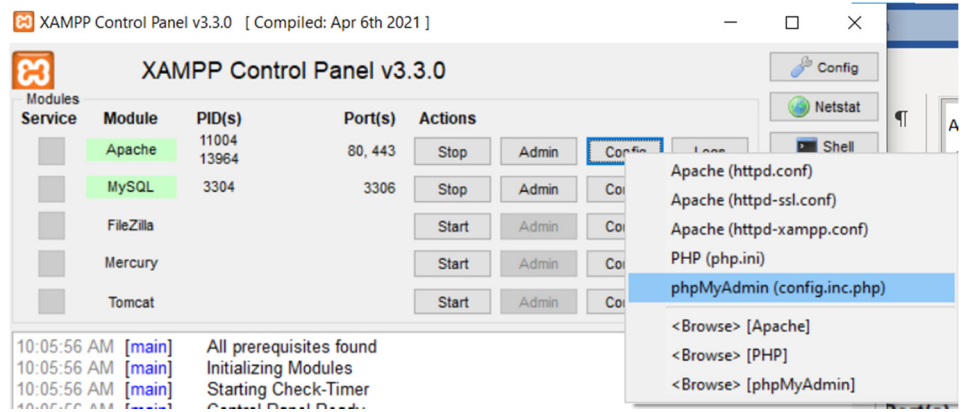

Fig. 3.16. Fișier configurare phpMyAdmin

În fișierul config.inc.php (Fig. 3.17) trebuie setat ca tipul autentificări ('auth\_type') să fie **cookie.** 

```
config.inc.php - Notepad
 File Edit Format View Help
$i++;/* Authentication type and info */fraction type and Into "/<br>$cfg['Servers'][$i]['auth_type'] = 'cookie';<br>$cfg['Servers'][$i]['user'] = 'root';<br>$cfg['Servers'][$i]['password'] = '';<br>$cfg['Servers'][$i]['extension'] = 'mysqli';<br>$cfg['Servers'][$i]['AllowNoPa
```
Fig. 3.17. Fișier configurare php

 De asemena pentru a realiza conexiunea între Matlab și mysql este necesar instalarea unui driver. Pentru exemplul de față s-a utilizat driverul mysqlconnector-java-8.0.18. Acest driver este disponibil gratuit pe internet. Pentru instalarea acestuia trebuie copiat fișierul de tip \*.jar în directorul unde este instalat programul Matlab. Locația unde trebuie copiat driver-ul este prezentată în Fig. 3.18.

| > This PC > Local Disk (C:) > Program Files > MATLAB > R2022b > java ><br>$\leftarrow$ $\rightarrow$<br>$\vee$ $\uparrow$<br>$i$ arext > |                                           |                                 |                    |                 |               |  |  |  |  |  |  |
|----------------------------------------------------------------------------------------------------|-------------------------------------------|---------------------------------|--------------------|-----------------|---------------|--|--|--|--|--|--|
|                                                                                                    | $\wedge$<br>Up to "java" (Alt + Up Arrow) |                                 | Date modified      | <b>Type</b>     | Size          |  |  |  |  |  |  |
| <b>Quick access</b>                                                                                                    |                                           | lucene-suggest.jar              | 5/13/2022 10:31 PM | <b>JAR File</b> | <b>181 KB</b> |  |  |  |  |  |  |
| $\Box$ Desktop                                                                                                    | я                                         | mysql-connector-java-8.0.18.jar | 3/30/2022 8:19 AM  | <b>JAR File</b> | 2.276 KB      |  |  |  |  |  |  |
| Downloads                                                                                                    | A                                         | nekohtml.jar                    | 5/13/2022 10:32 PM | <b>JAR File</b> | <b>104 KB</b> |  |  |  |  |  |  |

Fig.3.18. Locație driver

Pentru ca programul Matlab să poată accesa acest driver trebuie menționată numele și locația driver-ului în fișierul classpath. Locația fișierului este prezentată în Fig. 3.19. În acest fișier trebuie menționat exact numele și locația driver-ului (Fig. 3.20).

| > This PC > Local Disk (C:) > Program Files > MATLAB > R2022b > toolbox > local > |         |              |                    |                             |                              |              |             |  |  |  |
|-----------------------------------------------------------------------------------|---------|--------------|--------------------|-----------------------------|------------------------------|--------------|-------------|--|--|--|
|                                                                                   |         |              | Name               | $\widehat{\phantom{0}}$     | Date modified                | <b>Type</b>  | <b>Size</b> |  |  |  |
|                                                                                   | $\pi$   |              | $+mathab$          |                             | 12/28/2022 5:08 PM           | File folder  |             |  |  |  |
| $\star$<br>÷.                                                                     |         | classpath    | 12/28/2022 5:42 PM | File folder                 |                              |              |             |  |  |  |
|                                                                                   |         | path         |                    | 12/28/2022 5:43 PM          | File folder                  |              |             |  |  |  |
| ÷.                                                                                | $\pi$   |              | resources          |                             | 12/28/2022 5:08 PM           | File folder  |             |  |  |  |
|                                                                                   | $\star$ |              | template           |                             | 12/28/2022 5:40 PM           | File folder  |             |  |  |  |
| mp_Rawl                                                                           |         | classloader  |                    | 9/8/2021 8:52 PM            | <b>Text Document</b>         | 1 KB         |             |  |  |  |
|                                                                                   | $\Box$  | classpath    |                    | 2/4/2023 6:06 PM            | <b>Text Document</b>         | <b>38 KB</b> |             |  |  |  |
|                                                                                   |         | <b>CALLS</b> |                    | - -<br>$\sim$ $\sim$ $\sim$ | $\cdots$ $\alpha$ . $\cdots$ |              |             |  |  |  |

Fig. 3.19. Locație fișier class path

```
Classpath - Notepad
```

```
File Edit Format View Help
$matlabroot/java/jar/zh CN/toolbox packaging java res.jar
$matlabroot/java/jar/zh_CN/trialsinstaller_res.jar
$matlabroot/java/jar/zh CN/update installer res.jar
$matlabroot/java/jar/zh CN/update installer shutdown client res.jar
$matlabroot/java/jarext/mysql-connector-java-8.0.18.jar
```
Fig. 3.20. Fișier calsspath.txt

 Dacă toate etapele prezentate anterior au fost efectuate, atunci în browser la adresa localhost/phpmyadmin putem să ne logăm cu credențialele noastre și crea baza de date dorită (Fig. 3.21).

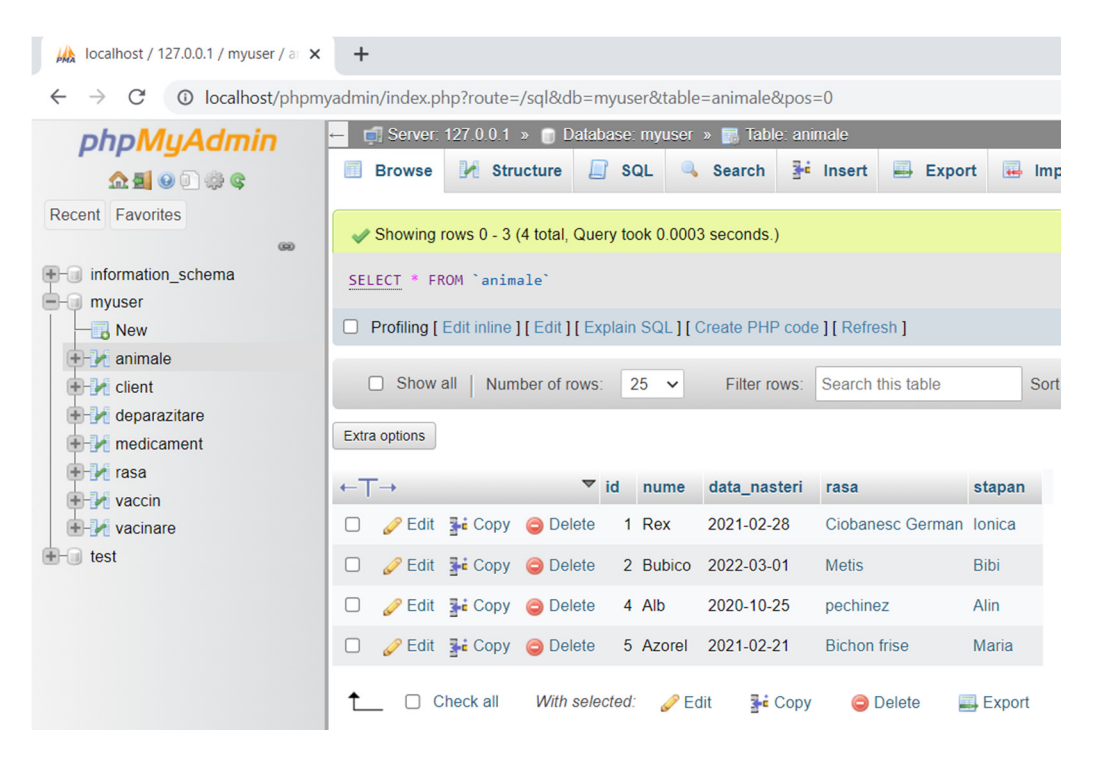

Fig. 3.21. Interfață phpMyAdmin

Pentru aplicația de față s-a creat o bază de date cu șapte tabele interconectate (Fig. 3.22). Tabelul principal se numește **animale** și conține lista tuturor animalelor care au fost consultate la clinică. Acesta este conectat cu tabelele **client**, **vacinare**, **deparazitare** și **rasa**. Tabelul client conține datele stapânului animalului, tabelul vaccinare conține tipul vaccinului și data

administrări acestuia, tabelul deparazitare conține medicamentele și data administrării. Tabelele **rasa**, **vaccin** și **medicament** conțin lista disponibilă pentru rasă, vaccin respectiv medicamente.

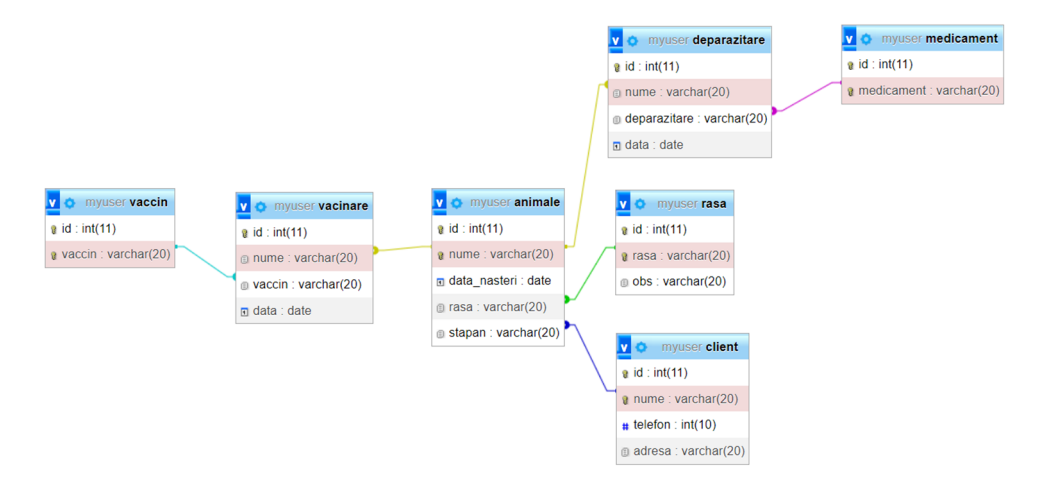

Fig. 3.22. Design-ul bazei de date

 Aplicația conține șapte interfețe grafice interconectate între ele (Fig. 3.23). Pornirea aplicației se face prin rularea interfeței **conectare** care permite introducerea credențialelor pentru conectarea la baza de date. Dacă datele introduse sunt corecte atunci se deschide fereastra principală (interfața principală). Dacă datele introduse sunt incorecte atunci apare un mesaj care precizează acest lucru apoi permite reintroducerea credențialelor.

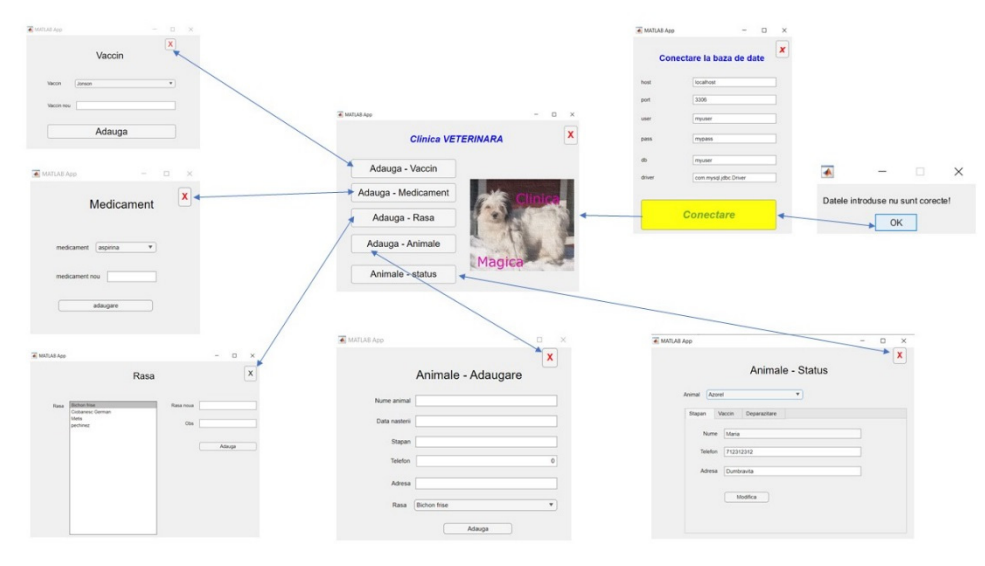

Fig. 3.23. Legăturile dintre interfețele grafice

 În Fig. 3.24 se observă interfața de conectare care conține șase câmpuri editabile pentru introducerea tuturor datelor necesare logării la baza de date. După introducerea acestora prin apasarea butonului **Conectare** se realizează conexiunea la baza de date.

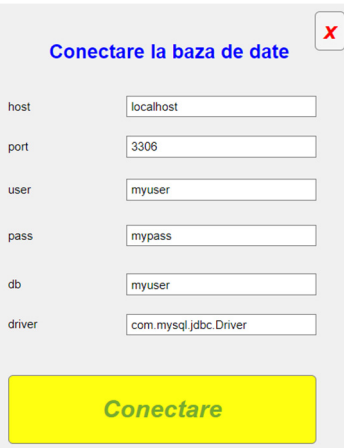

Fig. 3.24. Intefața de conectare la baza de date

 Interfața de conectare conține două funcții. Una pentru închiderea aplicației respectiv cealaltă pentru conectarea la baza de date. În continuare sunt prezentate aceste funcții.

```
% Button pushed function: xButton
function xButtonPushed(app, event) 
       closereq(); 
end
% Button pushed function: ConectareButton
function ConectareButtonPushed(app, event) 
url=strcat('jdbc:mysql://',app.host.Value,':',app.port.Value,'/',app.db.Value); 
conn=database(app.db.Value,app.user.Value,app.pass.Value,app.driver.Value,u
rl); 
   assignin('base','conectare',conn); 
if strcmp(conn.Driver,'com.mysql.jdbc.Driver')==1 
       principala; 
       closereq(); 
else
       msgbox('Datele introduse nu sunt corecte!'); 
end
       setappdata(0,'conectare',conn);
```
### end

 Dacă sa putut realiza conectarea la baza de date atunci se va salva variabila **conn** care conține datele conexiunii astfel încât acesta să fie disponibilă și pentru celelalte interfețe utilizator urmată de apelarea interfeței principale (Fig. 3.25).

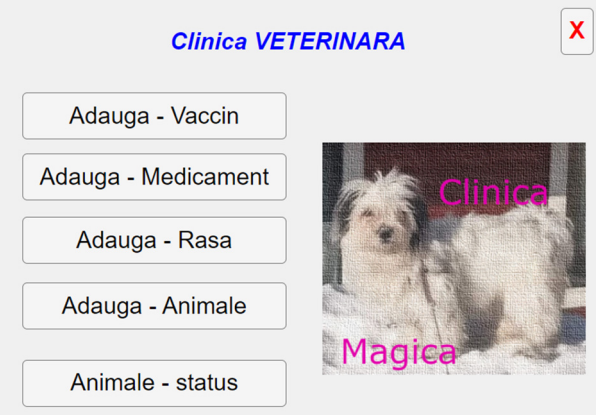

Fig. 3.25. Interfața principală

 Interfața principală face defapt legatura cu toate celelalte interfețe permițând accesul la interfața dorită. Fiecare din cele cinci butoane acceseză câte o interfață. Funcțiile din spatele fiecărui buton sunt prezentate în continuare.

```
properties (Access = private) 
       conn % variabila de conectare la baza de date
end
% Code that executes after component creation
function startupFcn(app) 
       app.conn=getappdata(0,'conectare'); 
end
% Button pushed function: XButton
function XButtonPushed(app, event) 
       closereq(); 
end
% Button pushed function: AdaugaVaccinButton
function AdaugaVaccinButtonPushed(app, event) 
       vaccin; 
       closereq(); 
end
```

```
% Button pushed function: AdaugaMedicamentButton
```

```
function AdaugaMedicamentButtonPushed(app, event) 
       medicament; 
       closereq(); 
end
% Button pushed function: AdaugaAnimaleButton
function AdaugaAnimaleButtonPushed(app, event) 
       adaugare; 
       closereq(); 
end
% Button pushed function: AnimalestatusButton
function AnimalestatusButtonPushed(app, event) 
       status; 
       closereq(); 
end
% Button pushed function: AdaugaRasaButton
function AdaugaRasaButtonPushed(app, event) 
       rasa; 
       closereq(); 
end
```
În Fig. 3.26 este prezentată interfața **Vaccin** care permite adăugarea în tabelul cu vaccinuri, a unui nou vaccin care devine disponibil pentru administrare.

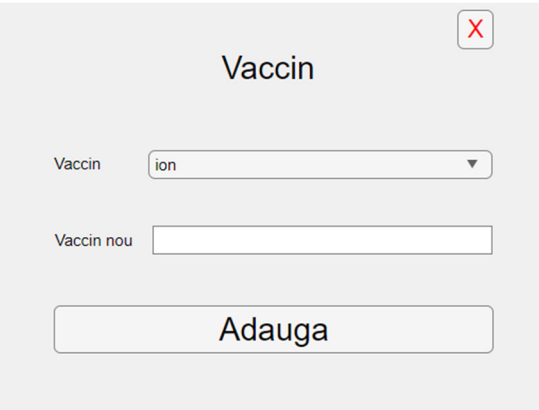

Fig. 3.26. Interfața vaccin

```
 Pentru a realiza adaugarea unui nou vaccin în listă se va utiliza urmatorul 
cod sursă. 
properties (Access = private) 
       conn % variabila de conectare la baza de date
end
% Code that executes after component creation
function startupFcn(app) 
       app.conn=getappdata(0,'conectare'); 
       comanda='select vaccin from vaccin'; 
       rezultat=fetch(app.conn,comanda); 
       app.VaccinDropDown.Items=rezultat.vaccin; 
end
% Button pushed function: XButton
function XButtonPushed(app, event) 
       principala; 
       closereq(); 
end
% Button pushed function: AdaugaButton
function AdaugaButtonPushed(app, event) 
       comanda=strcat('insert into vaccin (vaccin) values ("',… 
       app.VaccinnouEditField.Value,'");'); 
       exec(app.conn,comanda); 
       comanda='select vaccin from vaccin'; 
       rezultat=fetch(app.conn,comanda); 
       app.VaccinDropDown.Items=rezultat.vaccin; 
       app.VaccinnouEditField.Value=''; 
end
        Se observă existența funcției de pornire (startup function) care preia 
variabila conn pentru accesul la baza de date, precum și populează popupul
```
vaccin cu lista disponibilă a acestora. În Fig. 3.27 este prezentată interfața ce permite adăugarea de medicamente în baza de date. Aceasta este similară interfeței **Vaccin.** 

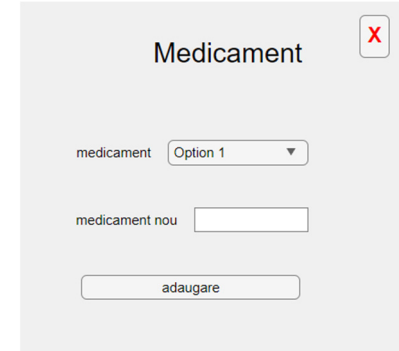

Fig. 3.27. Interfața medicament

```
 Codul sursă pentru acestă interfață este prezentat în continuare. 
properties (Access = private) 
       conn % Description
end
% Code that executes after component creation
function startupFcn(app) 
       app.conn=getappdata(0,'conectare'); 
       comanda='select medicament from medicament'; 
       rezultat=fetch(app.conn,comanda); 
       app.medicamentDropDown.Items=rezultat.medicament; 
end
% Button pushed function: XButton
function XButtonPushed(app, event) 
       principala; 
       closereq(); 
end
% Button pushed function: adaugareButton
function adaugareButtonPushed(app, event) 
       comanda=strcat('insert into medicament (medicament) values ("',… 
       app.medicamentnouEditField.Value,'");'); 
       exec(app.conn,comanda); 
       comanda='select medicament from medicament'; 
       rezultat=fetch(app.conn,comanda); 
       app.medicamentDropDown.Items=rezultat.medicament; 
       app.medicamentnouEditField.Value=''; 
end
```
% Value changed function: medicamentDropDown function medicamentDropDownValueChanged(app, event) % app.VaccinulselectatEditField.Value = app.medicamentDropDown.Value; end

 Interfața care permite adăugarea unei noi rase de animal în baza de date este prezentată în Fig. 3.28.

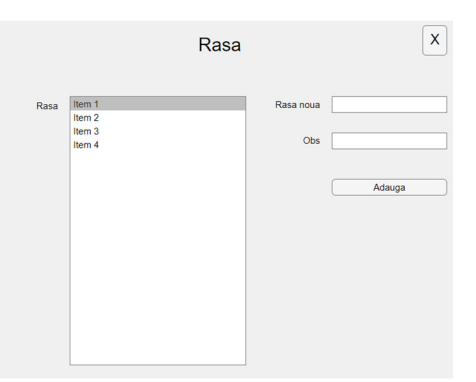

Fig. 3.28. Interfața rasă

 În continuare se prezintă codul sursă pentru adaugarea unei noi rase. properties (Access = private)

conn % Description end % Code that executes after component creation function startupFcn(app) app.conn=getappdata(0,'conectare'); comanda='select rasa from rasa'; rezultat=fetch(app.conn,comanda); app.RasaListBox.Items=rezultat.rasa; value = app.RasaListBox.Value; comanda=strcat('select obs from rasa where rasa="',value,"';'); rezultat=fetch(app.conn,comanda); app.ObsEditField.Value=rezultat.obs{1}; end % Value changed function: RasaListBox function RasaListBoxValueChanged(app, event)

```
value = app.RasaListBox.Value; 
comanda=strcat('select obs from rasa where rasa="',value,"';');
```
rezultat=fetch(app.conn,comanda);

app.ObsEditField.Value=rezultat.obs{1};

end

```
% Button pushed function: AdaugaButton
function AdaugaButtonPushed(app, event) 
       comanda=strcat('insert into rasa (rasa,obs) values ("',… 
       app.RasanouaEditField.Value,'","',app.ObsEditField.Value,'");'); 
       exec(app.conn,comanda); 
       comanda='select rasa from rasa'; 
       rezultat=fetch(app.conn,comanda); 
       app.RasaListBox.Items=rezultat.rasa; 
       value = app.RasaListBox.Value; 
       comanda=strcat('select obs from rasa where rasa="',value,"',');
       rezultat=fetch(app.conn,comanda); 
       app.ObsEditField.Value=rezultat.obs{1}; 
       app.RasanouaEditField.Value=''; 
end
function XButtonPushed(app, event) 
       principala;
```
closereq();

end

 În Fig. 3.29 este prezentată interfața prentru adaugarea unui nou animal de companie. Pe langă informațiile despre animal, mai trebuie introduse și informațiile despre stapânul animalului de companie.

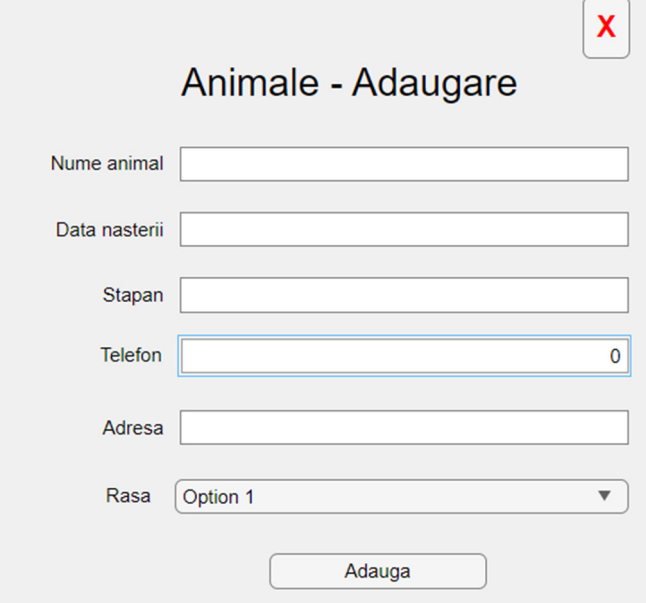

Fig. 3.29. Interfața animal de companie
#### 108 Programare în Maltab

 Datele introduse prin acestă interfață se vor salva în tabelele corespunătoare animalelor de companie respectiv clienților. Liniile de comandă care realizează acest lucru sunt prezentate in continuare.

```
properties (Access = private) 
       conn % Description
       end
% Code that executes after component creation
function startupFcn(app) 
       app.conn=getappdata(0,'conectare'); 
       comanda='select rasa from rasa'; 
       rezultat=fetch(app.conn,comanda); 
       app.RasaDropDown.Items=rezultat.rasa; 
end
% Button pushed function: XButton
function XButtonPushed(app, event) 
       principala; 
       closereq(); 
end
% Button pushed function: AdaugaButton
function AdaugaButtonPushed(app, event) 
       comanda=strcat('insert into client (nume,telefon,adresa) values ("',… 
       app.StapanEditField.Value,'","',num2str(app.TelefonEditField.Value),… 
       '","',app.AdresaEditField.Value,'");') 
       exec(app.conn,comanda); 
       comanda=strcat('insert into animale (nume,data_nasteri,rasa,stapan)… 
       values ("',app.NumeanimalEditField.Value,"",",...
       app.DatanasteriiEditField.Value,'","',app.RasaDropDown.Value,… 
       '","',app.StapanEditField.Value,'");') 
       exec(app.conn,comanda); 
end
```
 Interfața **Animale – Status** (Fig. 3.30) pune în prim plan animalul de companie. Meniul **Animal** ne permite selectarea unui animal de companie din lista celor înregistrate la clinică. Apoi prin cele trei tab-uri disponibile putem modifica informațiile despre stapan (tab – Stapan, Fig. 3.30), putem adauga data și tipul vaccinului (tab – Vaccin, fig. 3.31) sau data și tipul medicamentului (tab – Deparazitare, Fig. 3.32) dacă animalului i sa administrat vreun tratament.

Aplicaţii dezvoltate în Matlab 109

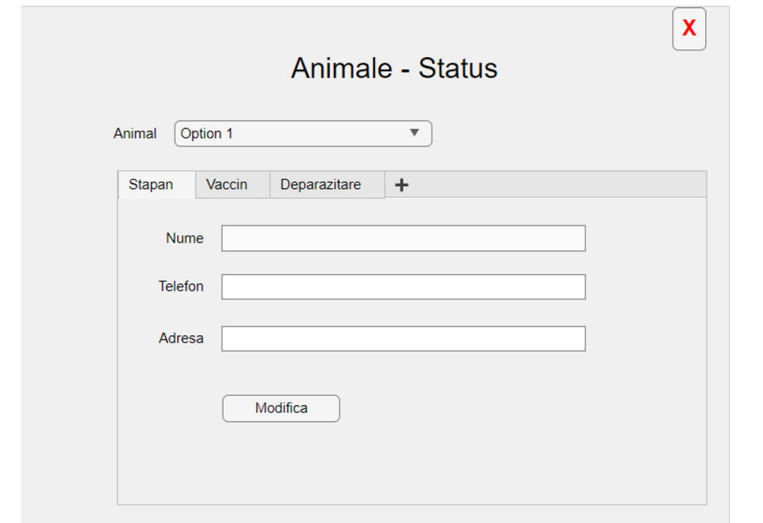

Fig. 3.30. Interfața Status Animal – tab Stapan

Aceasta este interfața care accesează mai multe tabele din baza de date. Interfețele prezentate anterior accesau doar un tabel al bazei de date și permiteau modificarea listelor cu vaccinuri respectiv medicamente. Această interfață are nevoie să acceseze toate tabelele bazei de date și se bazează pe relațiile de legatură dinte tabele.

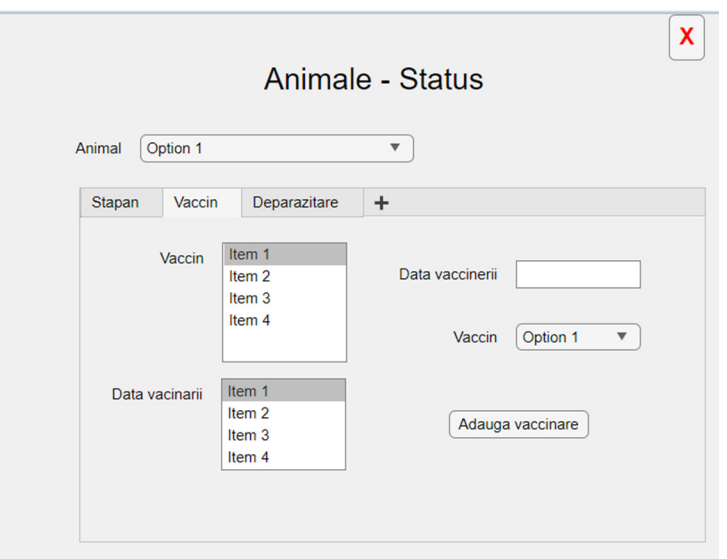

Fig. 3.31. Interfața Status Animal – tab Vaccin

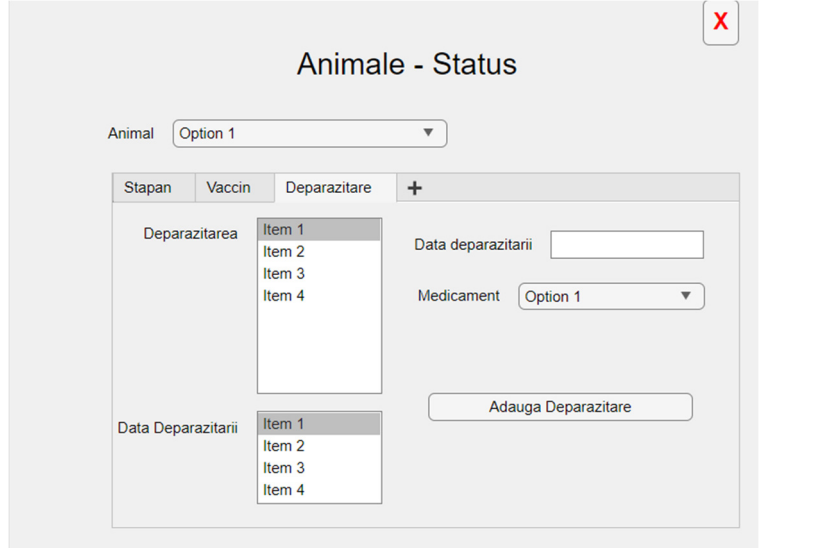

Fig. 3.32. Interfața Status Animal – tab Deparazitare

 Codul sursă pentru interfața **Animale - Status** este prezentat în continuare.

```
properties (Access = private) 
       conn % Description
end
% Code that executes after component creation
function startupFcn(app) 
       app.conn=getappdata(0,'conectare'); 
       comanda='select nume from animale'; 
       rezultat=fetch(app.conn,comanda); 
       app.AnimalDropDown.Items=rezultat.nume; 
       comanda='select vaccin from vaccin'; 
       rezultat=fetch(app.conn,comanda); 
       app.VaccinDropDown.Items=rezultat.vaccin; 
       comanda='select medicament from medicament';
       rezultat=fetch(app.conn,comanda); 
       app.MedicamentDropDown.Items=rezultat.medicament; 
       value = app.AnimalDropDown.Value; 
       comanda=strcat('select stapan from animale where nume="',value,"';');
       rezultat=fetch(app.conn,comanda); 
       app.NumeEditField.Value=rezultat.stapan{1};
```

```
comanda=strcat('select * from client where nume="',… 
       rezultat.stapan\{1\}, "';');
       rezultat=fetch(app.conn,comanda); 
       app.TelefonEditField.Value=num2str(rezultat.telefon); 
       app.AdresaEditField.Value=rezultat.adresa{1}; 
       comanda=strcat('select distinct vaccin from vacinare where nume="',… 
       value,\langle";');
       rezultat=fetch(app.conn,comanda); 
       if isempty(rezultat)==1 
              app.VaccinListBox.Items={}; 
              app.DatavacinariiListBox.Items={}; 
       else
              app.VaccinListBox.Items=rezultat.vaccin; 
              app.DatavacinariiListBox.Items={}; 
       end
       comanda=strcat('select distinct deparazitare from deparazitare… 
       where nume="',value,"';');
       rezultat=fetch(app.conn,comanda); 
       if isempty(rezultat)==1app.DeparazitareaListBox.Items={}; 
              app.DataDeparazitariiListBox.Items={}; 
       else
              app.DeparazitareaListBox.Items=rezultat.deparazitare; 
              app.DataDeparazitariiListBox.Items={}; 
       end
% Button pushed function: XButton
function XButtonPushed(app, event) 
       principala; 
       closereq(); 
% Value changed function: AnimalDropDown
function AnimalDropDownValueChanged(app, event) 
       value = app.AnimalDropDown.Value; 
       comanda=strcat('select stapan from animale where nume="',value,'";'); 
       rezultat=fetch(app.conn,comanda); 
       app.NumeEditField.Value=rezultat.stapan{1}; 
       comanda=strcat('select * from client where nume="',… 
       rezultat.stapan\{1\}, "";');
       rezultat=fetch(app.conn,comanda);
```
end

#### 112 Programare în Maltab

end

```
app.TelefonEditField.Value=num2str(rezultat.telefon); 
       app.AdresaEditField.Value=rezultat.adresa{1}; 
       comanda=strcat('select distinct vaccin from vacinare… 
       where nume="',value,"';');
       rezultat=fetch(app.conn,comanda); 
       if isempty(rezultat)==1 
              app.VaccinListBox.Items={}; 
              app.DatavacinariiListBox.Items={}; 
       else
              app.VaccinListBox.Items=rezultat.vaccin; 
              app.DatavacinariiListBox.Items={}; 
       end
       comanda=strcat('select distinct deparazitare from deparazitare … 
       where nume="",value,"";');
       rezultat=fetch(app.conn,comanda); 
       if isempty(rezultat)==1;
              app.DeparazitareaListBox.Items={}; 
              app.DataDeparazitariiListBox.Items={}; 
       else
              app.DeparazitareaListBox.Items=rezultat.deparazitare; 
              app.DataDeparazitariiListBox.Items={}; 
       end
% Value changed function: VaccinListBox
function VaccinListBoxValueChanged(app, event) 
       value = app.VaccinListBox.Value; 
       comanda=strcat('select data from vacinare where nume="',… 
       app.AnimalDropDown.Value,'" and vaccin="',value,'";'); 
       rezultat=fetch(app.conn,comanda); 
       app.DatavacinariiListBox.Items=rezultat.data; 
% Button pushed function: AdaugavaccinareButton
function AdaugavaccinareButtonPushed(app, event) 
       if strcmp(app.DatavaccineriiEditField.Value,")==1
              data=datestr(now,'yyyy-mm-dd'); 
       else
              data=app.DatavaccineriiEditField.Value; 
       end
       comanda=strcat('insert into vacinare (nume,vaccin,data) values ("',… 
       app.AnimalDropDown.Value,'","',app.VaccinDropDown.Value,…
```

```
"",",data,"");');
       exec(app.conn,comanda); 
       value = app.AnimalDropDown.Value; 
       comanda=strcat('select distinct vaccin from vacinare… 
       where nume="' value, "';');
       rezultat=fetch(app.conn,comanda); 
       app.VaccinListBox.Items=rezultat.vaccin; 
end
% Button pushed function: AdaugaDeparazitareButton
function AdaugaDeparazitareButtonPushed(app, event) 
       if strcmp(app.DatadeparazitariiEditField.Value,")==1
              data=datestr(now,'yyyy-mm-dd'); 
       else
              data=app.DatadeparazitariiEditField.Value; 
       end
       comanda=strcat('insert into deparazitare (nume,deparazitare,data)…
       values ("',app.AnimalDropDown.Value,"',"',...
       app.MedicamentDropDown.Value,'","',data,'");') 
       exec(app.conn,comanda); 
       value = app.AnimalDropDown.Value; 
       comanda=strcat('select distinct deparazitare from deparazitare…
       where \text{nume} = \text{""}, value, \text{""}; \text{""};
       rezultat=fetch(app.conn,comanda) 
       app.DeparazitareaListBox.Items=rezultat.deparazitare; 
end
% Value changed function: DeparazitareaListBox
function DeparazitareaListBoxValueChanged(app, event) 
       value = app.DeparazitareaListBox.Value; 
       comanda=strcat('select data from deparazitare where nume="',… 
       app.AnimalDropDown.Value,'" and deparazitare="',value,'";'); 
       rezultat=fetch(app.conn,comanda); 
       app.DataDeparazitariiListBox.Items=rezultat.data; 
end
% Button pushed function: ModificaButton
function ModificaButtonPushed(app, event) 
       comanda=strcat('update client set telefon="',… 
       app.TelefonEditField.Value,'", adresa="',app.AdresaEditField.Value,'" 
       where nume="',app.NumeEditField.Value,'";') 
       exec(app.conn,comanda)
```
### 114 Programare în Maltab

## **3.9 Aplicație 9 – Elemente de statistică**

Se va realiza o aplicație (Fig. 3.33) care va permite citirea datelor dintrun fișier extern de tip excel. Pe baza datelor citite se vor calcula estimatorii statistici de bază și de asemenea se vor reprezenta datele sub formă de histogramă

```
Codul sursă al aplicației este următorul: 
properties (A{\text{ccess}} = {\text{private}})date % Description
end
% Button pushed function: FisierButton
function FisierButtonPushed(app, event) 
       [fisier cale]=uigetfile('*.xlsx'); 
       app.date=xlsread(strcat(cale,fisier)); 
       app.FisierulalesEditField.Value=fisier; 
       app.UITable.Data=app.date; 
       app.MediaAritmeticaEditField.Value=mean(app.date); 
       app.MediaGeometricaEditField.Value=geomean(app.date); 
       app.MediaArmonicaEditField.Value=harmmean(app.date); 
       app.MedianaEditField.Value=median(app.date); 
       app.ModululEditField.Value=mode(app.date); 
       app.sigmaEditField.Value=std(app.date); 
       histogram(app.UIAxes,app.date); 
end
% Button pushed function: XButton
function XButtonPushed(app, event) 
       closereq(); 
end
% Button pushed function: HistogramaButton
function HistogramaButtonPushed(app, event) 
       if app.CumulativCheckBox.Value==1 
       histogram(app.UIAxes,app.date,app.NrIntervaleEditField.Value,...
       'Normalization','cdf') 
       else
       histogram(app.UIAxes,app.date,app.NrIntervaleEditField.Value);
       end
```
Aplicaţii dezvoltate în Matlab 115

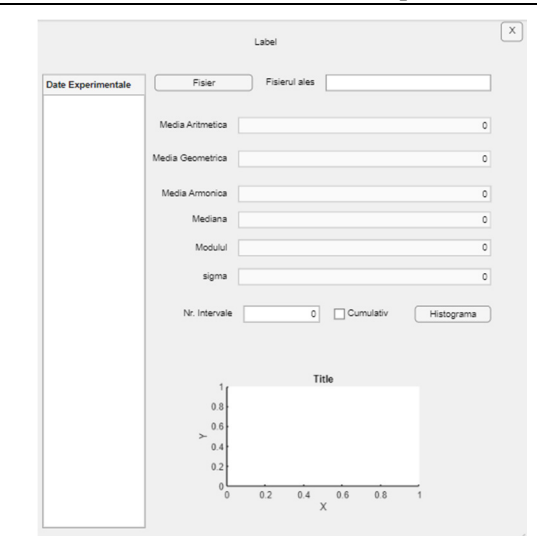

Fig. 3.33. Interfată grafică – Elemente de statistică

Pentru verificarea aplicației s-au încărcat datele din fișierul **TEST1.xlsx**, iar estimatorii statistici calculați sunt prezentați în Fig. 3.34.

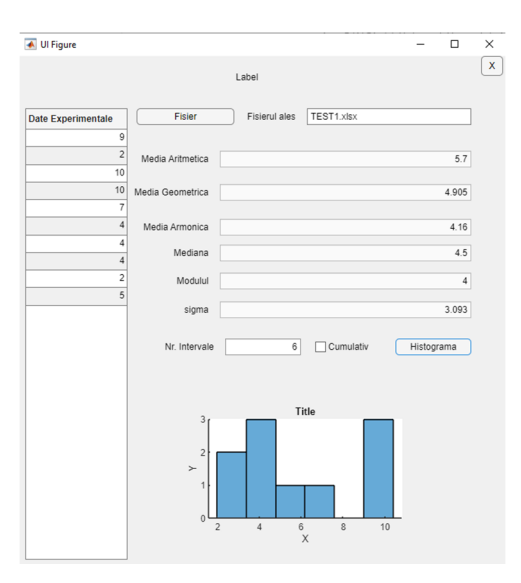

Fig. 3. 34. Rezultate date experimentale

 Se observă că s-au calculat toti estimatori statistici. Pentru calculul acestora s-au utilizat funcțiile predefinite în programul Matlab. De asemenea dacă nu se menționează numărul de intervale pentru histogramă atunci acesta va fi cel impliciti.

## **3.10 Aplicație 10 – Analiza cu element finit**

Pentru exemplificare modului în care se poate realiza o analiză cu element finit în aplicația Matlab, s-a realizat modelul CAD 3D (Fig. 3.35) a unui corp ce urmează a fi importat și analizat.

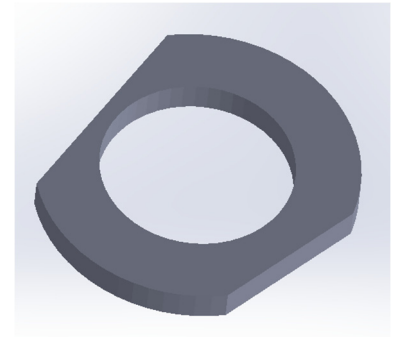

Fig. 3.35. Model CAD

 Programul (script-ul) care realizează importul și analiza cu element finit asupra corpului modelat este prezentat în continuare: % import geometry smodel=createpde('structural','static-solid'); importGeometry(smodel,'test.stl'); figure;  $subplot(3,2,1);$ pdegplot(smodel,'FaceLabels','on'); title('Model'); mesh=generateMesh(smodel,'Hmax',10);  $subplot(3,2,2);$ pdeplot3D(smodel); title('Discretizare'); % preprocesare E=227E9; %in Pa nu=0.27; structuralProperties(smodel,'YoungsModulus',E,'PoissonsRatio',nu); structuralBC(smodel,'Face',6,'Constraint','fixed'); structuralBoundaryLoad(smodel,'Face',4,'Pressure',500000); % analiza Rs=solve(smodel);  $subplot(3,2,3);$ 

pdeplot3D(smodel,'ColorMapData',Rs.VonMisesStress); title('VonMisesStress');  $subplot(3,2,4);$ pdeplot3D(smodel,'ColorMapData',Rs.Displacement.ux); title('Deformatia pe axa X');  $subplot(3,2,5);$ pdeplot3D(smodel,'ColorMapData',Rs.Displacement.uy); title('Deformatia pe axa Y'); subplot $(3,2,6)$ ; pdeplot3D(smodel,'ColorMapData',Rs.Displacement.uz); title('Deformatia pe axa Z');

În urma rularii acestui script se obțin următoarele rezultate grafice (Fig. 3.36). Variabila **RS** este de tip structură și conține toate rezultatele numerice ale analizei efectuate. Reprezentarea rezultatelor s-a făcut sub formă grafică deoarece este mai ușor de înteles. În cazul acestor reprezentări grafice pot fi formatate proprietățile grafice. Poate fi modificat gradientul de culoare, poate fi modificată paleta de culori, etc.

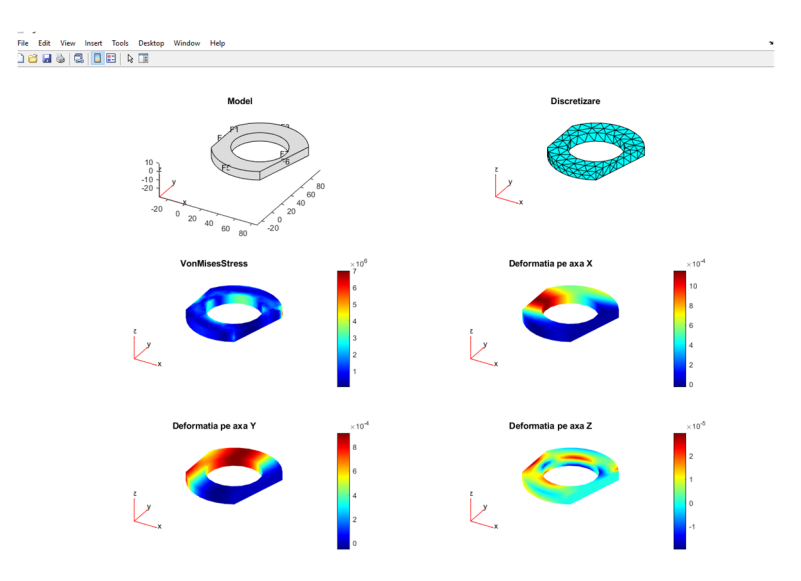

Fig. 3.36. Rezultate analiză cu element finit

De asemenea pentru fiecare reprezentare grafică pot fi utilizate facilitățile programului Matlab care permite rotația, translația, mărirea astfel încât prezentarea rezultatelor analizei cu element finit să fie cât mai sugestiv posibil.

# **Bibliografie**

[1] Arjana Davidescu, *Analiza și procesarea datelor în Matlab*, Editura Politehnica Timişora, 2003;

[2] https://www.mathworks.com/products/matlab.html

[3] https://www.mysql.com/

[4] https://www.apachefriends.org/

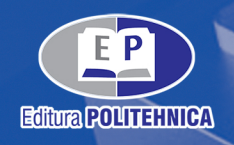

... wall day .

irecto.

tone tone

or (x = 0; x EVIM & (n \*

COUR ET MON ET

return:

al. dearth.

m. . . .

Art of the

MILLEY CREW

2880 AV

 $\delta_{O_{\chi}}^o$ 

**XAMILAN** 

Car (int i = 0; i = C. Size(); i xx) For Cint 1 - 0. 1 ISBN 978-606-35-0520-1 **MEDIT** 

int R. R.